Valid as of version 03.01.zz (device version) Products Solutions Services

# Operating Instructions **iTEMP TMT142B**

Temperature transmitter with HART $^{\text{\tiny ®}}$  protocol

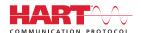

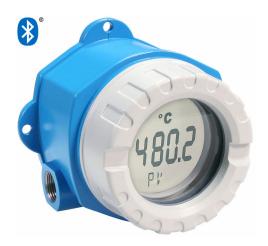

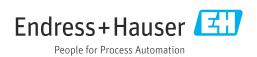

iTEMP TMT142B Table of contents

### Table of contents

| 1           | About this document 4                   | 8            | Commissioning                            | 33          |
|-------------|-----------------------------------------|--------------|------------------------------------------|-------------|
| 1.1         | Document function 4                     | 8.1          | Post-installation check                  | . 33        |
| 1.2         | Safety Instructions (XA) 4              | 8.2          | Switching on the transmitter             |             |
| 1.3         | Symbols used 4                          | 8.3          | Configuring the measuring device         |             |
| 1.4         | Tool symbols 6                          |              | 3 3                                      |             |
| 1.5         | Documentation 6                         | 9            | Diagnostics and troubleshooting          | 36          |
| 1.6         | Registered trademarks 6                 |              |                                          |             |
|             |                                         | 9.1<br>9.2   | General troubleshooting                  |             |
| 2           | Basic safety instructions 7             | 9.2          | Diagnostic information via communication | . )(        |
| 2.1         | Requirements for personnel              | ).5          | interface                                | 38          |
| 2.2         | Designated use                          | 9.4          | Diagnostic list                          |             |
| 2.3         | Operational safety                      | 9.5          | Event logbook                            |             |
| 2.4         | Device-specific IT security 8           | 9.6          | Overview of diagnostic events            |             |
|             |                                         | 9.7          | Firmware history                         | 41          |
| 3           | Incoming acceptance and product         |              |                                          |             |
|             | identification 9                        | 10           | Maintenance                              | 41          |
| 3.1         | Incoming acceptance 9                   | 11           | Donnir                                   | <i>/</i> .1 |
| 3.2         | Product identification                  |              | Repair                                   |             |
| 3.3         | Scope of delivery                       | 11.1         | General information                      |             |
| 3.4<br>3.5  | Certificates and approvals              | 11.2         | Spare parts                              |             |
| 5.5         | Transport and storage                   | 11.3<br>11.4 | Return                                   |             |
| /.          | Installation 11                         | 11.4         | Disposal                                 | 42          |
| 4           | Installation                            | 12           | Accessories                              | /. 2        |
| 4.1         | Mounting requirements                   |              |                                          |             |
| 4.2         | Mounting the transmitter                | 12.1         | Device-specific accessories              |             |
| 4.3<br>4.4  | Display mounting                        | 12.2         | Communication-specific accessories       |             |
| 4.4         | r ost histaliation check                | 12.3<br>12.4 | Service-specific accessories             |             |
| 5           | Electrical connection                   | 12.4         | System products                          | 70          |
| <b>5</b> .1 | Connection conditions                   | 13           | Technical data                           | 47          |
| 5.1<br>5.2  | Connecting the sensor                   | 13.1         | Input                                    |             |
| 5.3         | Connecting the measuring device         | 13.1         | Output                                   |             |
| 5.4         | Special connection instructions         | 13.3         | Power supply                             |             |
| 5.5         | Ensuring the degree of protection 19    | 13.4         | Performance characteristics              |             |
| 5.6         | Post-connection check                   | 13.5         | Environment                              |             |
|             |                                         | 13.6         | Mechanical construction                  | 58          |
| 6           | Operating options 20                    | 13.7         | Certificates and approvals               |             |
| 6.1         | Overview of operating options 20        | 13.8         | Supplementary documentation              | . 60        |
| 6.2         | Structure and function of the operating |              |                                          |             |
| 0.2         | menu                                    | 14           | Operating menu and parameter             |             |
| 6.3         | Access to the operating menu via the    |              | description                              | 61          |
|             | operating tool                          | 14.1         | Menu: Diagnostics                        |             |
| 6.4         | Access to the operating menu via the    | 14.1         | Menu: Application                        |             |
|             | SmartBlue App                           | 14.3         | Menu: System                             |             |
| 7           | System integration 30                   | , ,          |                                          | 00          |
| 7.1         | Overview of device description files 30 | Inde         | x                                        | 98          |
| 7.1<br>7.2  | Measured variables via HART protocol 30 |              |                                          |             |
| 7.3         | Supported HART® commands 30             |              |                                          |             |
|             | 11                                      | 1            |                                          |             |

About this document iTEMP TMT142B

### 1 About this document

### 1.1 Document function

These Operating Instructions contain all the information that is required in various phases of the life cycle of the device: from product identification, incoming acceptance and storage, to mounting, connection, operation and commissioning through to troubleshooting, maintenance and disposal.

### 1.2 Safety Instructions (XA)

When using in hazardous areas, compliance with national regulations is mandatory. Separate Ex-specific documentation is provided for measuring systems that are used in hazardous areas. This documentation is an integral part of these Operating Instructions. The installation specifications, connection data and safety instructions it contains must be strictly observed! Make sure that you use the right Ex-specific documentation for the right device with approval for use in hazardous areas! The number of the specific Ex documentation (XA...) is provided on the nameplate. If the two numbers (on the Ex documentation and the nameplate) are identical, then you may use this Ex-specific documentation.

### 1.3 Symbols used

### 1.3.1 Safety symbols

| Symbol           | Meaning                                                                                                    |  |
|------------------|----------------------------------------------------------------------------------------------------|--|
| <b>⚠</b> DANGER  | DANGER! This symbol alerts you to a dangerous situation. Failure to avoid this situation will result in serious or fatal injury. |  |
| <b>A</b> WARNING | WARNING! This symbol alerts you to a dangerous situation. Failure to avoid this situation can result in serious or fatal injury. |  |
| <b>▲</b> CAUTION | CAUTION! This symbol alerts you to a dangerous situation. Failure to avoid this situation can result in minor or medium injury.  |  |
| NOTICE           | NOTE! This symbol contains information on procedures and other facts which do not result in personal injury.                     |  |

### 1.3.2 Electrical symbols

| Symbol            | Meaning                                |  |
|-------------------|----------------------------------------|--|
| ===               | Direct current                         |  |
| ~                 | Alternating current                    |  |
| $\overline{\sim}$ | Direct current and alternating current |  |

iTEMP TMT142B About this document

| Symbol | Meaning                                                                                                    |
|--------|----------------------------------------------------------------------------------------------------|
| =      | Ground connection A grounded terminal which, as far as the operator is concerned, is grounded via a grounding system.                                                                                                 |
|        | Protective Earth (PE) A terminal which must be connected to ground prior to establishing any other connections.                                                                                                    |
|        | The ground terminals are situated inside and outside the device:  Inner ground terminal: Connects the protectiv earth to the mains supply.  Outer ground terminal: Connects the device to the plant grounding system. |

### 1.3.3 Symbols for certain types of information

| Symbol      | Meaning                                                        |  |
|-------------|----------------------------------------------------------------|--|
| <b>✓</b>    | Permitted Procedures, processes or actions that are permitted. |  |
|             | Preferred Procedures, processes or actions that are preferred. |  |
| X           | Forbidden Procedures, processes or actions that are forbidden. |  |
| i           | Tip<br>Indicates additional information.                       |  |
| Ţ <u>i</u>  | Reference to documentation.                                    |  |
|             | Reference to page.                                             |  |
|             | Reference to graphic.                                          |  |
| <b>&gt;</b> | Notice or individual step to be observed.                      |  |
| 1., 2., 3   | Series of steps.                                               |  |
| L.          | Result of a step.                                              |  |
| ?           | Help in the event of a problem.                                |  |
|             | Visual inspection.                                             |  |

### 1.3.4 Symbols in graphics

| Symbol   | Meaning        | Symbol         | Meaning                        |
|----------|----------------|----------------|--------------------------------|
| 1, 2, 3, | Item numbers   | 1., 2., 3      | Series of steps                |
| A, B, C, | Views          | A-A, B-B, C-C, | Sections                       |
| EX       | Hazardous area | ×              | Safe area (non-hazardous area) |

About this document iTEMP TMT142B

### 1.4 Tool symbols

| Symbol   | Meaning                   |
|----------|---------------------------|
| 06       | Phillips head screwdriver |
| A0011219 |                           |
|          | Allen key                 |
| A0011221 |                           |
| AS .     | Open-ended wrench         |
| A0011222 |                           |

### 1.5 Documentation

| Document                                     | Purpose and content of the document                                                                                                    |
|----------------------------------------------|----------------------------------------------------------------------------------------------------|
| Technical Information<br>TI00107R/09/        | Planning aid for your device  The document contains all the technical data on the device and provides an overview of the accessories and other products that can be ordered for the device. |
| Brief Operating Instructions<br>KA00222R/09/ | Guide that takes you quickly to the 1st measured value The Brief Operating Instructions contain all the essential information from incoming acceptance to initial commissioning.            |

The document types listed are available:
In the Download Area of the Endress+Hauser Internet site: www.endress.com →
Download

### 1.6 Registered trademarks

### **HART®**

Registered trademark of the FieldComm Group, Austin, Texas, USA

### Bluetooth®

The  $Bluetooth^{\circledR}$  word mark and logos are registered trademarks owned by the Bluetooth SIG, Inc. and any use of such marks by Endress+Hauser is under license. Other trademarks and trade names are those of their respective owners.

iTEMP TMT142B Basic safety instructions

### 2 Basic safety instructions

### 2.1 Requirements for personnel

The personnel for installation, commissioning, diagnostics and maintenance must fulfill the following requirements:

- ► Trained, qualified specialists must have a relevant qualification for this specific function and task.
- ▶ Personnel must be authorized by the plant owner/operator.
- ▶ Be familiar with federal/national regulations.
- ▶ Before starting work: personnel must read and understand the instructions in the manual and supplementary documentation as well as the certificates (depending on the application).
- ▶ Personnel must follow instructions and comply with general policies.

The operating personnel must fulfill the following requirements:

- ► Personnel are instructed and authorized according to the requirements of the task by the facility's owner-operator.
- ▶ Personnel follow the instructions in this manual.

### 2.2 Designated use

The device is a universal and user-configurable temperature transmitter with one sensor input for a resistance thermometer (RTD), thermocouples (TC), resistance and voltage transmitters. The device is designed for installation in the field.

If the device is used in a manner not specified by the manufacturer, the protection provided by the device may be impaired.

The manufacturer is not liable for damage caused by improper or non-designated use.

### 2.3 Operational safety

- ▶ Operate the device only if it is in proper technical condition, free from errors and faults.
- ▶ The operator is responsible for interference-free operation of the device.

#### Hazardous area

To eliminate a danger for persons or for the facility when the device is used in the hazardous area (e.g. explosion protection or safety equipment):

- ▶ Based on the technical data on the nameplate, check whether the ordered device is permitted for the intended use in the hazardous area. The nameplate can be found on the side of the transmitter housing.
- ▶ Observe the specifications in the separate supplementary documentation that is an integral part of this manual.

#### Electromagnetic compatibility

The measuring system complies with the general safety requirements and EMC requirements as per the IEC/EN 61326 series and NAMUR recommendation NE 21.

#### NOTICE

► The device may only be powered by a power unit with an energy-limited circuit in accordance with UL/EN/IEC 61010-1, Section 9.4 and the requirements of Table 18.

Basic safety instructions iTEMP TMT142B

### 2.4 Device-specific IT security

The device offers a range of specific functions to support protective measures on the operator's side. These functions can be configured by the user and guarantee greater inoperation safety if used correctly. An overview of the most important functions is provided in the following section.

| Function/interface                                                                                            | Factory setting                                                         | Recommendation                                       |
|----------------------------------------------------------------------------------------------------|-------------------------------------------------------------------------|------------------------------------------------------|
| Write protection via hardware DIP switch $\rightarrow \stackrel{	riangle}{	riangle} 21$                       | Not enabled                                                             | On an individual basis following risk assessment     |
| User management in the device → 🗎 23  For detailed information, see the Operating Instructions for the device | Maintenance                                                             | Assign a customized access code during commissioning |
| Software locking via access code in SmartBlue → 🖺 28                                                          | User name: admin<br>Initial password:<br>serial number of the<br>device | Assign a customized access code during commissioning |
| Set the Bluetooth® interface via hardware DIP switch → 🖺 21                                                   | Bluetooth® interface active                                             | On an individual basis following risk assessment     |
| Set Bluetooth® communication via device configuration → 🖺 89                                                  | Bluetooth® interface active                                             | On an individual basis following risk assessment     |
| For detailed information, see the Operating Instructions for the device                                       |                                                                         |                                                      |

## 3 Incoming acceptance and product identification

### 3.1 Incoming acceptance

- 1. Unpack the temperature transmitter carefully. Is the packaging or content damaged?
  - Damaged components may not be installed as the manufacturer can otherwise not guarantee compliance with the original safety requirements or the material resistance, and can therefore not be held responsible for any resulting damage.
- 2. Is the delivery complete or is anything missing? Check the scope of delivery against your order.
- 3. Does the nameplate match the ordering information on the delivery note?
- 4. Are the technical documentation and all other necessary documents provided? If applicable: are the Safety Instructions (e.g. XA) for hazardous areas provided?
- If one of these conditions is not satisfied, contact the Endress+Hauser Sales Center.

### 3.2 Product identification

The following options are available for identification of the device:

- Nameplate specifications
- Extended order code with breakdown of the device features on the delivery note
- Enter the serial number from the nameplate in the *W@M Device Viewer* (www.endress.com/deviceviewer): all data relating to the device and an overview of the Technical Documentation supplied with the device are displayed.
- Enter the serial number on the nameplate into the *Endress+Hauser Operations App* or scan the 2-D matrix code (QR code) on the nameplate with the *Endress+Hauser Operations App*: all the information about the device and the technical documentation pertaining to the device is displayed.

### 3.2.1 Nameplate

### The right device?

Compare and check the data on the nameplate of the device against the requirements of the measuring point:

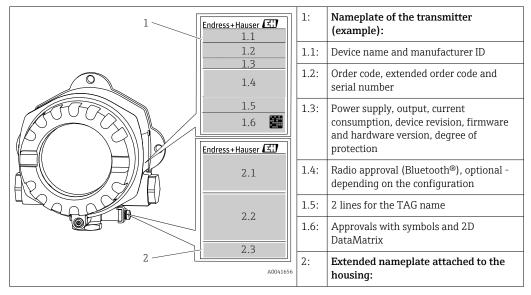

| 2.1: | Ex approvals or radio approvals (Bluetooth®), optional - depending on the configuration |
|------|-----------------------------------------------------------------------------------------|
| 2.2: | Radio approvals (Bluetooth®), optional - depending on the configuration                 |
| 2.3: | 2 lines for the TAG name                                                                |

### 3.2.2 Name and address of manufacturer

| Name of manufacturer:           | Endress+Hauser Wetzer GmbH + Co. KG                 |  |  |
|---------------------------------|-----------------------------------------------------|--|--|
| Address of manufacturer:        | Obere Wank 1, D-87484 Nesselwang or www.endress.com |  |  |
| Address of manufacturing plant: | See nameplate                                       |  |  |

### 3.3 Scope of delivery

The scope of delivery of the device comprises:

- Temperature transmitter
- Pipe mounting bracket, optional
- Dummy plug
- Hard copy of multi-language Brief Operating Instructions
- Additional documentation for devices which are suitable for use in hazardous areas, e.g.
   Safety Instructions (XA...), Control or Installation Drawings (ZD...).

### 3.4 Certificates and approvals

### 3.4.1 HART® protocol certification

The temperature transmitter is registered by the HART® FieldComm Group. The device meets the requirements of the HART® Communication Protocol Specifications, Revision 7.

### 3.5 Transport and storage

Carefully remove all the packaging material and protective covers that are part of the transported package.

ho Dimensions and operating conditions: ho ho 58

When storing (and transporting) the device, pack it so that it is reliably protected against impact. The original packaging offers the best protection.

Storage temperature

- Without display: -50 to +100 °C (-58 to +212 °F)
- $\bullet$  With display: –40 to +80 °C (–40 to +176 °F)
- With surge arrester module: -40 to +85 °C (-40 to +185 °F)

iTEMP TMT142B Installation

### 4 Installation

### 4.1 Mounting requirements

#### 4.1.1 Dimensions

Dimensions of the device see technical data. → 🗎 58

### 4.1.2 Mounting location

Detailed information about the conditions (such as the ambient temperature, degree of protection, climate class etc.) that must be present at the installation point so that the device can be mounted correctly is provided in the technical data section.  $\rightarrow \implies 57$ 

When using in hazardous areas, the limit values of the certificates and approvals must be observed, please see Ex certificates.

### 4.2 Mounting the transmitter

### 4.2.1 Direct sensor mounting

If the sensor is stable, the device can be fitted directly on the sensor. If the sensor is to be mounted at a right angle to the cable gland, swap the dummy plug and cable gland.

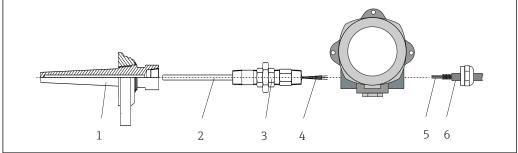

A004167

- $\blacksquare$  1 Direct field transmitter mounting on sensor
- 1 Thermowell
- 2 Insert
- 3 Neck tube nipple and adapter
- 4 Sensor cables
- 5 Fieldbus cables
- 6 Fieldbus shielded cable
- 1. Mount the thermowell and screw down (1).
- 2. Screw the insert with the neck tube nipple and adapter into the transmitter (2). Seal the nipple and adapter thread with silicone tape.
- 3. Guide the sensor cables (4) through the cable gland of the fieldbus transmitter housing into the connection compartment.
- 4. Fit the field transmitter with the insert on the thermowell (1).
- 5. Mount the fieldbus shielded cable or fieldbus connector (6) on the opposite cable gland.
- 6. Guide the fieldbus cables (5) through the cable gland of the fieldbus transmitter housing into the connection compartment.

Installation iTEMP TMT142B

7. Screw the cable gland tight as described in the *Ensuring the degree of protection* section. The cable gland must meet explosion protection requirements.  $\rightarrow \blacksquare 19$ 

### 4.2.2 Remote mounting

### **NOTICE**

Do not overtighten the mounting screws of the 2" pipe mounting bracket in order to prevent any damage.

► Maximum torque = 6 Nm (4.43 lbf ft)

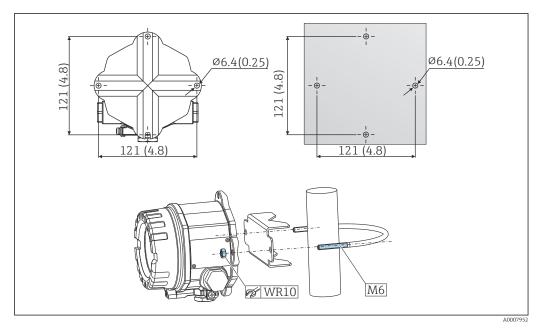

 $\blacksquare$  2 Installation of the field transmitter via direct wall mounting or with a 2" pipe mounting bracket (316L), see the 'Accessories' section. Dimensions in mm (in)

iTEMP TMT142B Installation

#### 4.3 Display mounting

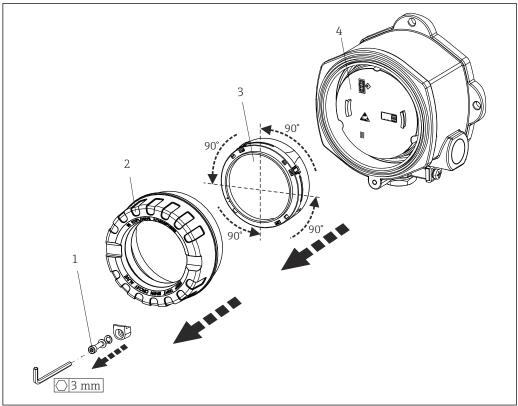

- ₩ 3  $4 \ display \ installation \ positions, \ attachable \ in \ 90° stages$
- Cover clamp
- Housing cover with O-ring 2
- Display with fitting kit and twist protection
- Electronics module
- 1. Remove the cover clamp (1).
- 2. Unscrew the housing cover together with the O-ring (2).
- 3. Remove the display with twist protection (3) from the electronics module (4). Fit the display with the fitting kit in the desired position in 90° stages and plug it into the correct slot on the electronics module.
- 4. Then screw the housing cover together with the O-ring.
- 5. Fit the cover clamp (1) back on.

#### 4.4 Post-installation check

After installing the device, carry out the following checks:

| Device condition and specifications                                                                         | Notes  |
|----------------------------------------------------------------------------------------------------|--------|
| Is the device undamaged (visual inspection)?                                                                | -      |
| Do the ambient conditions match the device specification (e.g. ambient temperature, measuring range, etc.)? | → 🖺 47 |

Electrical connection iTEMP TMT142B

### 5 Electrical connection

### 5.1 Connection conditions

### **A** CAUTION

### The electronics could be destroyed

- ► Switch off power supply before installing or connecting the device. Failure to observe this may result in destruction of parts of the electronics.
- ▶ When connecting Ex-certified devices, please take special note of the instructions and connection schematics in the Ex-specific supplement to these Operating Instructions. Contact the supplier if you have any questions.
- ► Do not occupy the display connection. An incorrect connection can destroy the electronics.

### NOTICE

Do not overtighten the screw terminals, as this could damage the transmitter.

► Maximum torque =  $1 \text{ Nm } (\frac{3}{4} \text{ lbf ft}).$ 

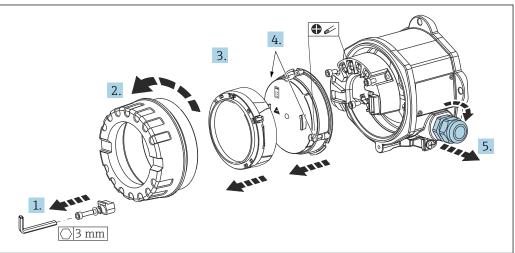

A0041651

General procedure for terminal connection:

- 1. Loosen the cover clamp.
- 2. Unscrew the housing cover together with the O-ring.
- 3. Remove the display module from the electronics unit.
- 4. Loosen the two fixing screws on the electronics unit and then remove the unit from the housing.
- 5. Open the side cable glands of the device.
- 6. Feed the corresponding connecting cables through the openings of the cable gland.
- 7. Wire the sensor cables and fieldbus/power supply as specified in the 'Connecting the sensor' and 'Connecting the measuring device' sections.  $\rightarrow \implies 15$ ,  $\rightarrow \implies 15$

On completion of the wiring, screw the screw terminals tight. Tighten the cable glands again and reassemble the device by following the reverse order of steps. Refer to the information provided in the 'Ensuring the degree of protection' section. Screw the housing cover tight again, fit the cover clamp and fasten.

In order to avoid connection errors always follow the instructions in the postconnection check section before commissioning the device!

iTEMP TMT142B Electrical connection

### 5.2 Connecting the sensor

### **NOTICE**

► ▲ ESD - electrostatic discharge. Protect the terminals from electrostatic discharge. Failure to observe this may result in the destruction or malfunction of parts of the electronics.

### Terminal assignment

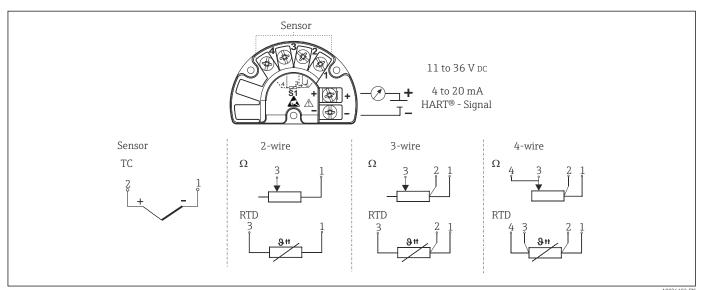

■ 4 Quick wiring guide

In the event of a thermocouple (TC) measurement, an RTD Pt100 2-wire sensor can be connected to measure the reference junction temperature. This is connected to terminals 1 and 3. The reference junction used is selected in the menu: **Application** → **Sensor** → **Reference junction** 

### 5.3 Connecting the measuring device

### 5.3.1 Cable glands or entries

### **A** CAUTION

#### Risk of damage

- ▶ If the device has not been grounded as a result of the housing being installed, we recommended grounding it via one of the ground screws. Observe the grounding concept of the plant! Keep the cable shield between the stripped fieldbus cable and the ground terminal as short as possible! Connection of the functional grounding may be needed for functional purposes. Compliance with the electrical codes of individual countries is mandatory.
- ▶ If the shielding of the fieldbus cable is grounded at more than one point in systems that do not have additional potential equalization, mains frequency equalizing currents can occur that damage the cable or the shielding. In such cases the shielding of the fieldbus cable is to be grounded on one side only, i.e. it must not be connected to the ground terminal of the housing. The shield that is not connected should be insulated!

### Cable specification

- A normal device cable suffices if only the analog signal is used.
- A shielded cable is recommended for HART® communication. Observe grounding concept of the plant.
- The terminals for the fieldbus connection have integrated polarity protection.
- Cable cross-section: max. 2.5 mm<sup>2</sup>

Electrical connection iTEMP TMT142B

Follow the general procedure.  $\rightarrow \blacksquare 14$ 

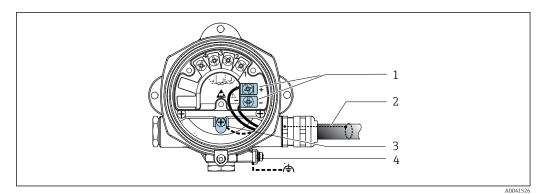

 $\blacksquare$  5 Connecting the device to the fieldbus cable

- 1 Fieldbus terminals fieldbus communication and power supply
- 2 Shielded fieldbus cable
- 3 Ground terminals, internal
- 4 Ground terminal, external

### 5.3.2 Connecting the HART® communication resistor

If the HART® communication resistor is not integrated into the power supply unit, it is necessary to incorporate a communication resistor of 250  $\Omega$  into the 2-wire cable. For the connection, also refer to the documentation published by the HART® FieldComm Group, particularly HCF LIT 20: "HART, a technical summary".

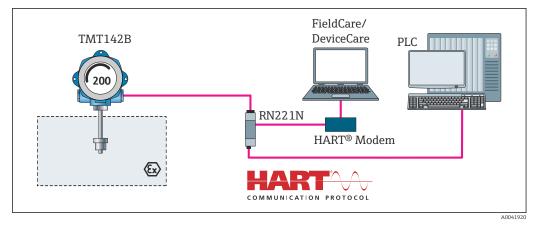

■ 6 HART® connection with Endress+Hauser power supply unit, including integrated communication resistor

iTEMP TMT142B Electrical connection

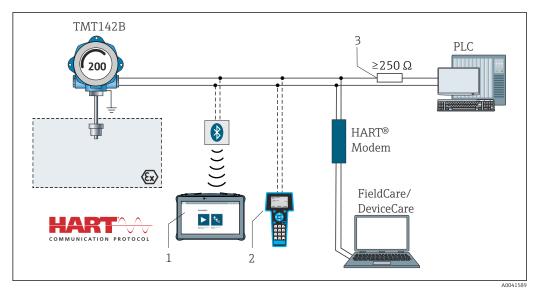

4 HART® connection with other power supply units that do not have a built-in HART® communication resistor

- 1 Configuration via Field Xpert SMT70
- 2 HART® handheld communicator
- 3 HART® communication resistor

### 5.3.3 Shielding and grounding

The specifications of the FieldComm Group must be observed during installation.

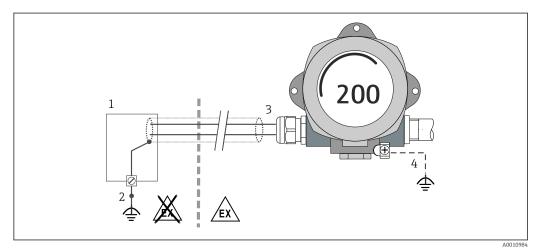

 $\blacksquare$  8 Shielding and grounding the signal cable at one end with HART® communication

- 1 Supply unit
- 2 Grounding point for HART® communication cable shield
- 3 Grounding of the cable shield at one end
- 4 Optional grounding of the field device, isolated from cable shielding

### 5.4 Special connection instructions

If the device is fitted with a surge arrester module, the bus is connected and the power is supplied via the screw terminals on the surge arrester module.

Electrical connection iTEMP TMT142B

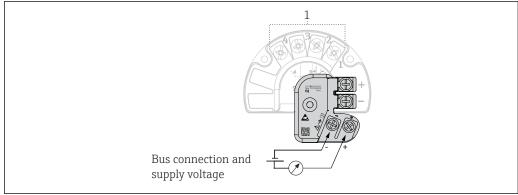

A0041390-

■ 9 Electrical connection of surge arrester

1 Sensor connection

Surge arrester function test

### **NOTICE**

#### To perform the function test on the surge arrester module correctly:

- ► Remove the surge arrester module before performing the test.
- ► To do so, release screws (1) and (2) with a screwdriver and release securing screw (3) with an Allen key.
- ► The surge arrester module can be lifted off easily.
- ▶ Perform the function test as shown in the following graphic.

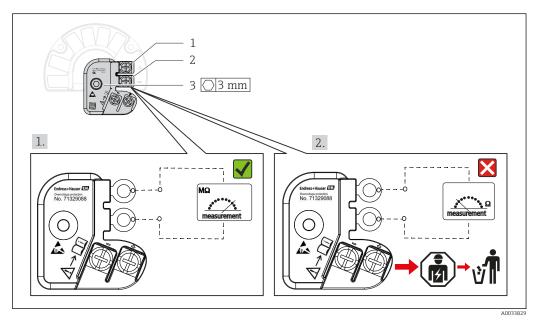

Surge arrester function test

Ohmmeter in high-impedance range = surge arrester working ✓.

Ohmmeter in low-impedance range = surge arrester defective ☒. Notify
Endress + Hauser Service. Then dispose of the defective surge arrester module as electronic waste. For information on device disposal, see the 'Repair' section.

→ 🖺 41

iTEMP TMT142B Electrical connection

### 5.5 Ensuring the degree of protection

The measuring system meets all the requirements of IP67 protection. Compliance with the following points is mandatory following installation in the field or servicing in order to ensure that IP67 protection is maintained:

- The housing seals must be clean and undamaged when inserted into their grooves. The seals must be dried, cleaned or replaced if necessary.
- The cables used for connection must be of the specified outside diameter (e.g. M20x1.5, cable diameter 8 to 12 mm).
- Firmly tighten the cable gland.  $\rightarrow$  11, 19
- The cables must loop down before they enter the cable glands ("water trap"). This means that any moisture that may form cannot enter the gland. Install the device in such a way that the cable glands are not facing upwards. → 11, 19
- Replace unused cable glands with dummy plugs.
- Do not remove the grommet from the cable gland.

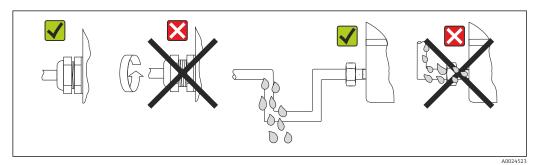

■ 11 Connection tips to retain IP67 protection

### 5.6 Post-connection check

| Device condition and specifications                             | Notes                                  |
|-----------------------------------------------------------------|----------------------------------------|
| Is the device or cable undamaged (visual check)?                |                                        |
| Electrical connection                                           | Notes                                  |
| Does the supply voltage match the information on the nameplate? | $U = 11 \text{ to } 36 \text{ V}_{DC}$ |
| Do the cables have adequate strain relief?                      | Visual inspection                      |
| Are the power supply and signal cables connected correctly?     | → 🗎 14                                 |
| Are all the screw terminals sufficiently tightened?             |                                        |
| Are all cable entries mounted, tightened and leaktight?         |                                        |
| Housing cover installed and firmly tightened?                   |                                        |

Operating options iTEMP TMT142B

### **6** Operating options

### 6.1 Overview of operating options

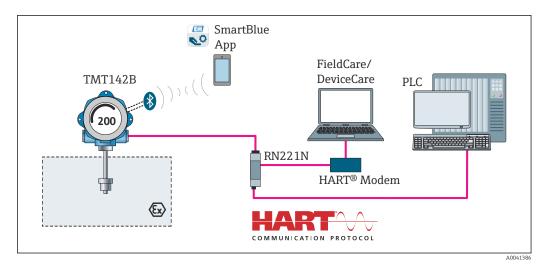

■ 12 Operation options for the transmitter via HART® and Bluetooth® communication

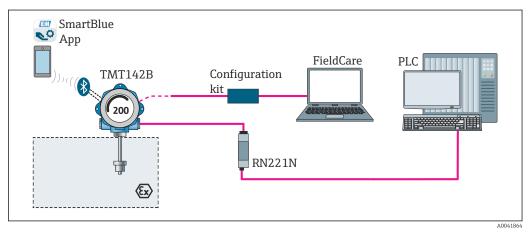

 $lap{13}$  Operation options for the transmitter via the CDI interface

The optional Bluetooth® interface of the transmitter is only active if the CDI interface is not used for device configuration. See also the following graphic for setting the DIP switch. → ■ 22

iTEMP TMT142B Operating options

### 6.1.1 Measured value display and operating elements

### Display elements

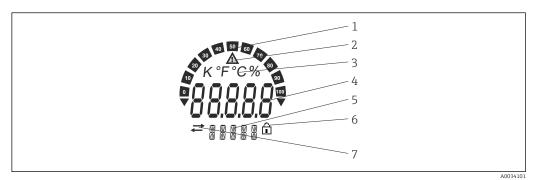

■ 14 LC display of the field transmitter (illuminated, can be plugged in in 90° steps)

| Item no. | Function                                        | Description                                                                                                    |
|----------|-------------------------------------------------|----------------------------------------------------------------------------------------------------|
| 1        | Bar graph display                               | In increments of 10% with indicators for underranging and overranging.                                                                                                    |
| 2        | 'Caution' symbol                                | This is displayed when an error or warning occurs.                                                                                                    |
| 3        | Unit display K, °F, °C or %                     | Unit display for the internal measured value displayed.                                                                                                    |
| 4        | Measured value display, digit<br>height 20.5 mm | Displays the current measured value. In the event of an error or warning, the corresponding diagnostics information is displayed. → 🗎 38 Displays the current measured value. In the event of an error or warning, the corresponding diagnostics information is displayed. Please refer to the relevant Operating Instructions for the device for more information. |
| 5        | Status and information display                  | Indicates which value is currently shown on the display. Text can be entered for every value. In the event of an error or a warning, the sensor input that triggered the error/warning is also displayed where applicable, e.g. SENS1                                                                                                    |
| 6        | 'Configuration locked' symbol                   | The 'configuration locked' symbol appears when configuration is locked via the hardware or software                                                                                                    |
| 7        | 'Communication' symbol                          | The communication symbol appears when HART® communication is active.                                                                                                    |

### Local operation

Hardware write protection and the Bluetooth® function can be activated via DIP switches on the electronics module. When write protection is active, parameters cannot be modified. A lock symbol on the display indicates that write protection is on. Write protection prevents any write access to the parameters. When the Bluetooth® function is enabled, the device is ready to communicate with the SmartBlue app via Bluetooth®.

The Bluetooth® function can also be disabled via device configuration. If the Bluetooth® function is disabled via the DIP switch, it cannot be enabled via device configuration. The DIP switch has a higher priority.

Operating options iTEMP TMT142B

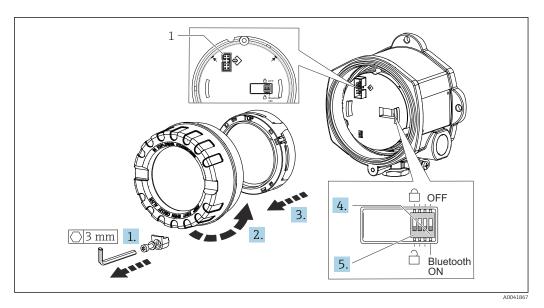

1 CDI interface

Procedure for setting the DIP switch:

- 1. Remove the cover clamp.
- 2. Unscrew the housing cover together with the O-ring.
- 3. If necessary, remove the display with the fitting kit from the electronics module.
- 4. Configure the Bluetooth® function accordingly using the DIP switch. In general, the following applies: switch to ON = function enabled, switch to OFF = function disabled.
- 5. Configure the hardware write protection accordingly using the DIP switch. In general, the following applies: switch set to closed lock symbol = function enabled, switch set to open lock symbol = function disabled.

Once the hardware setting has been made, re-assemble the housing cover in the reverse order.

iTEMP TMT142B Operating options

### 6.2 Structure and function of the operating menu

### 6.2.1 Structure of the operating menu

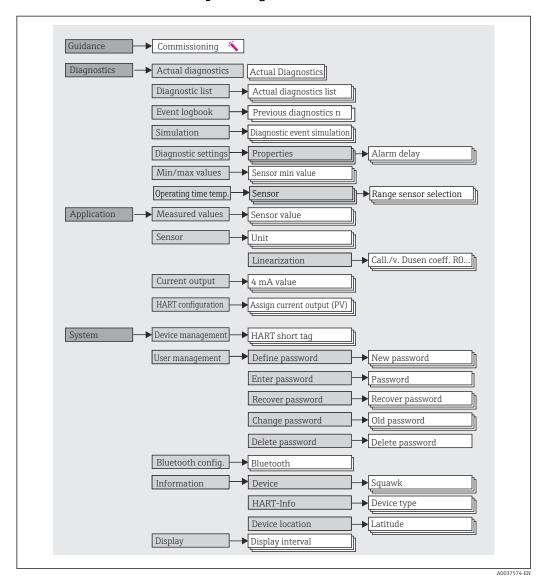

### User roles

Endress+Hauser's role-based access concept consists of two hierarchical levels for the user and presents the various user roles with defined read/write authorizations.

Operating options iTEMP TMT142B

### Operator

The plant operator can only change settings that do not affect the application - and particularly the measuring path - and simple, application-specific functions that are used during operation. The operator is able to read all the parameters, however.

#### Maintenance

The **Maintenance** user role refers to configuration situations: commissioning and process adaptations as well as troubleshooting. It allows the user to configure and modify all available parameters. In contrast to the **Operator** user role, in the Maintenance role the user has read and write access to all the parameters.

### Changing the user role

A user role - and therefore existing read and write authorization - is changed by selecting the desired user role (already pre-selected depending on the operating tool) and entering the correct password when subsequently prompted. When a user logs out, system access always returns to the lowest level in the hierarchy. A user is logged out either by actively selecting the logout function when operating the device or is logged out automatically if the device is not operated for a period of over 600 seconds. Irrespective of this, actions that are already in progress (e.g. active upload/download, data logging, etc.) continue to be executed in the background.

#### As-delivered state

The **Operator** user role is not enabled when the device is delivered from the factory, i.e. the **Maintenance** role is the lowest level in the hierarchy ex-works. This state makes it possible to commission the device and make other process adaptations without having to enter a password. Afterwards, a password can be assigned for the **Maintenance** user role to protect this configuration. The **Operator** user role is not visible when the device is delivered from the factory.

#### Password

The **Maintenance** user role can assign a password in order to restrict access to device functions. This activates the **Operator** user role, which is now the lowest hierarchy level where the user is not asked to enter a password. The password can only be changed or disabled in the **Maintenance** user role. A password can be defined at different points in the operation of the device:

In the menu Guidance  $\rightarrow$  Commissioning wizard: as part of guided device operation In the menu: System  $\rightarrow$  User management

iTEMP TMT142B Operating options

#### Submenus

| Menu          | Typical tasks                                                                                                    | Content/meaning                                                                                                    |
|---------------|----------------------------------------------------------------------------------------------------|----------------------------------------------------------------------------------------------------|
| "Diagnostics" | Fault elimination:  Diagnosing and eliminating process errors.  Frror diagnostics in difficult cases.  Interpretation of device error messages and correcting associated errors.                                                                                                    | Contains all parameters for detecting and analyzing errors:  Diagnostic list Contains up to 3 error messages currently pending Event logbook Contains the last 10 error messages  "Simulation" submenu Used to simulate measured values, output values or diagnostic messages  "Diagnostic settings" submenu Contains all the parameters for configuring error events  "Min/max values" submenu Contains the minimum/maximum indicator and the reset option Operating time temperature range Contains the lengths of time the sensor was operated in the predefined temperature ranges             |
| "Application" | Commissioning:  Configuration of the measurement.  Configuration of data processing (scaling, linearization, etc.).  Configuration of the analog measured value output.  Tasks during operation:  Reading measured values.                                                                                                    | Contains all parameters for commissioning:  "Measured values" submenu Contains all the current measured values  "Sensor" submenu Contains all the parameters for configuring the measurement  "Output" submenu Contains all the parameters for configuring the analog current output  "HART configuration" submenu Contains the settings and the most important parameters for HART communication                                                                                                    |
| "System"      | Tasks that require detailed knowledge of the system administration of the device:  Optimum adaptation of the measurement for system integration.  Detailed configuration of the communication interface.  User and access administration, password control  Information concerning device identification HART information, and display configuration | Contains all the higher-level device parameters that are assigned for system, device and user management, including Bluetooth configuration.  "Device management" submenu Contains parameters for general device management  "Bluetooth configuration" submenu (option) Contains the function for enabling/disabling the Bluetooth® interface  "Device and user management" submenus Parameters for access authorization, password assignment, etc.  "Information" submenu Contains all the parameters for the unique identification of the device  "Display" submenu Configuration of the display |

### 6.3 Access to the operating menu via the operating tool

### 6.3.1 DeviceCare

### Function range

DeviceCare is a free configuration tool for Endress+Hauser devices. It supports devices with the following protocols, provided a suitable device driver (DTM) is installed: HART, PROFIBUS, FOUNDATION Fieldbus, Ethernet/IP, Modbus, CDI, ISS, IPC and PCP. The tool is aimed at customers without a digital network in plants and workshops and Endress +Hauser service technicians. The devices can be connected directly via a modem (point-to-point) or a bus system. DeviceCare is fast, easy and intuitive to use. It can run on a PC, laptop or tablet with a Windows operating system.

### Source for device description files

See information  $\rightarrow \triangleq 30$ 

Operating options iTEMP TMT142B

#### 6.3.2 FieldCare

#### Function range

FDT/DTM-based plant asset management tool from Endress+Hauser. It can configure all smart field units in a system and help you manage them. By using the status information, it is also a simple but effective way of checking their status and condition. Access is via the HART® protocol, CDI (= Endress+Hauser Common Data Interface). It also supports devices with the following protocols, provided a suitable device driver (DTM) is installed: PROFIBUS, FOUNDATION Fieldbus.

#### Typical functions:

- Configuring parameters of transmitters
- Loading and saving device data (upload/download)
- Documentation of the measuring point
- Visualization of the measured value memory (line recorder) and event logbook

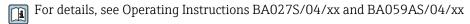

### Source for device description files

See information  $\rightarrow \implies 30$ 

### Establishing a connection

Example: HART® modem Commubox FXA195 (USB)

- 1. Make sure that the DTM library is updated for all the connected devices (e.g. FXA19x, TMTxy).
- 2. Start FieldCare and create a project.
- 3. Go to View --> Network: right-click **Host PC** Add device...
  - ► The **Add device** window opens.
- 4. Select the **HART communication** option from the list and press **OK** to confirm.
- 5. Double-click **HART communication** DTM instance.
  - Check whether the correct modem is connected to the serial interface and press **OK** to confirm.
- 6. Right-click **HART communication** and select the **Add device** option in the context menu that opens.
- 7. Select the desired device from the list and press **OK** to confirm.
  - The device now appears in the network list.
- 8. Right-click the device and select the **Connect** option in the context menu.
  - ► The CommDTM is displayed in green.
- 9. Double-click the device in the network to establish the online connection to the device.
  - ► The online configuration is available.
- If transferring the device parameters following an offline configuration, the password for **Maintenance** if assigned must first be entered in the "User management" menu.

iTEMP TMT142B Operating options

#### The user interface

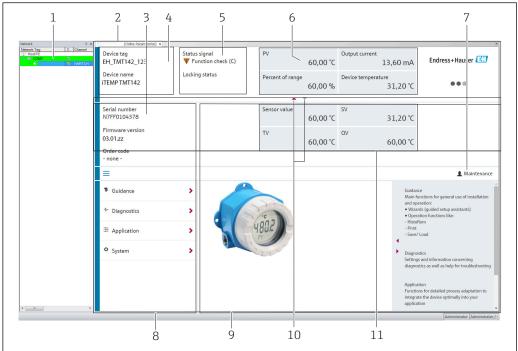

#### ■ 15 FieldCare user interface with device information

- 1 Network view
- 2 Header
- 3 Extended header
- 4 Tag name and device name
- 5 Status signal
- Measured values with device and measured value status information, simple presentation, e.g. PV, output current, % span, device temperature
- 7 Current user role (with direct link to user management)
- 8 Navigation area with operating menu structure
- 9 Work area and help section that can be shown/hidden
- 10 Navigation arrow to show/hide the extended header
- 11 Extended display of device and measured value information, e.g. sensor value, SV (TV, QV)

### 6.3.3 Field Xpert

### **Function range**

Field Xpert for mobile plant asset management is available as both a tablet PC and an industrial PDA with an integrated touch screen for the commissioning and maintenance of field devices in hazardous and non-hazardous areas. It enables the efficient configuration of FOUNDATION fieldbus, HART and WirelessHART devices. Communication is wireless via Bluetooth® or WiFi interfaces.

Source for device description files

See information  $\rightarrow \blacksquare 30$ .

### 6.3.4 AMS Device Manager

### **Function range**

Program from Emerson Process Management for operating and configuring measuring devices via the HART® protocol.

iTEMP TMT142B Operating options

### Source for device description files

See information  $\rightarrow \blacksquare 30$ .

#### 6.3.5 SIMATIC PDM

#### Function range

SIMATIC PDM is a standardized, manufacturer-independent program from Siemens for the operation, configuration, maintenance and diagnosis of intelligent field devices via the HART ® protocol.

### Source for device description files

See information  $\rightarrow \blacksquare 30$ .

#### 6.3.6 Field Communicator 375/475

#### **Function range**

Industrial handheld terminal from Emerson Process Management for remote configuration and measured value display via the HART ® protocol.

#### Source for device description files

See information  $\rightarrow \blacksquare 30$ .

#### 6.4 Access to the operating menu via the SmartBlue App

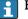

### 🚹 Bluetooth® wireless technology

Signal transmission via Bluetooth® wireless technology uses a cryptographic technique tested by the Fraunhofer Institute

The device is not visible via Bluetooth® wireless technology without the SmartBlue App, DeviceCare or FieldXpert SMT70

Only one point-to-point connection is established between a measuring device and a smartphone or tablet

The Bluetooth® wireless technology interface can be disabled via SmartBlue, FieldCare and DeviceCare or a hardware DIP switch

### Prerequisite:

- The device has the optional Bluetooth® interface: order code "Communication; output signal; operation", option P: "HART; 4-20 mA; HART/Bluetooth (app) configuration"
- A smartphone or tablet with the SmartBlue App installed.

#### Supported functions

- Device selection in Live List and access to the device (login)
- Configuration of the device
- Access to measured values, device status and diagnostics information

The SmartBlue App is available for free download for Android devices (Google Playstore) and iOS devices (iTunes Apple Shop): Endress+Hauser SmartBlue

Directly to the app with the QR code:

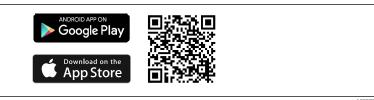

iTEMP TMT142B Operating options

### System requirements

- Devices with iOS:
  - iPhone 5S or higher, from iOS11
  - iPad Air, Air2, iPad (2017, 2018) or higher, from iOS11
  - iPod Touch 6th generation or higher, from iOS11
- Devices with Android:

From Android 6.0 and higher

#### Download the SmartBlue App:

- 1. Install and start the SmartBlue App.
  - ► A Live List shows all the devices available.
- 2. Select the device from the Live List.
  - ► The Login dialog box opens.

#### Logging in:

- 3. Enter the user name: admin
- 4. Enter the initial password: serial number of the device.
- 5. Confirm your entry.
  - ► The device information opens.
- To facilitate the device identification in the field, the device display flashes for 60 seconds, when the connection has been established successfully.

Navigate through the various items of information about the device: swipe the screen to the side.

- The minimum ranges under reference operating conditions are:
  - 25 m (82 ft) for housing version with display window
  - 10 m (33 ft) for housing version without display window
- Incorrect operation by unauthorized persons is prevented by means of encrypted communication and password encryption.
- The Bluetooth® wireless technology interface can be deactivated.

System integration iTEMP TMT142B

### 7 System integration

### 7.1 Overview of device description files

Version data for the device

| Firmware version       | 03.01.zz | <ul> <li>On the title page of the Operating Instructions</li> <li>On the nameplate</li> <li>Firmware version parameter</li> <li>Diagnostics → Device info → Firmware version</li> </ul> |
|------------------------|----------|----------------------------------------------------------------------------------------------------|
| Manufacturer ID        | 0x11     | Manufacturer ID parameter Diagnostics → Device info→ Manufacturer ID                                                                                                    |
| Device type ID         | 0x11D1   | <b>Device type</b> parameter Diagnostics → Device info → Device type                                                                                                    |
| HART protocol revision | 7        |                                                                                                    |
| Device revision        | 3        | <ul> <li>On the transmitter nameplate</li> <li>Device revision parameter</li> <li>Diagnostics → Device info → Device revision</li> </ul>                                                |

The suitable device driver software (DD/DTM) for the individual operating tools can be acquired from a variety of sources:

- www.endress.com --> Downloads --> Search field: Software --> Software type: Device driver
- www.endress.com --> Products: individual product page, e.g. TMTx2 --> Documents/ Manuals/Software: Electronic Data Description (EDD) or Device Type Manager (DTM).
- Via DVD (please contact your local Endress+Hauser sales organization)

Endress+Hauser supports all common operating tools from a variety of manufacturers (e.g. Emerson Process Management, ABB, Siemens, Yokogawa, Honeywell and many others). Endress+Hauser's FieldCare and DeviceCare operating tools are also available for download (www.endress.com --> Downloads --> Search field: Software --> Application software) or on the optical data storage medium (DVD) which you can obtain from your local Endress +Hauser sales organization.

### 7.2 Measured variables via HART protocol

The following measured values are assigned to the device variables at the factory:

| Device variable                 | Measured value     |
|---------------------------------|--------------------|
| Primary device variable (PV)    | Sensor 1           |
| Secondary device variable (SV)  | Device temperature |
| Tertiary device variable (TV)   | Sensor 1           |
| Quaternary device variable (QV) | Sensor 1           |

### 7.3 Supported HART® commands

The HART® protocol enables the transfer of measuring data and device data between the HART® master and the field device for configuration and diagnostics purposes. HART® masters such as the handheld terminal or PC-based operating programs (e.g. FieldCare) need device description files (DD, DTM) which are used to access all the information in a HART® device. This information is transmitted exclusively via "commands".

iTEMP TMT142B System integration

There are three different types of command

• Universal commands:

All HART® devices support and use universal commands. These are associated with the following functionalities for example:

- Recognition of HART® devices
- Reading digital measured values
- Common practice commands:

Common practice commands offer functions which are supported and can be executed by many but not all field devices.

Device-specific commands:

These commands allow access to device-specific functions which are not HART® standard. Such commands access individual field device information, among other things.

| Command No.        | Designation                                     |  |
|--------------------|-------------------------------------------------|--|
| Universal commands |                                                 |  |
| 0, Cmd0            | Read unique identifier                          |  |
| 1, Cmd001          | Read primary variable                           |  |
| 2, Cmd002          | Read loop current and percent of range          |  |
| 3, Cmd003          | Read dynamic variables and loop current         |  |
| 6, Cmd006          | Write polling address                           |  |
| 7, Cmd007          | Read loop configuration                         |  |
| 8, Cmd008          | Read dynamic variable classifications           |  |
| 9, Cmd009          | Read device variables with status               |  |
| 11, Cmd011         | Read unique identifier associated with TAG      |  |
| 12, Cmd012         | Read message                                    |  |
| 13, Cmd013         | Read TAG, descriptor, date                      |  |
| 14, Cmd014         | Read primary variable transducer information    |  |
| 15, Cmd015         | Read device information                         |  |
| 16, Cmd016         | Read final assembly number                      |  |
| 17, Cmd017         | Write message                                   |  |
| 18, Cmd018         | Write TAG, descriptor, date                     |  |
| 19, Cmd019         | Write final assembly number                     |  |
| 20, Cmd020         | Read long TAG (32-byte TAG)                     |  |
| 21, Cmd021         | Read unique identifier associated with long TAG |  |
| 22, Cmd022         | Write long TAG (32-byte TAG)                    |  |
| 38, Cmd038         | Reset configuration changed flag                |  |
| 48, Cmd048         | Read additional device status                   |  |
| Common practice    | commands                                        |  |
| 33, Cmd033         | Read device variables                           |  |
| 34, Cmd034         | Write primary variable damping value            |  |
| 35, Cmd035         | Write primary variable range values             |  |
| 40, Cmd040         | Enter/Exit fixed current mode                   |  |
| 42, Cmd042         | Perform device reset                            |  |
| 44, Cmd044         | Write primary variable units                    |  |
| 45, Cmd045         | Trim loop current zero                          |  |
| 46, Cmd046         | Trim loop current gain                          |  |

System integration iTEMP TMT142B

| Command No. | Designation                           |
|-------------|---------------------------------------|
| 50, Cmd050  | Read dynamic variable assignments     |
| 54, Cmd054  | Read device variable information      |
| 59, Cmd059  | Write number of response preambles    |
| 72, Cmd072  | Squawk                                |
| 95, Cmd095  | Read device communications statistics |
| 100, Cmd100 | Write primary variable alarm code     |
| 516, Cmd516 | Read device location                  |
| 517, Cmd517 | Write device location                 |
| 518, Cmd518 | Read location description             |
| 519, Cmd519 | Write location description            |
| 520, Cmd520 | Read process unit tag                 |
| 521, Cmd521 | Write process unit tag                |
| 523, Cmd523 | Read condensed status mapping array   |
| 524, Cmd524 | Write condensed status mapping array  |
| 525, Cmd525 | Reset condensed status mapping array  |
| 526, Cmd526 | Write simulation mode                 |
| 527, Cmd527 | Simulate status bit                   |

iTEMP TMT142B Commissioning

#### 8 Commissioning

#### 8.1 Post-installation check

All the final checks must be performed before the measuring point is put into operation:

- "Post-installation check" checklist → 🗎 13
- "Post-connection check" checklist → 🖺 19

#### 8.2 Switching on the transmitter

Once you have completed the post-connection checks, switch on the supply voltage. The transmitter performs a number of internal test functions after power-up. During this process, the following sequence of messages appears on the display:

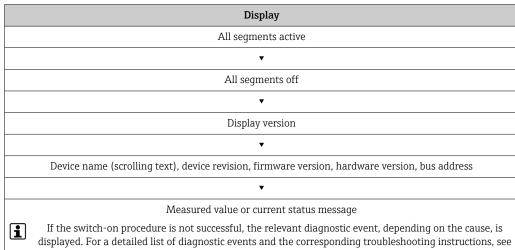

the "Diagnostics and troubleshooting" section.

If the switch-on procedure is not successful, the relevant diagnostic event, depending on the cause, is displayed. A detailed list of diagnostic events and the corresponding troubleshooting instructions can be found in the Operating Instructions.

The device works after approx. 7 seconds. Normal measuring mode commences as soon as the switch-on procedure is completed. Measured values and status values appear on the display.

#### 8.3 Configuring the measuring device

#### 8.3.1 **Enabling parameter configuration**

If the device is locked and the parameter settings cannot be changed, it must first be enabled via the hardware or software lock. The device is write-protected if the lock symbol is shown on the display.

To unlock the device

- either switch the write protection switch on the electronics module to the "ON" (open lock symbol) position (hardware write protection), or
- disable the software write protection via the operating tool. See the description for the 'User management' submenu. → 🖺 85
- When hardware write protection is active (write protection switch set to the position with the closed lock symbol), write protection cannot be disabled via the operating tool. Hardware write protection must always be disabled before software write protection can be enabled or disabled via the operating tool.

Commissioning iTEMP TMT142B

#### 8.3.2 Wizards

The **Guidance** menu contains various wizards. Wizards not only query individual parameters but also guide the user through the configuration and/or verification of entire sets of parameters with step-by-step instructions, including questions, that are comprehensible for the user. The "Start" button can be disabled for wizards that require specific access authorization (keyhole symbol appears on the screen).

The following five operating elements are supported for navigation in the wizards:

#### Start

Only on the initial page: start the wizard and go to the first section

#### Next

Go to the next page of the wizard. Is not enabled until parameters are entered or confirmed.

#### Back

Return to the previous page

#### Cancel

If Cancel is selected, the status before the wizard was started is restored

#### Finish

Closes the wizard and possibility of making additional parameter settings on the device. Only enabled on the final page.

### 8.3.3 Commissioning wizard

Commissioning is the first step towards using the device for the designated application. The Commissioning wizard contains an introductory page (with the "Start" operating element) and a short description of the content. The wizard consists of several sections in which the user is guided step-by-step through the commissioning of the device.

"Device management" is the first section that appears when the user runs the wizard, and contains the following parameters. Its main purpose is to provide information about the device:

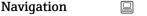

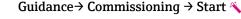

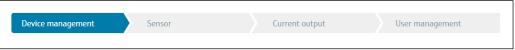

A0037378-EN

Device TAG

Device name

Serial number

Extended order code (n) 1)

1) n = placeholder for 1, 2, 3

The second section, "Sensor", takes the user through all the relevant settings for the sensor. The number of parameters displayed depends on the corresponding settings. The following parameters can be configured:

Navigation  $\Box$  Guidance  $\rightarrow$  Commissioning  $\rightarrow$  Sensor  $\nwarrow$ 

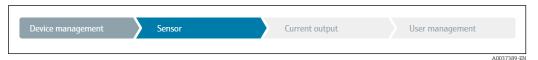

Unit

Sensor type

Connection type

2-wire compensation

iTEMP TMT142B Commissioning

Reference junction

RJ preset value

Failure mode Failure current

In the third section, the settings are made for the analog output and the output's alarm response. The following parameters can be configured:

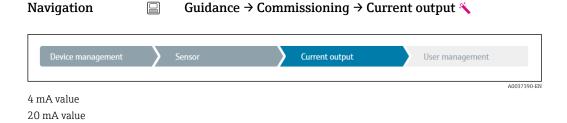

In the final section, a password can be defined for the "Maintenance" user role. This is strongly recommended to protect the device against unauthorized access. The following steps describe how to configure a password for the "Maintenance" role for the first time.

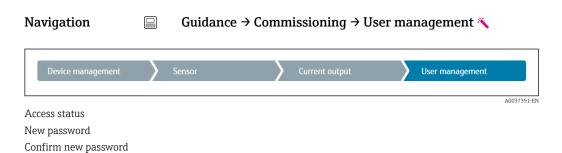

- 1. The **Maintenance** role appears in the "Access status" picklist. The **Maintenance** user role must first be selected when operating with the SmartBlue App.
  - ► Afterwards, the **New password** and **Confirm new password** input boxes appear.
- 2. Enter a user-defined password that meets the password rules indicated in the online help.
- 3. Enter the password again in the **Confirm new password** input box.

Once the password has been entered successfully, parameter changes, particularly those that are needed for commissioning, process adaptation/optimization and troubleshooting, can only be implemented in the **Maintenance** user role and if the password is entered successfully.

#### Diagnostics and troubleshooting 9

#### General troubleshooting 9.1

Always start troubleshooting with the checklists below if faults occur after startup or during operation. The checklists take you directly (via various queries) to the cause of the problem and the appropriate remedial measures.

In the event of a serious fault, the device might have to be returned to the manufacturer for repair. Refer to the "Return" section before returning the device to Endress+Hauser. → 🖺 43

#### General errors

| Errors                             | Possible cause                                                      | Solution                                                                     |
|------------------------------------|---------------------------------------------------------------------|------------------------------------------------------------------------------|
| Device is not responding.          | Supply voltage does not match the value indicated on the nameplate. | Check the voltage at the transmitter directly using a voltmeter and correct. |
|                                    | Connecting cables are not in contact with the terminals.            | Check the connection of the cables and correct if necessary.                 |
|                                    | Electronics unit is defective.                                      | Replace the device.                                                          |
| Output current < 3.6 mA            | Signal line is not wired correctly.                                 | Check wiring.                                                                |
|                                    | Electronics unit is defective.                                      | Replace the device.                                                          |
| HART communication is not working. | Communication resistor missing or incorrectly installed.            | Install the communication resistor (250 $\Omega$ ) correctly.                |
|                                    | Commubox is connected incorrectly.                                  | Connect Commubox correctly.                                                  |
|                                    | Commubox is not set to "HART".                                      | Set Commubox selector switch to "HART".                                      |

**↓** 

| Check display (local display)                                                        |                                                                                                    |
|--------------------------------------------------------------------------------------|----------------------------------------------------------------------------------------------------|
| Display is blank - no connection to the HART host system.                            | 1. Check the supply voltage $\rightarrow$ terminals + and - 2. Measuring electronics defective $\rightarrow$ order spare part, $\rightarrow$ $\  \  \  \  \  \  \  \  \  \  \  \  \ $                                     |
| Display is blank - however, connection has been established to the HART host system. | 1. Check whether the display module fitting kit is correctly seated on the electronics module → 🖺 13 2. Display module defective → order spare part, → 🖺 41 3. Measuring electronics defective → order spare part, → 🖺 41 |

 $\downarrow$ 

| Local error messages on the display |  |
|-------------------------------------|--|
| → 🗎 38                              |  |

|

| Faulty connection to the fieldbus host system |                                                          |                                                              |
|-----------------------------------------------|----------------------------------------------------------|--------------------------------------------------------------|
| Errors                                        | Possible cause                                           | Solution                                                     |
| HART communication is                         | Communication resistor missing or incorrectly installed. | Install the communication resistor (250 $\Omega)$ correctly. |
| not working.                                  | Commubox is connected incorrectly.                       | Connect Commubox correctly.                                  |

**↓** 

| Error messages in the configuration software |  |
|----------------------------------------------|--|
| → 🗎 38                                       |  |

# Application errors without status messages for RTD sensor connection

| Errors                                | Possible cause                                                   | Solution                                                                                          |  |  |
|---------------------------------------|------------------------------------------------------------------|---------------------------------------------------------------------------------------------------|--|--|
|                                       | Incorrect sensor orientation.                                    | Install the sensor correctly.                                                                     |  |  |
|                                       | Heat conducted by sensor.                                        | Observe the installed length of the sensor.                                                       |  |  |
|                                       | Device programming is incorrect (number of wires).               | Change the <b>Connection type</b> device function.                                                |  |  |
| Measured value is incorrect/          | Device programming is incorrect (scaling).                       | Change scaling.                                                                                   |  |  |
| maccurate                             | Incorrect RTD configured.                                        | Change the <b>Sensor type</b> device function.                                                    |  |  |
|                                       | Sensor connection.                                               | Check that the sensor is connected correctly.                                                     |  |  |
|                                       | The cable resistance of the sensor (2-wire) was not compensated. | Compensate the cable resistance.                                                                  |  |  |
|                                       | Offset incorrectly set.                                          | Check offset.                                                                                     |  |  |
|                                       | Faulty sensor.                                                   | Check the sensor.                                                                                 |  |  |
|                                       | RTD connected incorrectly.                                       | Connect the connecting cables correctly (terminal diagram).                                       |  |  |
| Failure current (≤ 3.6 mA or ≥ 21 mA) | Device programming is incorrect (e.g. number of wires).          | Change the <b>Connection type</b> device function.                                                |  |  |
|                                       | Incorrect programming.                                           | Incorrect sensor type set in the <b>Sensor type</b> device function. Set the correct sensor type. |  |  |

**↓** 

# Application errors without status messages for TC sensor connection

| Errors                                 | Possible cause                                                                                   | Solution                                                |
|----------------------------------------|--------------------------------------------------------------------------------------------------|---------------------------------------------------------|
|                                        | Incorrect sensor orientation.                                                                    | Install the sensor correctly.                           |
|                                        | Heat conducted by sensor.                                                                        | Observe the installed length of the sensor.             |
|                                        | Device programming is incorrect (scaling).                                                       | Change scaling.                                         |
| Measured value is incorrect/inaccurate | Incorrect thermocouple type (TC) configured.                                                     | Change the <b>Sensor type</b> device function.          |
|                                        | Incorrect reference measuring point set.                                                         | Set the correct reference measuring point .             |
|                                        | Interference via the thermocouple wire welded in the thermowell (interference voltage coupling). | Use a sensor where the thermocouple wire is not welded. |
|                                        | Offset incorrectly set.                                                                          | Check offset.                                           |
| Failure current (≤ 3.6 mA or ≥ 21 mA)  | Faulty sensor.                                                                                   | Check the sensor.                                       |

| Errors | Possible cause                   | Solution                                                                                          |
|--------|----------------------------------|---------------------------------------------------------------------------------------------------|
|        | Sensor is connected incorrectly. | Connect the connecting cables correctly (terminal diagram).                                       |
|        | Incorrect programming.           | Incorrect sensor type set in the <b>Sensor type</b> device function. Set the correct sensor type. |

# 9.2 Diagnostic information on local display

- If a valid measured value is not available, the display alternates between "- - - " and the status signal plus the diagnostics number and the '∆'symbol.
- If a valid measured value is present, the display alternates between the status signal plus the diagnostics number (7-segment display) and the primary measured value (PV) with the '△' symbol.

# 9.3 Diagnostic information via communication interface

# **NOTICE**

Status signals and diagnostic behavior can be configured manually for certain diagnostic events. If a diagnostic event occurs, however, it is not guaranteed that the measured values are valid for the event and comply with the process for the status signals S and M and the diagnostic behavior: 'Warning' and Disabled'.

▶ Reset the status signal assignment to the factory setting.

#### Status signals

| Letter/<br>symbol 1) | Event category       | Meaning                                                                                                    |
|----------------------|----------------------|----------------------------------------------------------------------------------------------------|
| F⊗                   | Operating error      | An operating error has occurred.                                                                               |
| C 🔻                  | Service mode         | The device is in service mode (e.g. during a simulation).                                                      |
| S                    | Out of specification | The device is being operated outside its technical specifications (e.g. during warm-up or cleaning processes). |
| M♠                   | Maintenance required | Maintenance is required.                                                                                       |
| N -                  | Not<br>categorized   |                                                                                                    |

## 1) As per NAMUR NE107

## Diagnostic behavior

| Alarm    | Measurement is interrupted. The signal outputs assume the defined alarm condition. A diagnostic message is generated. |
|----------|----------------------------------------------------------------------------------------------------|
| Warning  | The device continues to measure. A diagnostic message is generated.                                                   |
| Disabled | The diagnosis is completely disabled even if the device is not recording a measured value.                            |

# 9.4 Diagnostic list

If two or more diagnostic events occur simultaneously, only the message with the highest priority is shown. Additional pending diagnostic messages are shown in the **Diagnostic list** submenu . The status signal dictates the priority in which the diagnostic messages are displayed. The following order of priority applies: F, C, S, M. If two or more diagnostic events with the same status signal are active simultaneously, the numerical order of the

event number dictates the order of priority in which the events are displayed, e.g.: F042 appears before F044 and before S044.

# 9.5 Event logbook

# 9.6 Overview of diagnostic events

Each diagnostic event is assigned a certain event behavior at the factory. The user can change this assignment for certain diagnostic events.

# Example:

|                                                                               |                      | Settings         |                                            | Device behavior                                      |                                               |                                       |         |
|-------------------------------------------------------------------------------|----------------------|------------------|--------------------------------------------|------------------------------------------------------|-----------------------------------------------|---------------------------------------|---------|
| Configuration examples                                                        | Diagnostic<br>number | Status<br>signal | Diagnostic<br>behavior from<br>the factory | Status signal<br>(output via HART®<br>communication) | Current<br>output                             | PV, status                            | Display |
| 1. Default setting                                                            | 047                  | S                | Warning                                    | S                                                    | Measured value                                | Measured value,<br>UNCERTAIN          | S047    |
| 2. Manual setting: status signal S changed to F                               | 047                  | F                | Warning                                    | F                                                    | Measured value                                | Measured value,<br>UNCERTAIN          | F047    |
| 3. Manual setting: <b>Warning</b> diagnostic behavior changed to <b>Alarm</b> | 047                  | S                | Alarm                                      | S                                                    | Configured<br>failure<br>current              | Measured value,<br>BAD                | S047    |
| 4. Manual setting: Warning changed to Disabled                                | 047                  | S 1)             | Disabled                                   | _ 2)                                                 | Last valid<br>measured<br>value <sup>3)</sup> | Last valid<br>measured value,<br>GOOD | S047    |

- 1) Setting is not relevant.
- 2) Status signal is not displayed.
- 3) The failure current is output if no valid measured value is available.

| Diagnostic<br>number | Short text                     | Corrective measure                                                          | Status<br>signal<br>from the<br>factory | Customizable  1)  Not customizable | Diagnosti<br>c<br>behavior<br>from the<br>factory | Customizable  2)  Not customizable |
|----------------------|--------------------------------|-----------------------------------------------------------------------------|-----------------------------------------|------------------------------------|---------------------------------------------------|------------------------------------|
|                      |                                | Diagnostics for the sensor                                                  |                                         |                                    |                                                   |                                    |
| 041                  | Sensor interrupted             | Check electrical wiring.     Replace sensor.     Check connection type.     | $\checkmark$                            | Alarm                              | $\checkmark$                                      |                                    |
| 042                  | Sensor corroded                | Check sensor.     Replace sensor.                                           | М                                       | <b>✓</b>                           | Warning                                           | <b>✓</b>                           |
| 043                  | Short-circuit                  | Check electrical connection.     Check sensor.     Replace sensor or cable. | F                                       | <b>✓</b>                           | Alarm                                             |                                    |
| 047                  | Sensor limit reached, sensor n | Check sensor.     Check process conditions.                                 | S                                       | <b>✓</b>                           | Warning                                           | $\checkmark$                       |
| 145                  | Compensation reference point   | Check terminal temperature.     Check external reference point.             | F                                       | <b>✓</b>                           | Alarm                                             |                                    |

| Diagnostic<br>number | Short text                                   | Corrective measure                                                                                                    | Status<br>signal<br>from the<br>factory | Customizable  1)  Not customizable | Diagnosti<br>c<br>- behavior<br>from the<br>factory | Customizable  Not customizable |  |
|----------------------|----------------------------------------------|----------------------------------------------------------------------------------------------------|-----------------------------------------|------------------------------------|-----------------------------------------------------|--------------------------------|--|
|                      |                                              | Diagnostics for the electronics                                                                                                    |                                         |                                    | 1                                                   |                                |  |
| 201                  | Electronics faulty                           | Restart device.     Replace electronics.                                                                                                   | F                                       | X                                  | Alarm                                               | X                              |  |
| 221                  | Reference sensor defective                   | Replace device.                                                                                                    | M                                       | $\checkmark$                       | Alarm                                               | ×                              |  |
|                      |                                              | Diagnostics for the configuration                                                                                                    | 1                                       |                                    |                                                     |                                |  |
| 401                  | Factory reset active                         | Factory reset active, please wait.                                                                                                    | С                                       | X                                  | Warning                                             | X                              |  |
| 402                  | Initialization is active                     | Initialization active, please wait.                                                                                                    | С                                       | X                                  | Warning                                             | X                              |  |
| 410                  | Data transfer failed                         | Check connection.     Retry data transfer.                                                                                                 | Alarm                                   | X                                  |                                                     |                                |  |
| 411                  | Up-/download active                          | Up-/download active, please wait.                                                                                                    | Up-/download active, please wait.       |                                    |                                                     |                                |  |
| 435                  | Linearization incorrect                      | Check linearization.                                                                                                    | Check linearization.                    |                                    |                                                     |                                |  |
| 485                  | Simulation of the process variable is active | Deactivate simulation.                                                                                                    | Deactivate simulation.                  |                                    |                                                     |                                |  |
| 491                  | Current output simulation                    | Deactivate simulation.                                                                                                    | С                                       | <b>✓</b>                           | Warning                                             | <b>✓</b>                       |  |
| 495                  | Diagnostic event simulation active           | Deactivate simulation.                                                                                                    | С                                       | <b>✓</b>                           | Warning                                             | <b>✓</b>                       |  |
| 531                  | Factory calibration missing                  | Contact service.     Replace device.                                                                                                    | F                                       | X                                  | Alarm                                               | X                              |  |
| 537                  | Configuration                                | 1. Check device configuration 2. Upload and download new configuration. (In case of current output: check configuration of analog output.) |                                         |                                    |                                                     | X                              |  |
| 582                  | Sensor diagnostics TC deactivated            | Switch on diagnostics for thermocouple measurement                                                                                         | X                                       | Warning                            | X                                                   |                                |  |
|                      |                                              | Diagnostics for the process                                                                                                    | ·                                       |                                    |                                                     |                                |  |
| 801                  | Supply voltage too low 3)                    | Increase supply voltage.                                                                                                    | S                                       | <b>✓</b>                           | Alarm                                               | X                              |  |
| 825                  | Operating temperature                        | Check ambient temperature.     Check process temperature.                                                                                  |                                         |                                    |                                                     |                                |  |
| 844                  | Process value outside specification          | Check process value.     Check application.     Check sensor.                                                                              | S                                       | <b>✓</b>                           | Warning                                             | <b>✓</b>                       |  |

<sup>1)</sup> Can be set to F, C, S, M, N

Can be set to 'Alarm', 'Warning' and 'Disabled' In the case of this diagnostic event, the device always outputs a "low" alarm status (output current  $\leq$  3.6 mA). 2)

iTEMP TMT142B Maintenance

#### 9.7 Firmware history

## Revision history

The firmware version (FW) on the nameplate and in the Operating Instructions indicates the device release: XX.YY.ZZ (example 01.02.01).

XX Change to main version. No longer compatible. The device and

Operating Instructions change.

ΥY Change to functions and operation. Compatible. The Operating

Instructions change.

ZZ Fixes and internal changes. No changes to the Operating Instructions.

| Date    | Firmware version | Changes           | Documentation        |
|---------|------------------|-------------------|----------------------|
| 05/2020 | 03.01.zz         | Original firmware | BA00191R/09/en/13.20 |

#### 10 **Maintenance**

No special maintenance work is required for the device.

#### Cleaning

A clean, dry cloth can be used to clean the device.

#### Repair 11

#### 11.1 **General information**

The version of the device is such that it cannot be repaired.

#### 11.2 Spare parts

Spare parts currently available for the device can be found online at: http://www.products.endress.com/spareparts consumables. Always quote the serial number of the device when ordering spare parts!

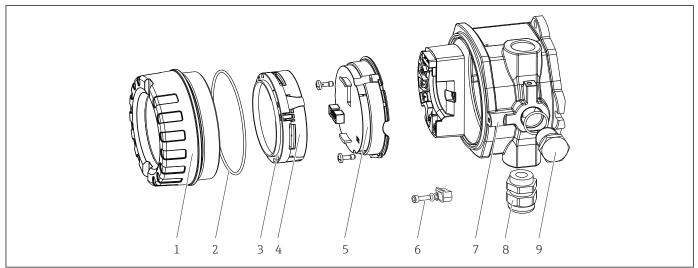

■ 16 Field transmitter spare parts

Repair iTEMP TMT142B

| Item no. 7 | Housing      | Housing |                                                            |                                                             |                                                    |  |
|------------|--------------|---------|------------------------------------------------------------|-------------------------------------------------------------|----------------------------------------------------|--|
|            | Certificate: |         |                                                            |                                                             |                                                    |  |
|            | A            | Non-ha  | zardous                                                    | area + E                                                    | x ia / IS                                          |  |
|            | В            | ATEX E  | Ex d / XP                                                  |                                                             |                                                    |  |
|            |              | Materi  | al:                                                        |                                                             |                                                    |  |
|            |              | С       | Alumin                                                     | um, HAl                                                     | RT7                                                |  |
|            |              | D       | Stainles                                                   | ss steel 3                                                  | 16L, HART7                                         |  |
|            |              |         | Cable e                                                    | ntry:                                                       |                                                    |  |
|            |              |         | 1                                                          | 3 x NP7                                                     | Ր ½" female thread + terminal block + 1 dummy plug |  |
|            |              |         | 2                                                          | 2 3 x M20x1.5 female thread + terminal block + 1 dummy plug |                                                    |  |
|            |              |         | 4                                                          | 2x G ½'                                                     | female thread + terminal block + 1 dummy plug      |  |
|            |              |         | 5                                                          | M20x1                                                       | .5 + M24x1.5 + terminal block + 1 dummy plug       |  |
|            |              |         | 6 2x M20x1.5 female thread + terminal block + 1 dummy plug |                                                             |                                                    |  |
|            |              |         | Version:                                                   |                                                             |                                                    |  |
|            |              |         |                                                            | A                                                           | Standard                                           |  |
| TMT142G-   |              |         |                                                            | Α                                                           | ← order code                                       |  |

| Item no. 5 | Electro  | Electronics |           |                                                                     |              |  |
|------------|----------|-------------|-----------|---------------------------------------------------------------------|--------------|--|
|            | Certific | ate:        |           |                                                                     |              |  |
|            | A        | Non-ha      | zardous   | area, Ex                                                            | d/XP         |  |
|            | В        | Ex ia / 1   | S, intrin | sic safety                                                          | ,            |  |
|            |          | Sensor      | input; c  | input; communication; operation                                     |              |  |
|            |          | В           | 1x; HAI   | 1x; HART7, FW03.01.zz, DevRev03; HART configuration                 |              |  |
|            |          | С           | 1x; HAI   | 1x; HART7, FW03.01.zz, DevRev03; HART/Bluetooth (app) configuration |              |  |
|            |          |             | Configu   | Configuration                                                       |              |  |
|            |          |             | A         | 50 Hz n                                                             | nains filter |  |
|            |          |             |           | Service                                                             |              |  |
|            |          |             |           | I6 Configured as per original order (quote serial number)           |              |  |
| TMT142E-   |          |             | Α         | ← order code                                                        |              |  |

| Item no. | Order code | Spare parts                                                                                               |
|----------|------------|----------------------------------------------------------------------------------------------------|
| 3, 4     | TMT142X-D1 | Display HART7 + fitting kit + twist protection                                                            |
| 3, 4     | TMT142X-DC | Display fitting kit + twist protection                                                                    |
| 1        | TMT142X-HA | Housing cover, blind, 316L Ex d, FM XP, CSA XP + seal                                                     |
| 1        | TMT142X-HB | Housing cover, blind, 316L + seal                                                                         |
| 1        | TMT142X-HC | Housing cover cpl. for display, 316L, Ex d, FM XP, CSA XP + seal                                          |
| 1        | TMT142X-HD | Housing cover cpl. for display, 316L + seal                                                               |
| 1        | TMT142X-HH | Housing cover, blind, aluminum Ex d, FM XP, + seal, CSA approval, only as cover of connection compartment |
| 1        | TMT142X-HI | Housing cover, blind, aluminum + seal                                                                     |
| 1        | TMT142X-HK | Housing cover cpl. for display, aluminum Ex d + seal                                                      |
| 1        | TMT142X-HL | Housing cover cpl. for display, aluminum + seal                                                           |
| 2        | 71439499   | O-ring 88x3 HNBR 70° Shore PTFE coating                                                                   |
|          | 71158816   | O-ring 88x3 EPDM70 PTFE anti-friction coating                                                             |
| 3        | 71310423   | Display holder, field housing (3 pcs), pack = 3 pieces                                                    |

iTEMP TMT142B Accessories

| Item no. | Order code | Spare parts                                                                                                    |
|----------|------------|----------------------------------------------------------------------------------------------------|
| 6        | 51004948   | Cover clamp spare part set: screw, disk, spring washer                                                                                                 |
| 8        | 51004949   | Cable gland M20x1.5                                                                                                    |
| 8        | 51006845   | Cable gland NPT ½" D4-8.5, IP68                                                                                                    |
| 9        | 51004489   | Plug (dummy) M20x1.5 Ex-d / XP                                                                                                    |
| 9        | 51004490   | Plug (dummy) NPT 1/2", 1.0718                                                                                                    |
| 9        | 51004916   | Plug (dummy) G ½", Ex-d / XP                                                                                                    |
| 9        | 51006888   | Plug (dummy) NPT 1/2" V4A                                                                                                    |
| -        | 51007995   | Stainless steel mounting bracket for pipes 1.5" to 3", 316L                                                                                            |
| -        | 51004387   | Adapter for cable entry, NPT ½" / M20x1.5                                                                                                    |
| -        | 51004915   | Adapter M20x1.5 male/ M24x1.5 female VA                                                                                                    |
| -        | SERVICE-   | Service                                                                                                    |
| -        | XPRFID-    | RFID TAG as spare part only for devices with option L, RFID TAG identification Replaces RFID TAG consisting of: RFID TAG, fixing wire, crimping sleeve |

# 11.3 Return

The requirements for safe device return can vary depending on the device type and national legislation.

- 1. Refer to the website for more information: http://www.endress.com/support/return-material
- 2. Return the device if repairs or a factory calibration are required, or if the wrong device was ordered or delivered.

# 11.4 Disposal

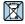

If required by the Directive 2012/19/EU on waste electrical and electronic equipment (WEEE), the product is marked with the depicted symbol in order to minimize the disposal of WEEE as unsorted municipal waste. Do not dispose of products bearing this marking as unsorted municipal waste. Instead, return them to Endress+Hauser for disposal under the applicable conditions.

# 12 Accessories

Various accessories, which can be ordered with the device or subsequently from Endress +Hauser, are available for the device. Detailed information on the order code in question is available from your local Endress+Hauser sales center or on the product page of the Endress+Hauser website: www.endress.com.

Always quote the serial number of the device when ordering accessories!

Accessories iTEMP TMT142B

# 12.1 Device-specific accessories

| Accessories             | Description                                           |
|-------------------------|-------------------------------------------------------|
| Dummy plug              | ■ M20x1.5 Ex-d ■ G ½" Ex-d ■ ½" NPT                   |
| Cable glands            | ■ M20x1.5<br>■ NPT ½" D4-8.5, IP68                    |
| Adapter for cable gland | M20x1.5 male/M24x1.5 female                           |
| Pipe mounting bracket   | For 2" pipe 316L                                      |
| Overvoltage protection  | The module protects the electronics from overvoltage. |

# 12.2 Communication-specific accessories

| Accessories             | Description                                                                                                    |
|-------------------------|----------------------------------------------------------------------------------------------------|
| Commubox FXA195<br>HART | For intrinsically safe HART® communication with FieldCare via the USB interface.  For details, see Technical Information TI404F/00                                                                                                    |
| Commubox FXA291         | Connects Endress+Hauser field devices with a CDI interface (= Endress+Hauser Common Data Interface) and the USB port of a computer or laptop.  For details, see Technical Information TI405C/07                                                                                                    |
| WirelessHART adapter    | Is used for the wireless connection of field devices. The WirelessHART® adapter can be easily integrated into field devices and existing infrastructures, offers data protection and transmission safety and can be operated in parallel with other wireless networks.  For details, see Operating Instructions BA061S/04                                                                                                    |
| Field Xpert SMT70       | Universal, high-performance tablet PC for device configuration The tablet PC enables mobile plant asset management in hazardous and non- hazardous areas. It is suitable for commissioning and maintenance staff to manage field instruments with a digital communication interface and to record progress. This tablet PC is designed as a comprehensive, all-in-one solution. With a pre- installed driver library, it is an easy-to-use, touch-sensitive tool which can be used to manage field instruments throughout their entire life cycle.  For details, see Technical Information TI01342S/04 |

# 12.3 Service-specific accessories

| Accessories | Description                                                                                                    |
|-------------|----------------------------------------------------------------------------------------------------|
| Applicator  | Software for selecting and sizing Endress+Hauser measuring devices:  Calculation of all the necessary data for identifying the optimum measuring device: e.g. pressure loss, accuracy or process connections.  Graphic illustration of the calculation results |
|             | Administration, documentation and access to all project-related data and parameters over the entire life cycle of a project.                                                                                                    |
|             | Applicator is available: Via the Internet: https://portal.endress.com/webapp/applicator                                                                                                    |

iTEMP TMT142B Accessories

| Accessories       | Description                                                                                                    |  |
|-------------------|----------------------------------------------------------------------------------------------------|--|
| Configurator      | <ul> <li>Product Configurator - the tool for individual product configuration</li> <li>Up-to-the-minute configuration data</li> <li>Depending on the device: Direct input of measuring point-specific information such as measuring range or operating language</li> <li>Automatic verification of exclusion criteria</li> <li>Automatic creation of the order code and its breakdown in PDF or Excel output format</li> <li>Ability to order directly in the Endress+Hauser Online Shop</li> <li>The Configurator is available on the Endress+Hauser website at: www.endress.com -&gt; Click "Corporate" -&gt; Select your country -&gt; Click "Products" -&gt; Select the product using the filters and search field -&gt; Open product page -&gt; The "Configure" button to the right of the product image opens the Product Configurator.</li> </ul> |  |
| DeviceCare SFE100 | Configuration tool for devices via fieldbus protocols and Endress+Hauser service protocols.  DeviceCare is the tool developed by Endress+Hauser for the configuration of Endress+Hauser devices. All smart devices in a plant can be configured via a point-to-point or point-to-bus connection. The user-friendly menus enable transparent and intuitive access to the field devices.  For details, see Operating Instructions BA00027S                                                                                                    |  |
| FieldCare SFE500  | FDT-based plant asset management tool from Endress+Hauser. It can configure all smart field units in your system and helps you manage them. By using the status information, it is also a simple but effective way of checking their status and condition.  For details, see Operating Instructions BA00027S and BA00065S                                                                                                    |  |
| Accessories       | Description                                                                                                    |  |
| W@M               | Life cycle management for your plant W@M offers assistance with a wide range of software applications over the entire process: from planning and procurement to the installation, commissioning and operation of the measuring devices. All the relevant information is available for every measuring device over the entire life cycle, such as the device status, device- specific documentation, spare parts etc. The application already contains the data of your Endress+Hauser device. Endress+Hauser also takes care of maintaining and updating the data records.  W@M is available: Via the Internet: www.endress.com/lifecyclemanagement                                                                                                    |  |

Accessories iTEMP TMT142B

# 12.4 System products

| Accessories                         | Description                                                                                                    |  |
|-------------------------------------|----------------------------------------------------------------------------------------------------|--|
| RN221N                              | Active barrier with power supply for safe separation of 4 to 20 mA standard signal circuits. Has bidirectional HART® transmission and optional HART® diagnostics if transmitters are connected with monitoring of 4 to 20 mA signal or HART® status byte analysis and an E+H-specific diagnostic command.  For details, see Technical Information TI073R/09                                                                                                    |  |
| RIA15                               | Process display, digital loop-powered display for 4 to 20 mA circuit, panel mounting, with optional HART® communication. Displays 4 to 20 mA or up to 4 HART® process variables  For details, see Technical Information TI01043K/09                                                                                                    |  |
| Graphic Data Manager<br>Memograph M | The Advanced Data Manager Memograph M is a flexible and powerful system for organizing process values. Optional HART® input cards are available, each with 4 inputs (4/8/12/16/20), with highly accurate process values from the HART® devices directly connected for the purpose of calculation and data logging. The measured process values are clearly presented on the display and logged safely, monitored for limit values and analyzed. Via common communication protocols, the measured and calculated values can be easily communicated to higher-level systems or individual plant modules can be interconnected.  For details, see Technical Information TI01180R/09 |  |

iTEMP TMT142B Technical data

# 13 Technical data

# 13.1 Input

Measured variable

Temperature (temperature-linear transmission behavior), resistance and voltage.

| Resistance thermometer (RTD) as per standard                                                                                                    | Designation                                                           | α                                  | Measuring range limits                                                                                                    | Min. span       |
|----------------------------------------------------------------------------------------------------|-----------------------------------------------------------------------|------------------------------------|----------------------------------------------------------------------------------------------------|-----------------|
| IEC 60751:2008                                                                                                    | Pt100 (1)<br>Pt200 (2)<br>Pt500 (3)<br>Pt1000 (4)                     | 0.003851                           | -200 to +850 °C (-328 to +1562 °F)<br>-200 to +850 °C (-328 to +1562 °F)<br>-200 to +500 °C (-328 to +932 °F)<br>-200 to +500 °C (-328 to +932 °F) | 10 K<br>(18 °F) |
| JIS C1604:1984                                                                                                    | Pt100 (5)                                                             | 0.003916                           | −200 to +510 °C (−328 to +950 °F)                                                                                                    | 10 K<br>(18 °F) |
| DIN 43760 IPTS-68                                                                                                    | Ni100 (6)<br>Ni120 (7)                                                | 0.006180                           | -60 to +250 °C (-76 to +482 °F)<br>-60 to +250 °C (-76 to +482 °F)                                                                                 | 10 K<br>(18 °F) |
| GOST 6651-94                                                                                                    | Pt50 (8)<br>Pt100 (9)                                                 | 0.003910                           | -185 to +1100 °C (-301 to +2012 °F)<br>-200 to +850 °C (-328 to +1562 °F)                                                                          | 10 K<br>(18 °F) |
| OIML R84: 2003,                                                                                                    | Cu50 (10)<br>Cu100 (11)                                               | 0.004280                           | -180 to +200 °C (-292 to +392 °F)<br>-180 to +200 °C (-292 to +392 °F)                                                                             | 10 K<br>(18 °F) |
| GOST 6651-2009                                                                                                    | Ni100 (12)<br>Ni120 (13)                                              | 0.006170                           | -60 to +180 °C (-76 to +356 °F)<br>-60 to +180 °C (-76 to +356 °F)                                                                                 | 10 K<br>(18 °F) |
| OIML R84: 2003, GOST 6651-94                                                                                                    | Cu50 (14)                                                             | 0.004260                           | -50 to +200 °C (−58 to +392 °F)                                                                                                    | 10 K<br>(18 °F) |
| -                                                                                                    | Pt100 (Callendar van Dusen)<br>Nickel polynomial<br>Copper polynomial | -                                  | The measuring range limits are specified by entering the limit values that depend on the coefficients A to C and RO.                               | 10 K<br>(18 °F) |
| ■ Type of connection: 2-wire, 3-wire or 4-wire connection, sensor current: $\leq$ 0.3 mA   ■ With 2-wire circuit, compensation of wire resistance possible (0 to 30 $\Omega$ )   ■ With 3-wire and 4-wire connection, sensor wire resistance up to max. 50 $\Omega$ per wire |                                                                       | cance possible (0 to 30 $\Omega$ ) |                                                                                                    |                 |
| Resistance transmitter                                                                                                    | Resistance $\Omega$                                                   |                                    | $10$ to $400\Omega$ $10$ to $2000\Omega$                                                                                                    | 10 Ω<br>10 Ω    |

| Thermocouples as per standard                    | Designation                                                                                                    | Measuring range limits                                                                                                    |                                                                                                    | Min. span                                                                                                    |
|--------------------------------------------------|----------------------------------------------------------------------------------------------------|----------------------------------------------------------------------------------------------------|----------------------------------------------------------------------------------------------------|----------------------------------------------------------------------------------------------------|
| IEC 60584, Part 1<br>ASTM E230-3                 | Type A (W5Re-W20Re) (30) Type B (PtRh30-PtRh6) (31) Type E (NiCr-CuNi) (34) Type J (Fe-CuNi) (35) Type K (NiCr-Ni) (36) Type N (NiCrSi-NiSi) (37) Type R (PtRh13-Pt) (38) Type S (PtRh10-Pt) (39) Type T (Cu-CuNi) (40) | 0 to +2500 °C (+32 to +4532 °F)<br>+40 to +1820 °C (+104 to +3308 °F)<br>-250 to +1000 °C (-482 to +1832 °F)<br>-210 to +1200 °C (-346 to +2192 °F)<br>-270 to +1372 °C (-454 to +2501 °F)<br>-270 to +1300 °C (-454 to +2372 °F)<br>-50 to +1768 °C (-58 to +3214 °F)<br>-50 to +1768 °C (-58 to +3214 °F)<br>-200 to +400 °C (-328 to +752 °F) | Recommended temperature range: 0 to +2500 °C (+32 to +4532 °F) +500 to +1820 °C (+932 to +3308 °F) -150 to +1000 °C (-238 to +1832 °F) -150 to +1200 °C (-238 to +2192 °F) -150 to +1200 °C (-238 to +2192 °F) -150 to +1300 °C (-238 to +2372 °F) +50 to +1768 °C (+122 to +3214 °F) +50 to +1768 °C (+122 to +3214 °F) -150 to +400 °C (-238 to +752 °F) | 50 K (90 °F)<br>50 K (90 °F)<br>50 K (90 °F)<br>50 K (90 °F)<br>50 K (90 °F)<br>50 K (90 °F)<br>50 K (90 °F)<br>50 K (90 °F)<br>50 K (90 °F) |
| IEC 60584, Part 1<br>ASTM E230-3<br>ASTM E988-96 | Type C (W5Re-W26Re) (32)                                                                                                    | 0 to +2 315 °C (+32 to +4 199 °F)                                                                                                    | 0 to +2 000 °C (+32 to +3 632 °F)                                                                                                    | 50 K (90 °F)                                                                                                    |
| ASTM E988-96                                     | Type D (W3Re-W25Re) (33)                                                                                                    | 0 to +2 315 °C (+32 to +4 199 °F)                                                                                                    | 0 to +2 000 °C (+32 to +3 632 °F)                                                                                                    | 50 K (90 °F)                                                                                                    |
| DIN 43710                                        | Type L (Fe-CuNi) (41)<br>Type U (Cu-CuNi) (42)                                                                                                    | -200 to +900 °C (-328 to +1652 °F)<br>-200 to +600 °C (-328 to +1112 °F)                                                                                                    | -150 to +900 °C (-238 to +1652 °F)<br>-150 to +600 °C (-238 to +1112 °F)                                                                                                    | 50 K (90 °F)                                                                                                    |
| GOST R8.585-2001                                 | Type L (NiCr-CuNi) (43)                                                                                                    | -200 to +800 °C (-328 to +1472 °F)                                                                                                    | -200 to +800 °C (+328 to +1472 °F)                                                                                                    | 50 K (90 °F)                                                                                                    |

Technical data iTEMP TMT142B

| Thermocouples as per standard | Designation                                                                                                    | Measuring range limits | Min. span |
|-------------------------------|----------------------------------------------------------------------------------------------------|------------------------|-----------|
|                               | Reference junction: internal, with preset value $-40$ to $+85$ °C ( $-40$ to $+185$ °F) or with external sensor  Maximum sensor wire resistance $10$ kΩ (If the sensor wire resistance is greater than $10$ kΩ, an error message is output in accordance with NAMUR NE89.) |                        |           |
| Voltage<br>transmitter (mV)   | Millivolt transmitter (mV)                                                                                                    | -20 to 100 mV          | 5 mV      |

# 13.2 Output

# Output signal

| Analog output          | 4 to 20 mA, 20 to 4 mA (can be inverted) |
|------------------------|------------------------------------------|
| Signal encoding        | FSK ±0.5 mA via current signal           |
| Data transmission rate | 1200 baud                                |
| Galvanic isolation     | U = 2 kV AC for 1 minute (input/output)  |

## Failure information

# Failure information as per NAMUR NE43:

Failure information is created if the measuring information is missing or not valid. A complete list of all the errors occurring in the measuring system is created.

Underranging

Linear decrease from 4.0 to 3.8 mA

Overranging

Linear increase from 20.0 to 20.5 mA

Failure e.g. sensor failure; sensor short-circuit

≤ 3.6 mA ("low") or ≥ 21 mA ("high"), can be selected
The "high" alarm setting can be set between 21.5 mA and
23 mA, thus providing the flexibility needed to meet the requirements of various control systems.

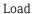

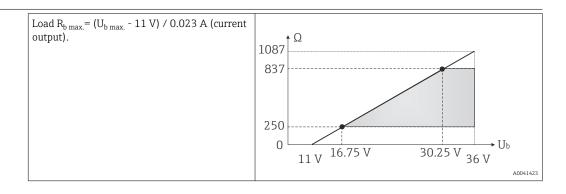

Linearization/transmission behavior

 $Temperature\mbox{-linear, resistance-linear, voltage-linear}$ 

Network frequency filter

50/60 Hz

Filter

1st order digital filter: 0 to 120 s  $\,$ 

# Protocol-specific data

| Manufacturer ID                   | 17 (0x11)                          |
|-----------------------------------|------------------------------------|
| Device type ID                    | 0x11D1                             |
| HART® specification               | 7                                  |
| Device address in multi-drop mode | Software setting addresses 0 to 63 |

iTEMP TMT142B Technical data

| Device description files (DTM, DD) | Information and files under: www.endress.com www.fieldcommgroup.org                                                                                          |  |
|------------------------------------|----------------------------------------------------------------------------------------------------|--|
| HART load                          | min. 250 Ω                                                                                                    |  |
| HART device variables              | Measured value for primary value (PV) Sensor (measured value)                                                                                                |  |
|                                    | Measured values for SV, TV, QV (secondary, tertiary and quaternary variable)  SV: device temperature TV: sensor (measured value) QV: sensor (measured value) |  |
| Supported functions                | ■ Squawk ■ Condensed status                                                                                                    |  |

#### Wireless HART data

| Minimum starting voltage                           | 11 V <sub>DC</sub> |
|----------------------------------------------------|--------------------|
| Start-up current                                   | 3.58 mA            |
| Start-up time until HART communication is possible | 2 s                |
| Start-up time until measured value is available    | 7 s                |
| Minimum operating voltage                          | 11 V <sub>DC</sub> |
| Multidrop current                                  | 4.0 mA             |

Write protection for device parameters

- Hardware: write protection via DIP switch
- Software: user role-based concept (password assignment)

Switch-on delay

- $\leq$  2 s until the start of HART® communication.
- $\bullet$   $\leq$  7 s until the first valid measured value signal is present at the current output.

While switch-on delay:  $I_a \le 3.8$  mA.

# 13.3 Power supply

# Supply voltage

 $\label{lem:values} \mbox{ Values for non-hazardous areas, protected against polarity reversal:}$ 

 $U = 11 \text{ to } 36 \text{ V}_{DC} \text{ (standard)}$ 

Values for hazardous areas, see Ex documentation  $\rightarrow \triangleq 60$ 

| Current | consumption |
|---------|-------------|
|---------|-------------|

| Current consumption         | 3.6 to 23 mA                  |  |  |
|-----------------------------|-------------------------------|--|--|
| Minimum current consumption | ≤ 3.5 mA, Multidrop mode 4 mA |  |  |
| Current limit               | ≤ 23 mA                       |  |  |

# Terminals

2.5 mm<sup>2</sup> (12 AWG) plus ferrule

# Overvoltage protection

The surge arrester can be ordered as an optional extra. The module protects the electronics from damage from overvoltage. Overvoltage occurring in signal cables (e.g. 4 to 20 mA,

Technical data iTEMP TMT142B

communication lines (fieldbus systems) and power supply is diverted to ground. The functionality of the transmitter is not affected as no problematic voltage drop occurs.

#### Connection data:

| Maximum continuous voltage (rated voltage)                                                                      | $U_C = 36 V_{DC}$                                                                                                    |  |
|----------------------------------------------------------------------------------------------------|----------------------------------------------------------------------------------------------------|--|
| Nominal current                                                                                                 | $I = 0.5 \text{ A at } T_{amb.} = 80 ^{\circ}\text{C } (176 ^{\circ}\text{F})$                                                        |  |
| Surge current resistance  • Lightning surge current D1 (10/350 μs)  • Nominal discharge current C1/C2 (8/20 μs) | <ul> <li>I<sub>imp</sub> = 1 kA (per wire)</li> <li>I<sub>n</sub> = 5 kA (per wire)</li> <li>I<sub>n</sub> = 10 kA (total)</li> </ul> |  |
| Series resistance per wire                                                                                      | $1.8 \Omega$ , tolerance ±5 %                                                                                                    |  |

# 13.4 Performance characteristics

| Resistance thermometer (RTD) and resistance transmitter ( $\Omega$ measurement) | ≤1s   |
|---------------------------------------------------------------------------------|-------|
| Thermocouples (TC) and voltage transmitters (mV)                                | ≤ 1 s |
| Reference temperature                                                           | ≤1s   |

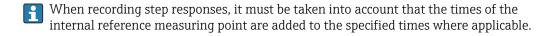

# Reference operating conditions

- Calibration temperature: +25 °C ±3 K (77 °F ±5.4 °F)
- Supply voltage: 24 V DC
- 4-wire circuit for resistance adjustment

#### Maximum measured error

In accordance with DIN EN 60770 and the reference conditions specified above. The measured error data correspond to  $\pm 2~\sigma$  (Gaussian distribution). The data include nonlinearities and repeatability.

ME = Measured error

MV = Measured value

LRV = Lower range value of relevant sensor

# **Typical**

| Standard Designation Me                      |                         | Measuring range               | Typical measured error (±)  |                         |
|----------------------------------------------|-------------------------|-------------------------------|-----------------------------|-------------------------|
| Resistance thermometer (RTD) as per standard |                         |                               | Digital value <sup>1)</sup> | Value at current output |
| IEC 60751:2008                               | Pt100 (1)               |                               | 0.08 °C (0.14 °F)           | 0.1 °C (0.18 °F)        |
| IEC 60751:2008                               | Pt1000 (4)              | 0 to +200 °C (32 to +392 °F)  | 0.14 °C (0.25 °F)           | 0.15 °C (0.27 °F)       |
| GOST 6651-94                                 | Pt100 (9)               |                               | 0.08 °C (0.14 °F)           | 0.1 °C (0.18 °F)        |
|                                              |                         |                               |                             |                         |
| Thermocouples (TC) as per sta                | andard                  |                               | Digital value <sup>1)</sup> | Value at current output |
| IEC 60584, Part 1                            | Type K (NiCr-Ni) (36)   |                               | 0.41 °C (0.74 °F)           | 0.47 °C (0.85 °F)       |
| IEC 60584, Part 1                            | Type S (PtRh10-Pt) (39) | 0 to +800 °C (32 to +1472 °F) | 1.83 °C (3.29 °F)           | 1.84 °C (3.31 °F)       |
| GOST R8.585-2001                             | Type L (NiCr-CuNi) (43) |                               | 2.45 °C (4.41 °F)           | 2.46 °C (4.43 °F)       |

Measured value transmitted via HART®.

iTEMP TMT142B Technical data

# Measured error for resistance thermometers (RTD) and resistance transmitters

| Standard Designation         |              | Measuring range                        | g range Measured error (±)                                                |           |
|------------------------------|--------------|----------------------------------------|---------------------------------------------------------------------------|-----------|
|                              |              | Digital <sup>1)</sup>                  | D/A <sup>2)</sup>                                                         |           |
|                              |              |                                        | Based on measured value 3)                                                |           |
|                              | Pt100 (1)    | −200 to +850 °C                        | $ME = \pm (0.06 ^{\circ}C (0.11 ^{\circ}F) + 0.006\% ^{*} (MV - LRV))$    |           |
| IEC 60751:2008               | Pt200 (2)    | (-328 to +1562 °F)                     | ME = ± (0.13 °C (0.234 °F) + 0.011% * (MV - LRV))                         |           |
| IEC 007 31.2000              | Pt500 (3)    | -200 to +510 °C (-328 to +950 °F)      | ME = ± (0.19 °C (0.342 °F) + 0.008% * (MV - LRV))                         | 0.03 % (= |
|                              | Pt1000 (4)   | -200 to +500 °C (-328 to +932 °F)      | ME = ± (0.11 °C (0.198 °F) + 0.007% * (MV - LRV))                         | 4.8 μA)   |
| JIS C1604:1984               | Pt100 (5)    | -200 to +510 °C (-328 to +950 °F)      | $ME = \pm (0.11 ^{\circ}C  (0.198 ^{\circ}F) + 0.006\% ^{*}  (MV - LRV))$ |           |
| GOST 6651-94                 | Pt50 (8)     | −185 to +1100 °C<br>(−301 to +2012 °F) | $ME = \pm (0.15 ^{\circ}C (0.27 ^{\circ}F) + 0.008\% ^{*} (MV - LRV))$    |           |
| 0031 0031-94                 | Pt100 (9)    | −200 to +850 °C<br>(−328 to +1562 °F)  | ME = ± (0.06 °C (0.11 °F) + 0.006% * (MV - LRV))                          |           |
| DIN 42740 IDTC 40            | Ni100 (6)    | -60 to +250 °C (-76 to +482 °F)        | ME = ± (0.11 °C (0.198 °F) - 0.004% * (MV- LRV))                          |           |
| DIN 43760 IPTS-68            | Ni120 (7)    | -00 t0 +250 C (-76 t0 +462 F)          | ME = ± (0.11 C (0.198 F) - 0.004% " (MV-LRV))                             |           |
|                              | Cu50 (10)    | -180 to +200 °C (-292 to +392 °F)      | $ME = \pm (0.13 ^{\circ}C (0.234 ^{\circ}F) + 0.006\% ^{*} (MV - LRV))$   | 0.03 % (≘ |
| OIML R84: 2003 /             | Cu100 (11)   | -180 to +200 °C (-292 to +392 °F)      | ME = ± (0.14 °C (0.252 °F) + 0.003% * (MV - LRV))                         | 4.8 μΑ)   |
| GOST 6651-2009               | Ni100 (12)   | -60 to +180 °C (-76 to +356 °F)        | ME = ± (0.16 °C (0.288 °F) - 0.004% * (MV- LRV))                          |           |
|                              | Ni120 (13)   | -00 (0 100 C (-70 (0 1330 F)           | ME = ± (0.11 °C (0.198 °F) - 0.004% * (MV- LRV))                          |           |
| OIML R84: 2003, GOST 6651-94 | Cu50 (14)    | −50 to +200 °C (−58 to +392 °F)        | $ME = \pm (0.14 ^{\circ}C (0.252 ^{\circ}F) + 0.004\% ^{*} (MV - LRV))$   |           |
| Resistance transmitter       | Resistance Ω | 10 to 400 Ω                            | $ME = \pm 37 \text{ m}\Omega + 0.0032 \% * MV$                            | 0.03 % (= |
|                              |              | 10 to 2 000 Ω                          | $ME = \pm 180 \text{ m}\Omega + 0.006 \% * MV$                            | 4.8 μA)   |

- 1) Measured value transmitted via  ${\rm HART}^{\circ}.$
- 2) Percentages based on the configured span of the analog output signal.
- 3) Deviations from maximum measured error possible due to rounding.

# Measured error for thermocouples (TC) and voltage transmitters

| Standard                                     | Standard Designation Measuring range |                                                           | Measured error (±)                                                                 |                   |
|----------------------------------------------|--------------------------------------|-----------------------------------------------------------|------------------------------------------------------------------------------------|-------------------|
|                                              |                                      |                                                           | Digital <sup>1)</sup>                                                              | D/A <sup>2)</sup> |
|                                              |                                      |                                                           | Based on measured value 3)                                                         |                   |
| IEC 60584-1 / ASTM                           | Type A (30)                          | 0 to +2 500 °C (+32 to +4 532 °F)                         | $ME = \pm (1.0 ^{\circ}C  (1.8 ^{\circ}F) + 0.026\% ^{*}  (MV - LRV))$             |                   |
| E230-3                                       | Туре В (31)                          | +500 to +1820 °C<br>(+932 to +3308 °F)                    | ME = ± (3.0 °C (5.4 °F) - 0.09% * (MV - LRV))                                      |                   |
| IEC 60584-1 / ASTM<br>E230-3<br>ASTM E988-96 | Туре С (32)                          | 0 to +2 000 °C (+32 to +3 632 °F)                         | ME = $\pm$ (0.9 °C (1.62 °F) + 0.0055% * (MV - LRV))                               | 0.03 % (=         |
| ASTM E988-96                                 | Type D (33)                          |                                                           | ME = ± (1.1 °C (1.98 °F) - 0.016% * (MV - LRV))                                    | 4.8 μA)           |
|                                              | Туре Е (34)                          | −150 to +1 000 °C<br>(−238 to +1832 °F)                   | ME = ± (0.4 °C (0.72 °F) - 0.012% * (MV - LRV))                                    |                   |
|                                              | Type J (35)                          | −150 to +1200 °C                                          | ME = ± (0.5 °C (0.9 °F) - 0.01% * (MV - LRV))                                      |                   |
| IEC 60584-1 / ASTM                           | Type K (36)                          | (−238 to +2 192 °F)                                       | IVIE - 1 (0.5 C (0.9 F) - 0.01% (IVIV - LRV))                                      |                   |
| E230-3                                       | Type N (37)                          | -150 to +1300 °C<br>(-238 to +2372 °F)<br>+50 to +1768 °C | ME = ± (0.7 °C (1.26 °F) - 0.025% * (MV - LRV))                                    | - 0.03 % (≘       |
|                                              | Type R (38)                          |                                                           | $ME = \pm (1.6 ^{\circ}\text{C} (2.88 ^{\circ}\text{F}) - 0.04\% ^{*} (MV - LRV))$ | 4.8 μA)           |
|                                              | Type S (39)                          | (+122 to +3214 °F)                                        | $ME = \pm (1.6 ^{\circ}\text{C} (2.88 ^{\circ}\text{F}) - 0.03\% ^{*} (MV - LRV))$ |                   |

Technical data iTEMP TMT142B

| Standard                 | Designation | Measuring range                       | nge Measured error (±)                                               |                   |
|--------------------------|-------------|---------------------------------------|----------------------------------------------------------------------|-------------------|
|                          |             |                                       | Digital <sup>1)</sup>                                                | D/A <sup>2)</sup> |
|                          | Type T (40) | −150 to +400 °C (−238 to +752 °F)     | $ME = \pm (0.5 ^{\circ}C (0.9 ^{\circ}F) - 0.05\% ^{*} (MV - LRV))$  |                   |
| DIN 43710                | Type L (41) | −150 to +900 °C<br>(−238 to +1652 °F) | $ME = \pm (0.5 ^{\circ}C (0.9 ^{\circ}F) - 0.016\% ^{*} (MV - LRV))$ |                   |
| DIN 45710                | Type U (42) | −150 to +600 °C<br>(−238 to +1112 °F) | $ME = \pm (0.5 ^{\circ}C (0.9 ^{\circ}F) - 0.025\% ^{*} (MV - LRV))$ |                   |
| GOST R8.585-2001         | Type L (43) | −200 to +800 °C<br>(−328 to +1472 °F) | ME = ± (2.3 °C (4.14 °F) - 0.015% * (MV - LRV))                      |                   |
| Voltage transmitter (mV) |             | −20 to +100 mV                        | ME = $\pm$ 10.0 $\mu$ V                                              | 4.8 μA            |

- 1) Measured value transmitted via HART<sup>®</sup>.
- 2) Percentages based on the configured span of the analog output signal.
- 3) Deviations from maximum measured error possible due to rounding.

Total measured error of transmitter at current output =  $\sqrt{\text{(Measured error D/A}^2)}$ 

Sample calculation with Pt100, measuring range 0 to +200 °C (+32 to +392 °F), ambient temperature +25 °C (+77 °F), supply voltage 24 V:

| Measured error digital = 0.09 °C + 0.006% x (200 °C - (-200 °C)):                                                             | 0.08 °C (0.14 °F) |
|----------------------------------------------------------------------------------------------------|-------------------|
| Measured error D/A = 0.03 % x 200 °C (360 °F)                                                                                 | 0.06 °C (0.11 °F) |
| Measured error digital value (HART):                                                                                          | 0.08 °C (0.14 °F) |
|                                                                                                    | , ,               |
| <b>Measured error analog value (current output):</b> $\sqrt{\text{(Measured error digital}^2 + \text{Measured error D/A}^2)}$ | 0.1 °C (0.18 °F)  |

Sample calculation with Pt100, measuring range 0 to +200 °C (+32 to +392 °F), ambient temperature +35 °C (+95 °F), supply voltage 30 V:

| Measured error digital = $0.04 ^{\circ}\text{C} + 0.006\% ^{\circ}\text{x}  (200 ^{\circ}\text{C} - (-200 ^{\circ}\text{C}))$ :                                                                                                    | 0.08°C (0.14°F)   |
|----------------------------------------------------------------------------------------------------|-------------------|
| Measured error D/A = 0.03 % x 200 °C (360 °F)                                                                                                    | 0.06 °C (0.11 °F) |
| Influence of ambient temperature (digital) = (35 - 25) x (0.0013 % x 200 °C - (-200 °C)), min. 0.003 °C                                                                                                    | 0.05 °C (0.09 °F) |
| Influence of ambient temperature (D/A) = $(35 - 25) \times (0.03\% \times 200 ^{\circ}\text{C})$                                                                                                    | 0.06 °C (0.11 °F) |
| Influence of supply voltage (digital) = (30 - 24) x (0.0007% x 200 °C - (-200 °C)), min. 0.005 °C                                                                                                    | 0.02 °C (0.04 °F) |
| Influence of supply voltage (D/A) = $(30 - 24) \times (0.03\% \times 200 ^{\circ}\text{C})$                                                                                                    | 0.04 °C (0.72 °F) |
| Measured error digital value (HART): $\sqrt{ \text{(Measured error digital)}^2 +  \text{Influence of supply voltage (digital)}^2 }$                                                                                                    | 0.10 °C (0.14 °F) |
| Measured error analog value (current output): $\sqrt{[(Measured\ error\ digital^2 + Measured\ error\ D/A^2 + Influence\ of\ ambient\ temperature\ (digital)^2 + Influence\ of\ ambient\ temperature\ (D/A)^2 + Influence\ of\ supply\ voltage\ (digital)^2 + Influence\ of\ supply\ voltage\ (D/A)^2]}$ | 0.13 °C (0.23 °F) |

The measured error data correspond to 2  $\sigma$  (Gaussian distribution)

| Physical input measuring range of sensors |                                                        |  |
|-------------------------------------------|--------------------------------------------------------|--|
| $10$ to $400~\Omega$                      | Cu50, Cu100, polynomial RTD, Pt50, Pt100, Ni100, Ni120 |  |

iTEMP TMT142B Technical data

| 10 to 2 000 Ω | Pt200, Pt500                                              |
|---------------|-----------------------------------------------------------|
| -20 to 100 mV | Thermocouples type: A, B, C, D, E, J, K, L, N, R, S, T, U |

## Sensor adjustment

## Sensor-transmitter-matching

RTD sensors are one of the most linear temperature measuring elements. Nevertheless, the output must be linearized. To significantly improve temperature measurement accuracy, the device allows the use of two methods:

■ Callendar-Van Dusen coefficients (Pt100 resistance thermometer) The Callendar-Van Dusen equation is described as:  $R_T = R_0[1+AT+BT^2+C(T-100)T^3]$ 

The coefficients A, B and C are used to match the sensor (platinum) and transmitter in order to improve the accuracy of the measuring system. The coefficients for a standard sensor are specified in IEC 751. If no standard sensor is available or if greater accuracy is required, the coefficients for each sensor can be determined specifically with the aid of sensor calibration.

■ Linearization for copper/nickel resistance thermometers (RTD) The polynomial equation for copper/nickel is as follows:  $R_T = R_0(1+AT+BT^2)$ 

The coefficients A and B are used for the linearization of nickel or copper resistance thermometers (RTD). The exact values of the coefficients derive from the calibration data and are specific to each sensor. The sensor-specific coefficients are then sent to the transmitter.

Sensor-transmitter-matching using one of the methods explained above significantly improves the temperature measurement accuracy of the entire system. This is because the transmitter uses the specific data pertaining to the connected sensor to calculate the measured temperature, instead of using the standardized sensor curve data.

# 1-point adjustment (offset)

Shifts the sensor value

Current output adjustment

Correction of the 4 and/or 20 mA current output value.

Operating influences

The measured error data correspond to 2  $\sigma$  (Gaussian distribution).

Influence of ambient temperature and supply voltage on operation for resistance thermometers (RTD) and resistance transmitters

| Designation | Standard   | Influe                   | Ambient temperature:<br>Influence (±) per 1 °C (1.8 °F) change |                   |                          | Supply voltage:<br>influence (±) per 1 V change       |                   |
|-------------|------------|--------------------------|----------------------------------------------------------------|-------------------|--------------------------|-------------------------------------------------------|-------------------|
|             |            |                          | Digital <sup>1)</sup>                                          | D/A <sup>2)</sup> |                          | Digital <sup>1)</sup>                                 | D/A <sup>2)</sup> |
|             |            | Maximum                  | Based on measured value                                        |                   | Maximum                  | Based on measured value                               |                   |
| Pt100 (1)   |            | ≤ 0.013 °C<br>(0.023 °F) | 0.0013% * (MV - LRV),<br>at least 0.003 °C (0.005 °F)          |                   | ≤ 0.007 °C<br>(0.013 °F) | 0.0007% * (MV - LRV),<br>at least 0.003 °C (0.005 °F) |                   |
| Pt200 (2)   | IEC        | ≤ 0.017 °C<br>(0.031 °F) | -                                                              | 0.002.0           | ≤ 0.009 °C<br>(0.016 °F) | -                                                     | 0.002.0           |
| Pt500 (3)   | 60751:2008 | ≤ 0.008 °C<br>(0.014 °F) | 0.0013% * (MV - LRV),<br>at least 0.006 °C (0.011 °F)          | 0.003 %           | ≤ 0.004 °C<br>(0.007 °F) | 0.0007% * (MV - LRV),<br>at least 0.006 °C (0.011 °F) | 0.003 %           |
| Pt1000 (4)  |            | ≤ 0.005 °C<br>(0.009 °F) | -                                                              |                   | ≤ 0.003 °C<br>(0.005 °F) | -                                                     |                   |

Technical data iTEMP TMT142B

| Designation                         | Standard                                 | Influe                                   | Ambient temperature:<br>ence (±) per 1 °C (1.8 °F) chang | e                 | I                           | Supply voltage:<br>influence (±) per 1 V change       |                   |  |
|-------------------------------------|------------------------------------------|------------------------------------------|----------------------------------------------------------|-------------------|-----------------------------|-------------------------------------------------------|-------------------|--|
|                                     |                                          |                                          | Digital <sup>1)</sup>                                    | D/A <sup>2)</sup> |                             | Digital <sup>1)</sup>                                 | D/A <sup>2)</sup> |  |
| Pt100 (5)                           | JIS C1604:1984                           | ≤ 0.009 °C<br>(0.016 °F)                 | 0.0013% * (MV - LRV),<br>at least 0.003 °C (0.005 °F)    |                   | ≤ 0.004 °C<br>(0.007 °F)    | 0.0007% * (MV - LRV),<br>at least 0.003 °C (0.005 °F) |                   |  |
| Pt50 (8)                            | GOST 6651-94                             | ≤ 0.017 °C<br>(0.031 °F)                 | 0.0015% * (MV - LRV),<br>at least 0.01 °C (0.018 °F)     |                   | ≤ 0.009 °C<br>(0.016 °F)    | 0.0007% * (MV - LRV),<br>at least 0.01 °C (0.018 °F)  |                   |  |
| Pt100 (9)                           | - GOS1 6651-94                           | ≤ 0.013 °C<br>(0.023 °F)                 | 0.0013% * (MV - LRV),<br>at least 0.003 °C (0.005 °F)    |                   | ≤ 0.007 °C<br>(0.013 °F)    | 0.0007% * (MV - LRV),<br>at least 0.003 °C (0.005 °F) |                   |  |
| Ni100 (6)                           | DIN 43760                                | ≤ 0.003 °C                               | -                                                        |                   | ≤ 0.001 °C                  | -                                                     |                   |  |
| Ni120 (7)                           | IPTS-68                                  | (0.005 °F)                               | -                                                        | ]                 | (0.002 °F)                  | -                                                     |                   |  |
| Cu50 (10)                           | OIMI DO                                  | ≤ 0.005 °C<br>(0.009 °F)                 | -                                                        |                   |                             | ≤ 0.002 °C                                            | -                 |  |
| Cu100 (11)                          | OIML R84:<br>2003 /<br>GOST<br>6651-2009 | ≤ 0.004 °C<br>(0.007 °F)                 | -                                                        | 0.003 %           | (0.004°F)                   | -                                                     | 0.003 %           |  |
| Ni100 (12)                          |                                          | ≤ 0.003 °C                               | -                                                        |                   | ≤ 0.001 °C                  | -                                                     |                   |  |
| Ni120 (13)                          |                                          | (0.005 °F)                               | -                                                        |                   | (0.002 °F)                  | -                                                     |                   |  |
| Cu50 (14)                           | OIML R84:<br>2003 /<br>GOST 6651-94      | ≤ 0.005 °C<br>(0.009 °F)                 | _                                                        |                   | ≤ 0.002 °C<br>(0.004 °F)    | -                                                     |                   |  |
| Resistance transmitter ( $\Omega$ ) |                                          |                                          |                                                          |                   |                             |                                                       |                   |  |
| 10 to 400 Ω                         |                                          | ≤ 4 mΩ                                   | 0.001% * MV, at least 1 m $\Omega$                       | 0.003 %           | ≤ 2 mΩ                      | $0.0005\%$ * MV, at least 1 m $\Omega$                | - 0.003 %         |  |
| 10 to 2 000 Ω                       |                                          | $\leq$ 20 mΩ 0.001% * MV, at least 10 mΩ | 0.005 %                                                  | ≤ 10 mΩ           | 0.0005% * MV, at least 5 mΩ | 7 0.003 %                                             |                   |  |

Measured value transmitted via HART<sup>®</sup>.

# Influence of ambient temperature and supply voltage on operation for thermocouples (TC) and voltage transmitters

| Designation | Standard                                     | Influe                  | Ambient temperature:<br>Influence (±) per 1 °C (1.8 °F) change |                   |                         | Supply voltage:<br>influence (±) per 1 V change       |                   |
|-------------|----------------------------------------------|-------------------------|----------------------------------------------------------------|-------------------|-------------------------|-------------------------------------------------------|-------------------|
|             |                                              |                         | Digital <sup>1)</sup>                                          | D/A <sup>2)</sup> |                         | Digital                                               | D/A <sup>2)</sup> |
|             |                                              | Maximum                 | Based on measured value                                        |                   | Maximum                 | Based on measured value                               |                   |
| Type A (30) | IEC 60584-1/                                 | ≤ 0.07 °C<br>(0.126 °F) | 0.003% * (MV - LRV),<br>at least 0.01 °C (0.018 °F)            |                   | ≤ 0.03 °C<br>(0.054 °F) | 0.0012% * (MV - LRV),<br>at least 0.013 °C (0.023 °F) |                   |
| Type B (31) | ASTM E230-3                                  | ≤ 0.04 °C<br>(0.072 °F) | -                                                              |                   | ≤ 0.02 °C<br>(0.036 °F) | -                                                     |                   |
| Type C (32) | IEC 60584-1 /<br>ASTM E230-3<br>ASTM E988-96 | ≤ 0.04 °C<br>(0.072 °F) | 0.0021% * (MV - LRV),<br>at least 0.01 °C (0.018 °F)           |                   | ≤ 0.02 °C<br>(0.036 °F) | 0.0012% * (MV - LRV),<br>at least 0.013 °C (0.023 °F) |                   |
| Type D (33) | ASTM E988-96                                 | ≤ 0.04 °C<br>(0.072 °F) | 0.0019% * (MV - LRV),<br>at least 0.01 °C (0.018 °F)           | 0.003 %           | ≤ 0.02 °C<br>(0.036 °F) | 0.0011% * (MV - LRV),<br>at least 0.0 °C (0.0 °F)     | 0.003 %           |
| Type E (34) |                                              | ≤ 0.02 °C               | 0.0014% * (MV - LRV),<br>at least 0.0 °C (0.0 °F)              |                   | ≤ 0.01 °C               | 0.0008% * (MV - LRV),<br>at least 0.0 °C (0.0 °F)     |                   |
| Type J (35) | IEC 60584-1 /                                | (0.036°F)               | 0.0014% * (MV - LRV),<br>at least 0.0 °C (0.0 °F)              |                   | (0.018°F)               | 0.0008% * MV,<br>at least 0.0 °C (0.0 °F)             |                   |
| Туре К (36) | ASTM E230-3                                  | ≤ 0.02 °C               | 0.0015% * (MV - LRV),<br>at least 0.0 °C (0.0 °F)              |                   | ≤ 0.01 °C               | 0.0009% * (MV - LRV),<br>at least 0.0 °C (0.0 °F)     |                   |
| Type N (37) |                                              | (0.036°F)               | 0.0014% * (MV - LRV),<br>at least 0.010 °C (0.018 °F)          | 0.003 %           | (0.018°F)               | 0.0008% * MV,<br>at least 0.0 °C (0.0 °F)             | 0.003 %           |

<sup>2)</sup> Percentages based on the configured span of the analog output signal

iTEMP TMT142B Technical data

| Designation     | Standard                 | Influe     | Ambient temperature:<br>Influence (±) per 1 °C (1.8 °F) change |                   |                         | Supply voltage:<br>nfluence (±) per 1 V change |                   |
|-----------------|--------------------------|------------|----------------------------------------------------------------|-------------------|-------------------------|------------------------------------------------|-------------------|
|                 |                          |            | Digital <sup>1)</sup>                                          | D/A <sup>2)</sup> |                         | Digital                                        | D/A <sup>2)</sup> |
| Type R (38)     |                          | ≤ 0.03 °C  | -                                                              |                   | ≤ 0.02 °C               | -                                              |                   |
| Type S (39)     |                          | (0.054 °F) | -                                                              |                   | (0.036 °F)              | -                                              |                   |
| Type T (40)     |                          |            | -                                                              |                   | 0.0 °C<br>(0.0 °F)      | -                                              |                   |
| Type L (41)     | DIN 43710                | ≤ 0.01 °C  | -                                                              |                   | ≤ 0.01 °C<br>(0.018 °F) | -                                              |                   |
| Type U (42)     | DIN 43710                | (0.018°F)  | -                                                              |                   | 0.0 °C<br>(0.0 °F)      | -                                              |                   |
| Type L (43)     | GOST<br>R8.585-2001      |            | -                                                              |                   | ≤ 0.01 °C<br>(0.018 °F) | -                                              |                   |
| Voltage transmi | Voltage transmitter (mV) |            |                                                                |                   |                         |                                                |                   |
| -20 to 100 mV   | -                        | ≤ 1.5 µV   | 0.0015% * MV                                                   | 0.003 %           | ≤ 0.8 µV                | 0.0008% * MV                                   | 0.003 %           |

<sup>1)</sup> Measured value transmitted via HART®.

MV = Measured value

LRV = Lower range value of relevant sensor

Total measured error of transmitter at current output =  $\sqrt{(Measured\ error\ digital^2 + Measured\ error\ D/A^2)}$ 

Long-term drift, resistance thermometers (RTD) and resistance transmitters

| Designation | Standard                    | Long-term drift (±) 1)                          |                                                   |                                                   |                                                   |                                                   |
|-------------|-----------------------------|-------------------------------------------------|---------------------------------------------------|---------------------------------------------------|---------------------------------------------------|---------------------------------------------------|
|             |                             | after 1 month                                   | after 6 months                                    | after 1 year                                      | after 3 years                                     | after 5 years                                     |
|             |                             | Based on measured value                         | e                                                 |                                                   |                                                   |                                                   |
| Pt100 (1)   |                             | ≤ 0.039% * (MV - LRV)<br>or 0.01 °C (0.02 °F)   | ≤ 0.061% * (MV - LRV)<br>or 0.02 °C (0.04 °F)     | ≤ 0.007% * (MV -<br>LRV) or<br>0.02 °C (0.04 °F)  | ≤ 0.0093% * (MV -<br>LRV) or<br>0.03 °C (0.05 °F) | ≤ 0.0102% * (MV -<br>LRV) or<br>0.03 °C (0.05 °F) |
| Pt200 (2)   |                             | 0.05 °C (0.09 °F)                               | 0.08 °C (0.14 °F)                                 | 0.09 °C (0.17 °F)                                 | 0.12 °C (0.27 °F)                                 | 0.13 °C (0.24 °F)                                 |
| Pt500 (3)   | IEC<br>60751:2008           | ≤ 0.048% * (MV - LRV)                           | ≤ 0.0075% * (MV -<br>LRV) or<br>0.02 °C (0.04 °F) | ≤ 0.086% * (MV -<br>LRV) or<br>0.03 °C (0.06 °F)  | ≤ 0.011% * (MV -<br>LRV) or<br>0.03 °C (0.05 °F)  | ≤ 0.0124% * (MV -<br>LRV) or<br>0.04 °C (0.07 °F) |
| Pt1000 (4)  |                             | or 0.01 °C (0.02 °F)                            | ≤ 0.0077% * (MV -<br>LRV) or<br>0.02 °C (0.04 °F) | ≤ 0.0088% * (MV -<br>LRV) or<br>0.02 °C (0.04 °F) | ≤ 0.0114% * (MV -<br>LRV) or<br>0.03 °C (0.05 °F) | ≤ 0.013% * (MV -<br>LRV) or<br>0.03 °C (0.05 °F)  |
| Pt100 (5)   | JIS<br>C1604:1984           | ≤ 0.039% * (MV - LRV)<br>or 0.01 °C (0.02 °F)   | ≤ 0.0061% * (MV -<br>LRV) or<br>0.02 °C (0.04 °F) | ≤ 0.007% * (MV -<br>LRV) or<br>0.02 °C (0.04 °F)  | ≤ 0.0093% * (MV -<br>LRV) or<br>0.03 °C (0.05 °F) | ≤ 0.0102% * (MV -<br>LRV) or<br>0.03 °C (0.05 °F) |
| Pt50 (8)    | GOST                        | ≤ 0.042% * (MV - LRV)<br>or 0.02 °C (0.04 °F)   | ≤ 0.0068% * (MV -<br>LRV) or<br>0.04 °C (0.07 °F) | ≤ 0.0076% * (MV -<br>LRV) or<br>0.04 °C (0.08 °F) | ≤ 0.01% * (MV -<br>LRV) or<br>0.06 °C (0.11 °F)   | ≤ 0.011% * (MV -<br>LRV) or<br>0.07 °C (0.12 °F)  |
| Pt100 (9)   | 6651-94                     | ≤ 0.039% * (MV - LRV)<br>or 0.011 °C (0.012 °F) | ≤ 0.0061% * (MV -<br>LRV) or<br>0.02 °C (0.04 °F) | ≤ 0.007% * (MV -<br>LRV) or<br>0.02 °C (0.04 °F)  | ≤ 0.0093% * (MV -<br>LRV) or<br>0.03 °C (0.05 °F) | ≤ 0.0102% * (MV -<br>LRV) or<br>0.03 °C (0.05 °F) |
| Ni100 (6)   | DIN 43760                   | 0.01 °C (0.02 °F)                               | 0.01°C (0.02°E)                                   | 0.03 °C (0.04 °E)                                 | 0.03 °C (0.04 °E)                                 | 0.03 °C (0.04 °E)                                 |
| Ni120 (7)   | IPTS-68                     | U.U1 C (U.U2 F)                                 | 0.01 °C (0.02 °F)                                 | 0.02 ℃ (0.04 ℉)                                   | 0.02 °C (0.04 °F)                                 | 0.02 °C (0.04 °F)                                 |
| Cu50 (10)   | OIML R84:                   | 0.02 °C (0.04 °F)                               | 0.03 °C (0.05 °F)                                 | 0.04 °C (0.07 °F)                                 | 0.05 °C (0.09 °F)                                 | 0.05 °C (0.09 °F)                                 |
| Cu100 (11)  | 2003 /<br>GOST<br>6651-2009 | 0.01 °C (0.02 °F)                               | 0.02 °C (0.04 °F)                                 | 0.02 °C (0.04 °F)                                 | 0.03 °C (0.05 °F)                                 | 0.04°C (0.07°F)                                   |

<sup>2)</sup> Percentages based on the configured span of the analog output signal

Technical data iTEMP TMT142B

| Designation    | Standard                               | Long-term drift (±) 1)                |                                             |                                   |                                                     |                                   |
|----------------|----------------------------------------|---------------------------------------|---------------------------------------------|-----------------------------------|-----------------------------------------------------|-----------------------------------|
| Ni100 (12)     |                                        |                                       | 0.01 °C (0.02 °F)                           | 0.02 °C (0.04 °F)                 | 0.02 °C (0.04 °F)                                   | 0.02 °C (0.04 °F)                 |
| Ni120 (13)     |                                        |                                       | 0.01 C (0.02 1)                             | 0.02 C (0.04 1)                   | 0.02 € (0.04 1)                                     | 0.02 C (0.04 F)                   |
| Cu50 (14)      | OIML R84:<br>2003 /<br>GOST<br>6651-94 | 0.02 °C (0.04 °F)                     | 0.03 °C (0.05 °F)                           | 0.04 °C (0.07 °F)                 | 0.05 °C (0.09 °F)                                   | 0.05 °C (0.09 °F)                 |
| Resistance tra | nsmitter                               |                                       |                                             |                                   |                                                     |                                   |
| 10 to 400 Ω    |                                        | ≤ 0.003% * MV or 4 mΩ                 | ≤ 0.0048% * MV or 6 mΩ                      | ≤ 0.0055% * MV or 7 mΩ            | $\leq 0.0073\% * MV \text{ or } 10 \text{ m}\Omega$ | ≤ 0.008% * (MV -<br>LRV) or 11 mΩ |
| 10 to 2 000 Ω  |                                        | $\leq 0.0038\%$ * MV or 25 m $\Omega$ | $\leq 0.006\%$ * MV or $40 \text{ m}\Omega$ | ≤ 0.007% * (MV -<br>LRV) or 47 mΩ | ≤ 0.009% * (MV -<br>LRV) or 60 mΩ                   | ≤ 0.0067% * (MV - LRV) or 67 mΩ   |

# 1) The larger value is valid

# Long-term drift, thermocouples (TC) and voltage transmitters

| Designation       | Standard                                              | Long-term drift (±) 1)                        |                                                  |                                                  |                                                  |                                                  |  |
|-------------------|-------------------------------------------------------|-----------------------------------------------|--------------------------------------------------|--------------------------------------------------|--------------------------------------------------|--------------------------------------------------|--|
|                   |                                                       | after 1 month                                 | after 6 months                                   | after 1 year                                     | after 3 years                                    | after 5 years                                    |  |
|                   |                                                       | Based on measured value                       | Based on measured value                          |                                                  |                                                  |                                                  |  |
| Type A (30)       | IEC<br>60584-1 /<br>ASTM                              | ≤ 0.021% * (MV - LRV)<br>or 0.34 °C (0.61 °F) | ≤ 0.037% * (MV -<br>LRV) or<br>0.59 °C (1.06 °F) | ≤ 0.044% * (MV -<br>LRV) or<br>0.70 °C (1.26 °F) | ≤ 0.058% * (MV -<br>LRV) or<br>0.93 °C (1.67 °F) | ≤ 0.063% * (MV -<br>LRV) or<br>1.01 °C (1.82 °F) |  |
| Туре В (31)       | E230-3                                                | 0.80 °C (1.44 °F)                             | 1.40 °C (2.52 °F)                                | 1.66 °C (2.99 °F)                                | 2.19 °C (3.94 °F)                                | 2.39 °C (4.30 °F)                                |  |
| Type C (32)       | IEC<br>60584-1 /<br>ASTM<br>E230-3<br>ASTM<br>E988-96 | 0.34 °C (0.61 °F)                             | 0.58 °C (1.04 °F)                                | 0.70 °C (1.26 °F)                                | 0.92 °C (1.66 °F)                                | 1.00 °C (1.80 °F)                                |  |
| Type D (33)       | ASTM<br>E988-96                                       | 0.42 °C (0.76 °F)                             | 0.73 °C (1.31 °F)                                | 0.87 °C (1.57 °F)                                | 1.15 °C (2.07 °F)                                | 1.26 °C (2.27 °F)                                |  |
| Туре Е (34)       |                                                       | 0.13 °C (0.23 °F)                             | 0.22 °C (0.40 °F)                                | 0.26 °C (0.47 °F)                                | 0.34 °C (0.61 °F)                                | 0.37 °C (0.67 °F)                                |  |
| Туре Ј (35)       |                                                       | 0.15 °C (0.27 °F)                             | 0.26 °C (0.47 °F)                                | 0.31 °C (0.56 °F)                                | 0.41 °C (0.74 °F)                                | 0.44 °C (0.79 °F)                                |  |
| Туре К (36)       | IEC                                                   | 0.17 °C (0.31 °F)                             | 0.30 °C (0.54 °F)                                | 0.36 °C (0.65 °F)                                | 0.47 °C (0.85 °F)                                | 0.51 °C (0.92 °F)                                |  |
| Type N (37)       | 60584-1 /<br>ASTM                                     | 0.25 °C (0.45 °F)                             | 0.44 °C (0.79 °F)                                | 0.52 °C (0.94 °F)                                | 0.69 °C (1.24 °F)                                | 0.75 °C (1.35 °F)                                |  |
| Type R (38)       | E230-3                                                | 0.62 °C (1.12 °F)                             | 1.08 °C (1.94 °F)                                | 1.28 °C (2.30 °F)                                | 1.69 °C (3.04 °F)                                | - 1.85 °C (3.33 °F)                              |  |
| Type S (39)       |                                                       | 0.02 C (1.12 F)                               | 1.00 C (1.94 F)                                  | 1.29 °C (2.32 °F)                                | 1.70 °C (3.06 °F)                                | - 1.05 C (5.55 F)                                |  |
| Type T (40)       |                                                       | 0.18 °C (0.32 °F)                             | 0.32 ℃ (0.58 °F)                                 | 0.38 °C (0.68 °F)                                | 0.50 °C (0.90 °F)                                | 0.54 °C (0.97 °F)                                |  |
| Type L (41)       | DIN 43710                                             | 0.12 °C (0.22 °F)                             | 0.21 °C (0.38 °F)                                | 0.25 °C (0.45 °F)                                | 0.33 °C (0.59 °F)                                | 0.36 °C (0.65 °F)                                |  |
| Type U (42)       | DIN 43710                                             | 0.18 °C (0.32 °F)                             | 0.31 °C (0.56 °F)                                | 0.37 °C (0.67 °F)                                | 0.49 °C (0.88 °F)                                | 0.53 °C (0.95 °F)                                |  |
| Type L (43)       | GOST<br>R8.585-200<br>1                               | 0.15 °C (0.27 °F)                             | 0.26 °C (0.47 °F)                                | 0.31 °C (0.56 °F)                                | 0.41 °C (0.74 °F)                                | 0.44 °C (0.79 °F)                                |  |
| Voltage transmitt | er (mV)                                               |                                               |                                                  |                                                  |                                                  |                                                  |  |
| -20 to 100 mV     |                                                       | $\leq$ 0.012% * MV or 4 $\mu$ V               | ≤ 0.021% * MV or 7 μV                            | ≤ 0.025% * MV or 8 μV                            | ≤ 0.033% * MV or 11 μV                           | ≤ 0.036% * MV or 12 μV                           |  |

# 1) The larger value is valid

iTEMP TMT142B Technical data

## Analog output long-term drift

| D/A long-term drift 1) (±) |                |              |               |               |  |
|----------------------------|----------------|--------------|---------------|---------------|--|
| after 1 month              | after 6 months | after 1 year | after 3 years | after 5 years |  |
| 0.018%                     | 0.026%         | 0.030%       | 0.036%        | 0.038%        |  |

Percentages based on the configured span of the analog output signal.

Influence of the reference junction

Pt100 DIN IEC 60751 Cl. B (internal reference junction with thermocouples TC)

If an external RTD Pt100 2-wire sensor is used for the reference junction measurement, the measured error caused by the transmitter is < 0.5 °C (0.9 °F). The measured error of the sensor element also needs to be added.

#### 13.5 **Environment**

## Ambient temperature

- -40 to +85 °C (-40 to +185 °F), for hazardous areas see Ex documentation
- Without display: -40 to +85 °C (-40 to +185 °F)
- With display: -40 to +80 °C (-40 to +176 °F)
- With overvoltage protection module: -40 to +85 °C (-40 to +185 °F)
- The display can react slowly at temperatures  $< -20 \,^{\circ}\text{C}$  (-4  $^{\circ}\text{F}$ ). The legibility of the display cannot be quaranteed at temperatures  $< -30 \,^{\circ}\text{C}$  (-22  $^{\circ}\text{F}$ ).

#### Storage temperature

- Without display:
- With display: -40 to +80 °C (-40 to +176 °F)
- With overvoltage protection module: -50 to +100 °C (-58 to +212 °F)

Humidity

Permitted: 0 to 95 %

Altitude

Up to 4000 m (13123 ft) above sea level

Climate class

As per IEC 60654-1, Class Dx

Degree of protection

Die-cast aluminum or stainless steel housing: IP66/67, Type 4X

## Shock and vibration resistance

Shock resistance according to DIN EN 60068-2-27 and KTA 3505 (Section 5.8.4 shock test): 30q / 18 ms

Vibration resistance according to DIN EN 60068-2-6:

- **2** to 8.6 Hz / 10 mm
- 8.6 to 150 Hz / 3q

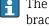

The use of L-shaped mounting brackets can cause resonance (see pipe 2" mounting bracket in the 'Accessories' section). Caution: vibrations at the transmitter may not exceed specifications.

# Electromagnetic compatibility (EMC)

#### CE compliance

Electromagnetic compatibility in accordance with all the relevant requirements of the IEC/EN 61326 series and NAMUR Recommendation EMC (NE21). For details, refer to the Declaration of Conformity.

Maximum measured error <1% of measuring range.

Technical data iTEMP TMT142B

Interference immunity as per IEC/EN 61326 series, industrial requirements Interference emission as per IEC/EN 61326 series, Class B equipment

i

A shielded cable that is grounded on both sides must be used for sensor cable lengths of 30 m (98.4 ft) and more. The use of shielded sensor cables is generally recommended.

Connection of the functional grounding may be needed for functional purposes. Compliance with the electrical codes of individual countries is mandatory.

Overvoltage category

II

Degree of contamination

2

# 13.6 Mechanical construction

# Design, dimensions

Dimensions in mm (in)

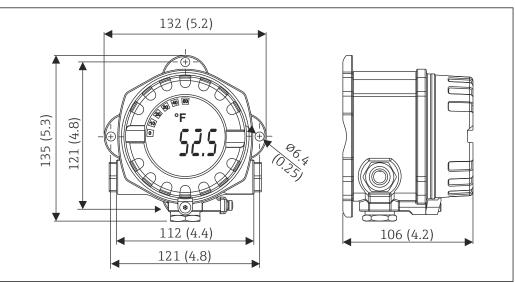

A0025824

- 17 Die-cast aluminum housing for general applications, or optional stainless steel housing (316L)
- Electronics module and connection compartment
- Display attachable in 90° stages

## Weight

- Aluminum housing approx. 1.4 kg (3 lb), with display
- Stainless steel housing approx. 4.2 kg (9.3 lb), with display

## Materials

| Housing                                                                                | Sensor terminals                                                     | Nameplate                         |
|----------------------------------------------------------------------------------------|----------------------------------------------------------------------|-----------------------------------|
| Die-cast aluminum housing AlSi10Mg/<br>AlSi12 with powder coating on<br>polyester base | Nickel-plated brass 0.3 µm<br>gold flashed / cpl.,<br>corrosion-free | Aluminum AlMgl, anodized in black |
| 316L                                                                                   |                                                                      | 1.4404 (AISI 316L)                |
| O-ring 88x3 HNBR 70° Shore PTFE coating                                                | -                                                                    | -                                 |

iTEMP TMT142B Technical data

| Cable entries       | Version                                                                                                    | Туре                                                                                                    |                                                                         |  |
|---------------------|----------------------------------------------------------------------------------------------------|----------------------------------------------------------------------------------------------------|-------------------------------------------------------------------------|--|
|                     | Thread                                                                                                    | 3x thread ½" NPT                                                                                                  |                                                                         |  |
|                     |                                                                                                    | 3x thread M20                                                                                                    |                                                                         |  |
|                     |                                                                                                    | 3x thread G½"                                                                                                    |                                                                         |  |
| Connecting cable    | → 🖺 15                                                                                                    |                                                                                                    |                                                                         |  |
|                     | 13.7 Ce                                                                                                    | rtificates and approvals                                                                                          |                                                                         |  |
| CE mark             | The product meets the requirements of the harmonized European standards. As such, it complies with the legal specifications of the EC directives. The manufacturer confirms successful testing of the product by affixing to it the CE-mark. |                                                                                                    |                                                                         |  |
| EAC mark            | The product meets the legal requirements of the EEU guidelines. The manufacturer confirms the successful testing of the product by affixing the EAC mark.                                                                                    |                                                                                                    |                                                                         |  |
| Ex approvals        | More information on the hazardous area versions currently available (ATEX, FM, CSA, etc.) is available from your Endress+Hauser sales center. Separate Ex documentation contain all the data relevant for explosion protection.              |                                                                                                    |                                                                         |  |
| CSA C/US            | The product complies with the requirements of "CLASS 2252 06 - Process Control Equipment" and "CLASS 2252 86 - Process Control Equipment - Certified to US Standards".                                                                       |                                                                                                    |                                                                         |  |
| HART® certification | The temperature transmitter is registered by the FieldComm Group. The device meets the requirements of the HART® Communication Protocol Specifications, Revision 7.                                                                          |                                                                                                    |                                                                         |  |
| Radio approval      |                                                                                                    | Bluetooth® radio approval in accordance with the Radio Ed<br>for Europe and the Federal Communications Commission |                                                                         |  |
|                     | Europe                                                                                                    |                                                                                                    |                                                                         |  |
|                     | This device meets 2014/53/EU:                                                                                                    | the requirements of the Telecommunications Directive RED                                                          | <ul><li>EN 300 328</li><li>EN 301 489-1</li><li>EN 301 489-17</li></ul> |  |

Technical data iTEMP TMT142B

#### Canada and United States

#### English

This device complies with Part 15 of the FCC Rules and with Industry Canada licenceexempt RSS standard(s).

Operation is subject to the following two conditions:

- This device may not cause harmful interference, and
- This device must accept any interference received, including interference that may cause undesired operation.

Changes or modifications made to this equipment not expressly approved by Endress+Hauser may void the user's authorization to operate this equipment.

This equipment has been tested and found to comply with the limits for a Class B digital device, pursuant to part 15 of the FCC Rules. These limits are designed to provide reasonable protection against harmful interference in a residential installation. This equipment generates, uses and can radiate radio frequency energy and, if not installed and used in accordance with the instructions, may cause harmful interference to radio communications. However, there is no guarantee that interference will not occur in a particular installation.

If this equipment does cause harmful interference to radio or television reception, which can be determined by turning the equipment off and on, the user is encouraged to try to correct the interference by one or more of the following measures:

- Reorient or relocate the receiving antenna.
- Increase the separation between the equipment and receiver
- Connect the equipment into an outlet on a circuit different from that to which the receiver is connected.
- Consult the dealer or an experienced radio/TV technician for help.

This equipment complies with FCC and IC radiation exposure limits set forth for an uncontrolled environment. This equipment should be installed and operated with minimum distance 20cm between the radiator and your body.

#### Français:

Le présent appareil est conforme aux CNR d'industrie Canada applicables aux appareils radio exempts de licence.

L'exploitation est autorisée aux deux conditions suivantes :

- · L'appareil ne doit pas produire de brouillage, et
- L'utilisateur de l'appareil doit accepter tout brouillage radioélectrique subi, même si le brouillage est susceptible d'en compromettre le fonctionnement.

Les changements ou modifications apportées à cet appareil non expressément approuvée par Endress +Hauser peut annuler l'autorisation de l'utilisateur d'opérer cet appareil.

Déclaration d'exposition aux radiations: Cet équipement est conforme aux limites d'exposition aux rayonnements IC établies pour un environnement non contrôlé. Cet équipement doit être installé et utilisé avec un minimum de 20 cm de distance entre la source de rayonnement et votre corps.

MTTF

- Without Bluetooth® wireless technology: 152 years
- With Bluetooth® wireless technology: 114 years

According to Siemens SN-29500 at 40 °C (104 °F)

The mean time to failure (MTTF) denotes the theoretically expected time until the device fails during normal operation. The term MTTF is used for non-repairable systems such as temperature transmitters.

# 13.8 Supplementary documentation

- Supplementary ATEX documentation:
  - ATEX/IECEx: II1G Ex ia IIC T6...T4 Ga: XA01957T
  - II1G Ex ia IIC; II2D Ex ia IIIC: XA01958T
  - ATEX: II3G Ex ic IIC T6 Gc, II3G Ex nA IIC T6 Gc, II3D Ex tc IIIC Dc: XA02090T
- Supplementary documentation CSA:

XP, DIP, NI: XA01977T/09 Intrinsic safety: XA01979T/09

# 14 Operating menu and parameter description

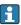

The following tables list all the parameters in the "Guidance, Diagnostics, Application and System" operating menus. The page number refers to where a description of the parameter can be found.

Depending on the parameter configuration, not all submenus and parameters are available in every device. Information on this can be found in the parameter description under "Prerequisite".

This symbol  $\blacksquare$  indicates how to navigate to the parameter using operating tools (e.g. FieldCare).

| Guidance → | Commissioning →         | <b>1</b> Commissioning wizard | → 🖺 34 |
|------------|-------------------------|-------------------------------|--------|
|            |                         | Start                         |        |
|            |                         |                               |        |
| Guidance → | Create documentation 1) |                               |        |

| Guidance → | Create documentation $^{1)}$                                         |
|------------|----------------------------------------------------------------------|
|            | Save / restore 1)                                                    |
|            | Compare datasets <sup>1)</sup>                                       |
|            | Operating time temperature ranges <sup>2)</sup>                      |
|            | Report creation in event of: Backup & reset, Reset, Parameter report |

- 1) These parameters only appear in FDT/DTM-based operating tools, such as Endress+Hauser's FieldCare and DeviceCare
- 2) This parameter does not appear in the handheld devices
- The information from the menu Diagnostics → Operating time temperature ranges → Sensor can be processed with the functions under Guidance → Operating time temperature ranges. With the "Backup & reset" option, the parameters are saved in a separate memory with the actual length of time the sensor was operated in the specific temperature range, and the current values in the menu Diagnostics → Operating time temperature ranges → Sensor are reset. This function can be used following a sensor replacement, for example. The separate memory always only contains the last saved data record. The "Reset" option irrevocably resets the current values in the menu Diagnostics → Operating time temperature ranges → Sensor. If the "Create protocol" option is selected, a report is created with the data records for the current lengths of time and the saved data record. This report is saved in PDF format.

| Diagnostics → | Actual diagnostics → | Actual diagnostics 1        | → 🗎 65 |
|---------------|----------------------|-----------------------------|--------|
|               |                      | Last rectified diagnostic   | → 🖺 65 |
|               |                      | Time stamp                  | → 🖺 65 |
|               |                      | Operating time              | → 🖺 65 |
|               |                      |                             |        |
| Diagnostics → | Diagnostic list →    | Actual diagnostics 1, 2, 3  | → 🖺 65 |
|               |                      | Actual diag channel 1, 2, 3 | → 🖺 66 |
|               |                      | Time stamp 1, 2, 3          | → 🗎 65 |
|               |                      |                             |        |
| Diagnostics → | Event logbook →      | Previous diagnostics n      | → 🖺 66 |
|               |                      | Previous diag n channel     | → 🖺 67 |
|               |                      | Time stamp n                | → 🖺 66 |
|               |                      |                             |        |
| Diagnostics → | Simulation →         | Diagnostic event simulation | → 🖺 67 |
|               |                      | Current output simulation   | → 🖺 68 |
|               |                      | Value current output        | → 🖺 68 |
|               |                      |                             |        |

|                           |                                        | Sensor simulation                                |                            | → 🖺 68        |
|---------------------------|----------------------------------------|--------------------------------------------------|----------------------------|---------------|
|                           |                                        | Sensor simulation valu                           | ie e                       | → 🖺 68        |
|                           |                                        |                                                  |                            |               |
| Diagnostics →             | Diagnostic settings →                  | Properties →                                     | Alarm delay                | → 🖺 69        |
|                           |                                        |                                                  | Limit corrosion detection  | → 🖺 69        |
|                           |                                        |                                                  | Sensor line resistance     | → 🖺 69        |
|                           |                                        |                                                  | Thermocouple diagnostic    | → 🖺 70        |
|                           |                                        | Sensor → Electronics → Process → Configuration → | Diagnostic behavior        | → 🖺 70        |
|                           |                                        | Sensor → Electronics → Process → Configuration → | Status signal              | → 🖺 70        |
| Diagnostics →             | Min/max values →                       | Sensor min value                                 |                            | → 🗎 71        |
|                           |                                        | Sensor max value                                 |                            | → <b>1</b> 71 |
|                           |                                        | Reset sensor min/max                             | values                     | → 🖺 71        |
|                           |                                        | Device temperature mi                            |                            | → 🖺 71        |
|                           |                                        | Device temperature ma                            |                            | → 🖺 72        |
|                           |                                        | Reset device temp. mir                           |                            | → 🖺 72        |
|                           |                                        | •                                                |                            |               |
| Diagnostics →             | Operating time<br>temperature ranges → | Sensor →                                         | Range<br>Sensor technology | → 🖺 72        |
|                           |                                        | Electronics →                                    | Range                      | → 🖺 73        |
|                           |                                        |                                                  |                            |               |
| Application $\rightarrow$ | Measured values →                      | Sensor value                                     |                            | → 🗎 73        |
|                           |                                        | Sensor raw value                                 |                            | → 🖺 73        |
|                           |                                        | Output current                                   |                            | → 🗎 73        |
|                           |                                        | Percent of range                                 |                            | → 🖺 73        |
|                           |                                        | Device temperature                               |                            | → 🗎 73        |
|                           |                                        | PV                                               |                            | → 🗎 74        |
|                           |                                        | SV                                               |                            | → 🖺 74        |
|                           |                                        | TV                                               |                            | → 🗎 74        |
|                           |                                        | QV                                               |                            | → 🖺 75        |
| Application →             | Sensor →                               | Unit                                             |                            | → 🖺 75        |
| ••                        |                                        | Sensor type                                      |                            | → 🖺 75        |
|                           |                                        | Connection type                                  |                            | → 🗎 75        |
|                           |                                        | 2-wire compensation                              |                            | → 🖺 76        |
|                           |                                        | Reference junction                               |                            | → 🗎 76        |
|                           |                                        | RJ preset value                                  |                            | → 🖺 76        |
|                           |                                        | Sensor offset                                    |                            | → 🖺 77        |
|                           |                                        |                                                  |                            |               |

| Application $\rightarrow$ | Sensor →             | Linearization →               | Call./v. Dusen coeff. RO, A, B, C | → 🖺 77 |
|---------------------------|----------------------|-------------------------------|-----------------------------------|--------|
|                           |                      |                               | Polynomial coeff. RO, A, B        | → 🖺 78 |
|                           |                      |                               | Sensor lower limit                | → 🖺 78 |
|                           |                      |                               | Sensor upper limit                | → 🖺 79 |
|                           |                      |                               |                                   |        |
| Application →             | Current output →     | 4mA value                     |                                   | → 🖺 79 |
|                           |                      | 20mA value                    |                                   | → 🖺 79 |
|                           |                      | Failure mode                  |                                   | → 🖺 79 |
|                           |                      | Failure current               |                                   | → 🖺 80 |
|                           |                      | Current trimming 4 mA         | Λ.                                | → 🖺 80 |
|                           |                      | Current trimming 20 m         | A                                 | → 🖺 81 |
|                           |                      | Damping                       |                                   | → 🖺 81 |
|                           |                      |                               |                                   |        |
| Application →             | HART configuration → | Assign current output (       | PV)                               | → 🖺 81 |
|                           |                      | Assign SV                     |                                   | → 🖺 82 |
|                           |                      | Assign TV                     |                                   | → 🖺 82 |
|                           |                      | Assign QV                     |                                   | → 🖺 82 |
|                           |                      | HART address                  |                                   | → 🖺 82 |
|                           |                      | No. of preambles              |                                   | → 🖺 83 |
|                           |                      |                               |                                   |        |
| System→                   | Device management→   | HART short tag                |                                   | → 🖺 83 |
|                           |                      | Tag name                      |                                   | → 🖺 83 |
|                           |                      | Locking status                |                                   | → 🖺 84 |
|                           |                      | Device reset                  |                                   | → 🖺 84 |
|                           |                      | Configuration counter         |                                   | → 🖺 84 |
|                           |                      | Configuration changed         |                                   | → 🖺 85 |
|                           |                      | Reset configuration cha       | nged flag                         | → 🖺 85 |
|                           |                      |                               |                                   |        |
| System→                   | User management →    | Define password →             | New password                      | → 🖺 86 |
|                           |                      |                               | Confirm new password              | → 🖺 86 |
|                           |                      |                               | Status password entry             | → 🖺 86 |
|                           |                      | Change user role →            | Password 1)                       | → 🖺 85 |
|                           |                      |                               | Status password entry             | → 🖺 85 |
|                           |                      | Reset password →              | Reset password                    | → 🖺 87 |
|                           |                      |                               | Status password entry             | → 🖺 86 |
|                           |                      | Change password $\rightarrow$ | Old password                      | → 🖺 85 |
|                           |                      |                               | New password                      | → 🖺 86 |
|                           |                      |                               | Confirm new password              | → 🖺 86 |
|                           |                      |                               | Status password entry             | → 🖺 88 |
|                           |                      | Delete password →             | Delete password                   | → 🖺 88 |

<sup>1)</sup> The required user role must first be selected here when operating the device via the SmartBlue app.

| System→ | Bluetooth configuration $\rightarrow$ | Bluetooth                               | → 🖺 89 |
|---------|---------------------------------------|-----------------------------------------|--------|
|         |                                       | Bluetooth status                        | → 🖺 89 |
|         |                                       | Change Bluetooth password <sup>1)</sup> | → 🖺 89 |

# 1) Function is only visible in the SmartBlue app

| System → | Information → | Device → | Squawk                  | → 🖺 90 |
|----------|---------------|----------|-------------------------|--------|
|          |               |          | Serial number           | → 🖺 90 |
|          |               |          | Order code              | → 🖺 90 |
|          |               |          | Firmware version        | → 🖺 91 |
|          |               |          | Hardware version        | → 🖺 91 |
|          |               |          | Extended order code (n) | → 🖺 91 |
|          |               |          | Device name             | → 🖺 91 |
|          |               |          | Manufacturer            | → 🖺 92 |

| System → | Information → | HART info → | Device type       | → 🖺 92 |
|----------|---------------|-------------|-------------------|--------|
|          |               |             | Device revision   | → 🖺 92 |
|          |               |             | HART revision     | → 🖺 92 |
|          |               |             | HART descriptor   | → 🖺 93 |
|          |               |             | HART message      | → 🗎 93 |
|          |               |             | Hardware revision | → 🗎 91 |
|          |               |             | Software revision | → 🖺 93 |
|          |               |             | HART date code    | → 🖺 93 |
|          |               |             | Manufacturer ID   | → 🖺 94 |
|          |               |             | Device ID         | → 🖺 94 |

| System → | Information $\rightarrow$ | Device location → | Latitude             | → 🖺 94 |
|----------|---------------------------|-------------------|----------------------|--------|
|          |                           |                   | Longitude            | → 🖺 95 |
|          |                           |                   | Altitude             | → 🖺 95 |
|          |                           |                   | Location method      | → 🖺 95 |
|          |                           |                   | Location description | → 🖺 95 |
|          |                           |                   | Process unit tag     | → 🖺 96 |

| System → Display → | Display interval | → 🖺 96          |        |
|--------------------|------------------|-----------------|--------|
|                    |                  | Value 1 display | → 🖺 96 |
|                    | Decimal places 1 | → 🖺 97          |        |
|                    |                  | Display text 1  | → 🗎 97 |
|                    | Value 2 display  | → 🗎 96          |        |
|                    | Decimal places 2 | → 🗎 97          |        |
|                    | Display text 2   | → 🗎 97          |        |
|                    | Value 3 display  | → 🗎 96          |        |
|                    | Decimal places 3 | → 🗎 97          |        |
|                    |                  | Display text 3  | → 🗎 97 |

# 14.1 Menu: Diagnostics

# 14.1.1 Submenu: Actual diagnostics

Actual diagnostics 1 Navigation Diagnostics → Actual diagnostics → Actual diagnostics 1 Description Displays the current diagnostic message. If two or more messages occur simultaneously, the messages are shown in order of priority. Additional information Example for display format: F041-Sensor interrupted Last rectified diagnostic Navigation Diagnostic → Actual diagnostics → Last rectified diagnostic Description Displays the last rectified diagnostic message Additional information Example for display format: F041-Sensor interrupted **Timestamp Navigation** Diagnostics → Actual diagnostics → Time stamp Description Displays the time stamp of the last rectified diagnostic message in relation to the operating time. User interface Hours (h) Operating time **Navigation** Diagnostics → Actual diagnostics → Operating time Description Displays the length of time the device has been in operation. User interface Hours (h)

#### 14.1.2 Submenu: Diagnostic list

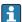

 $\square$  n = Number of diagnostic messages (n = 1 to 3)

## Actual diagnostics n

Navigation Diagnostics → Actual diagnostics → Actual diagnostics n

Displays the current diagnostic message. If two or more messages occur simultaneously, Description

the messages are sorted by order of priority.

Additional information Example for display format:

F041-Sensor interrupted

# Actual diag channel n

**Navigation** Diagnostics  $\rightarrow$  Actual diagnostics  $\rightarrow$  Actual diag channel n

Description Displays the function module to which the diagnostic message refers.

User interface Device

- Sensor
- Device temperature
- Current output
- Sensor RJ

#### Time stamp n

**Navigation** Diagnostics  $\rightarrow$  Actual diagnostics  $\rightarrow$  Time stamp n

Description Displays the time stamp of the current diagnostic message in relation to the operating

time.

User interface Hours (h)

#### 14.1.3 Submenu: Event logbook

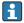

n = Number of diagnostic messages (n = 1 to 10). The last 10 messages are listed in chronological order.

## Previous diagnostics n

Navigation Diagnostics  $\rightarrow$  Event logbook  $\rightarrow$  Previous diagnostics n 

**Description** Displays the diagnostic messages that occurred in the past. The last 10 messages are listed

in chronological order.

**User interface** Symbol for event behavior and diagnostic event.

**Additional information** Example for display format:

F201-Electronics faulty

#### Previous diag n channel

**Navigation** □ Diagnostics → Event logbook → Previous diag n channel

**Description** Displays the function module to which the diagnostic message refers.

**User interface** ■ Device

Sensor

Device temperatureCurrent outputSensor RJ

## Time stamp n

**Navigation** Diagnostics  $\rightarrow$  Event logbook  $\rightarrow$  Time stamp n

**Description** Displays the time stamp of the current diagnostic message in relation to the operating

time.

**User interface** Hours (h)

## 14.1.4 Submenu: Simulation

#### Diagnostic event simulation

**Navigation**  $\Box$  Diagnostics  $\rightarrow$  Simulation  $\rightarrow$  Diagnostic event simulation

**Description** Switches diagnostic simulation on and off. The status signal indicates a category "C"

diagnostic message ("function check") while the simulation is running.

status signals and diagnostic behaviors are used in the simulation mode. Select 'Off to quit

the simulation.

Example: x043 Short circuit

**Factory setting** Off

# **Current output simulation Navigation** Diagnostics $\rightarrow$ Simulation $\rightarrow$ Current output simulation Description Use this function to switch simulation of the current output on and off. The status signal indicates a category "C" diagnostic message ("function check") while the simulation is running. Off **Options** ■ On **Factory setting** Off Value current output **Navigation** Diagnostics → Simulation → Value current output Description Use this function to set a current value for the simulation. In this way, users can verify the correct adjustment of the current output and the correct function of downstream switching units. User entry 3.58 to 23 mA 3.58 mA **Factory setting** Sensor simulation Navigation $Diagnostics \rightarrow Simulation \rightarrow Sensor\ simulation$ Description Use this function to enable the simulation of the process variable. The simulation value of the process variable is defined in the **Sensor simulation value** parameter. The status signal indicates a category "C" diagnostic message ("function check") while the simulation is running. **Options** Off ■ On **Factory setting** Off

# Sensor simulation value

**Navigation** Diagnostics  $\rightarrow$  Simulation  $\rightarrow$  Sensor simulation value

**Description** Use this function to enter a simulation value for the process variable. Subsequent

measured value processing and the signal output use this simulation value. In this way,

users can verify whether the measuring device has been configured correctly.

**User entry**  $-1.0 \cdot 10^{20} \text{ to } +1.0 \cdot 10^{20} \,^{\circ}\text{C}$ 

**Factory setting** 0.00 °C

# 14.1.5 Submenu: Diagnostic settings

Submenu: Properties

## Alarm delay

**Navigation** □ Diagnostics → Diagnostic settings → Properties → Alarm delay

**Description** Use this function to set the delay time during which a diagnostics signal is suppressed

before it is output.

**User entry** 0 to 5 s

**Factory setting** 2 s

#### Limit corrosion detection

**Navigation** Diagnostics  $\rightarrow$  Diagnostic settings  $\rightarrow$  Properties  $\rightarrow$  Limit corrosion detection

**Prerequisite** A 4-wire RTD or TC must be selected as the sensor type or connection type.  $\rightarrow \triangleq 75$ 

**Description** Use this function to enter the limit value for corrosion detection. If this value is exceeded,

the device behaves as defined in the diagnostic settings.

**User entry** • 5 to 250  $\Omega$  for 4-wire RTD

 $\blacksquare$  5 to 10 000  $\Omega$  for TC

**Factory setting** • 50.0  $\Omega$  for 4-wire RTD connection type

• 5 000  $\Omega$  for TC sensor type

#### Sensor line resistance

**Navigation** □ Diagnostics → Diagnostic settings → Properties → Sensor line resistance

**Prerequisite** A 4-wire RTD or TC must be selected as the sensor type or connection type.  $\rightarrow \blacksquare 75$ 

**Description** Displays the highest measured resistance value of the sensor lines.

| User interface  | $-1.0 \cdot 10^{20}$ to $+1.0 \cdot 10^{20}$ $\Omega$ |
|-----------------|-------------------------------------------------------|
| USEI IIILEITACE | 1.0 10 10 10 10 12                                    |

| Thermocou       | nle | diad | mostic |
|-----------------|-----|------|--------|
| 1 IICI IIIOCO u | שוע | uluu | nosuc  |

Navigation Diagnostics  $\rightarrow$  Diagnostic settings  $\rightarrow$  Properties  $\rightarrow$  Thermocouple diagnostic

Use this function to switch off the "Sensor corrosion" and "Sensor break" diagnostic Description

functions during thermocouple measurement.

This may be necessary in order to connect electronic simulators (e.g. calibrators) during a thermocouple measurement. The accuracy of the transmitter is not influenced by either the activation or deactivation of the thermocouple diagnostics function.

■ On **Options** 

Off

**Factory setting** On

# Diagnostic behavior

**Navigation** Diagnostics → Diagnostic settings → Sensor →

Electronics → Process →

> Configuration  $\rightarrow$ Diagnostic behavior

Description Each diagnostic event is assigned a certain diagnostic behavior. The user can change this

assignment for certain diagnostic events.  $\rightarrow \triangleq 39$ 

**Options** Alarm

Warning

Disabled

See the list of diagnostic events  $\rightarrow \implies 39$ Factory setting

#### Status signal

Navigation Diagnostics → Diagnostic settings → Sensor →

Electronics → Process →

Configuration  $\rightarrow$ Status signal

Each diagnostic event is assigned a certain status signal at the factory <sup>1)</sup>. The user can Description change this assignment for certain diagnostic events.  $\rightarrow \triangleq 39$ 

Digital information available via HART® communication and for the visualization of the diagnostic events on the display 1)

**Options** ■ Failure (F)

■ Function check (C)

Out of specification (S)Maintenance required (M)

■ No effect (N)

**Factory setting** See the list of diagnostic events  $\rightarrow \triangleq 39$ 

|                      | 14.1.6 Submenu: Min/max values                                                                                                    |
|----------------------|----------------------------------------------------------------------------------------------------|
| Sensor min value     |                                                                                                    |
| Navigation           | ☐ Diagnostics → Min/max values → Sensor min value                                                                                                    |
| Description          | Displays the minimum temperature measured in the past at the sensor input (minimum indicator).                                                                                              |
| Sensor max value     |                                                                                                    |
|                      |                                                                                                    |
| Navigation           | ☐ Diagnostics → Min/max values → Sensor max value                                                                                                    |
| Description          | Displays the maximum temperature measured in the past at the sensor input (maximum indicator).                                                                                              |
| Reset sensor min/max | c values                                                                                                    |
| Navigation           | ☐ Diagnostics → Min/max values → Reset sensor min/max values                                                                                                    |
| Description          | Resets the min/max values of the sensor to their default values.                                                                                                    |
| User entry           | Clicking the <b>Reset sensor min/max values</b> button activates the reset function. As a result of this action, the min/max values of the sensor only display the reset, temporary values. |
| Device temperature m | in value                                                                                                    |
|                      |                                                                                                    |

**Navigation** Diagnostics  $\rightarrow$  Min/max values  $\rightarrow$  Device temperature min value

**Description** Displays the minimum electronics temperature measured in the past (minimum indicator).

## Device temperature max value

Navigation

☐ Diagnostics → Min/max values → Device temperature max value

Description

Displays the maximum electronics temperature measured in the past (maximum indicator).

# Reset device temp. min/max values

**Navigation** 

□ Diagnostics → Min/max values → Reset device temp. min/max values

Description

Resets the peakhold indicators for the minimum and maximum electronic temperatures measured.

**User entry** 

Clicking the **Reset device temperature min/max values** button activates the reset function. As a result of this action, the min/max values for the device temperature only display the reset, temporary values.

# 14.1.7 Submenu: Operating time temperature ranges

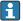

The overview of the times indicates how long the connected sensor has been in operation in the particular temperature range. This can be particularly useful when operating sensors at range limits both with regard to the temperatures and the mechanical load. These values visualize the load on the sensor and can be used to draw long-term conclusions regarding the deterioration/aging or operating life of the sensor.

#### Sensor

**Navigation** 

□ Diagnostics → Operating time temperature ranges → Sensor

Description

- Displays the current length of time in hours (h) that the sensor has been operated in the pre-defined temperature range.
- Sensor technology

Use this function to select the sensor technology of the connected sensor:

- None
- RTD wire wound
- RTD thinfilm basic
- RTD thinfilm standard
- RTD thinfilm QuickSensRTD thinfilm StrongSens
- Thermocouple

#### Additional information

Temperature ranges:

- < -100 °C (-148 °F)
- -100 to -51 °C (-148 to -59 °F)
- $-50 \text{ to } -1 ^{\circ}\text{C} (-58 \text{ to } +31 ^{\circ}\text{F})$
- 0 to +49 °C (+32 to +121 °F)
- +50 to +99 °C (+122 to +211 °F)
- +100 to +149 °C (+212 to +301 °F)
- +150 to +199 °C (+302 to +391 °F)
- +200 to +299 °C (+392 to +571 °F)
- +300 to +399 °C (+572 to +751 °F)
- +400 to +499 °C (+752 to +931 °F)
- +500 to +599 °C (+932 to +1111 °F)
- +600 to +799 °C (+1112 to +1471 °F)
- +800 to +999 °C (+1472 to +1831 °F)
- +1000 to +1249 °C (+1832 to +2281 °F)
- +1250 to +1499 °C (+2282 to +2731 °F)
- +1500 to +1749 °C (+2732 to +3181 °F)
- +1750 to +1999 °C (+3182 to +3631 °F)
- ≥+2 000 °C (+3 632 °F)

#### **Electronics**

#### Navigation

☐ Diagnostics → Operating time temperature ranges → Electronics

## Description

Displays the current length of time in hours (h) that the device has been operated in the pre-defined temperature range:

- < -25 °C (-13 °F)
- -25 to -1 °C (-13 to 31 °F)
- 0 to 39 °C (32 to 103 °F)
- 40 to 64 °C (104 to 148 °F)
- ≥65 °C (149 °F)

# 14.2 Menu: Application

### 14.2.1 Submenu: Measured values

#### Sensor value

Navigation

 $\square$  Application  $\rightarrow$  Measured values  $\rightarrow$  Sensor value

Description

Displays the current measured value at the sensor input.

#### Sensor raw value

#### Navigation

 $\square$  Application  $\rightarrow$  Measured values  $\rightarrow$  Sensor raw value

| Description        | Displays the non-linearized mV/Ohm value at the specific sensor input.             |  |  |
|--------------------|------------------------------------------------------------------------------------|--|--|
|                    |                                                                                    |  |  |
| Output current     |                                                                                    |  |  |
| Navigation         | $\square$ Application $\rightarrow$ Measured values $\rightarrow$ Output current   |  |  |
| Description        | Displays the calculated output current in mA.                                      |  |  |
| Percent of range   |                                                                                    |  |  |
| Navigation         | $\square$ Application $\rightarrow$ Measured values $\rightarrow$ Percent of range |  |  |
| Description        | Displays the measured value in percentage of the span                              |  |  |
| Device temperature |                                                                                    |  |  |
| Navigation         |                                                                                    |  |  |
| Description        | Displays the current electronics temperature.                                      |  |  |
| PV                 |                                                                                    |  |  |
| Navigation         | $\square$ Application $\rightarrow$ Measured values $\rightarrow$ PV               |  |  |
| Description        | Displays the primary device variable.                                              |  |  |
| SV                 |                                                                                    |  |  |
| Navigation         | $\square$ Application $\rightarrow$ Measured values $\rightarrow$ SV               |  |  |
| Description        | Displays the secondary device variable.                                            |  |  |
| TV                 |                                                                                    |  |  |
| Navigation         | $\square$ Application $\rightarrow$ Measured values $\rightarrow$ TV               |  |  |

Description Displays the tertiary device variable.

QV

Navigation  $\square$  Application  $\rightarrow$  Measured values  $\rightarrow$  QV

Description Displays the quaternary (fourth) device variable.

> 14.2.2 Submenu: Sensor

Unit

**Navigation** Application  $\rightarrow$  Sensor  $\rightarrow$  Unit

Description Use this function to select the engineering unit for all the measured values.

**Options** ■ °C

■ °F

K

 Ω mV

 $^{\circ}$ C **Factory setting** 

Additional information

Please note: If another unit has been selected instead of the factory setting (°C), all the set temperature values are converted to correspond to the configured

temperature unit.

Example: 150  $^{\circ}$ C is set as the upper range value. Following the selection of  $^{\circ}$ F as the engineering unit, the new (converted) upper range value = 302 °F.

Sensor type

**Navigation** Application  $\rightarrow$  Sensor  $\rightarrow$  Sensor type

Description Use this function to select the sensor type for the sensor input.

Please observe the terminal assignment when connecting the sensors.

**Options** A list of all the possible sensor types is provided in the "Technical data" section.  $\rightarrow \triangleq 47$ 

**Factory setting** Pt100 IEC751

Connection type

**Navigation** Application  $\rightarrow$  Sensor  $\rightarrow$  Connection type

**Prerequisite** An RTD sensor or a resistance transmitter must be specified as the sensor type.

**Description** Use this function to select the connection type for the sensor.

**Options** 2-wire, 3-wire, 4-wire

Factory setting 4-wire

## 2-wire compensation

**Navigation** Application  $\rightarrow$  Sensor  $\rightarrow$  2-wire compensation

**Prerequisite** An RTD sensor or a resistance transmitter with a **2-wire** connection type must be specified

as the sensor type.

**Description** Use this function to specify the resistance value for two-wire compensation in RTDs.

**User entry** 0 to 30  $\Omega$ 

**Factory setting**  $0 \Omega$ 

#### Reference junction

**Navigation**  $\Box$  Application  $\rightarrow$  Sensor  $\rightarrow$  Reference junction

**Prerequisite** A thermocouple (TC) sensor must be selected as the sensor type.

**Description** Use this function to select reference junction measurement for temperature compensation

of thermocouples (TC).

If **Preset value** is selected, the compensation value is specified via the **RJ preset value** parameter.

value parameter.

**Options** • Internal measurement: the internal reference junction temperature is used.

• Fixed value: a fixed value is used.

■ Measured value of external sensor: The measured value of an RTD Pt100 2-wire sensor

which is connected to terminals 1 and 3 is used.

**Factory setting** Internal measurement

#### RJ preset value

**Navigation**  $\square$  Application  $\rightarrow$  Sensor  $\rightarrow$  RJ preset value

**Prerequisite** The **Preset value** parameter must be set if the **Fixed value** option is selected.

**Description** Use this function to define the fixed preset value for temperature compensation.

**User entry** -58 to +360

Factory setting 0.00

Sensor offset

**Navigation**  $\square$  Application  $\rightarrow$  Sensor  $\rightarrow$  Sensor offset

**Description** Use this function to set the zero point correction (offset) of the sensor measured value.

The value indicated is added to the measured value.

**User entry** -18.0 to +18.0

Factory setting 0.0

## 14.2.3 Submenu: Linearization

#### Call./v. Dusen coeff. RO

**Navigation** Application  $\rightarrow$  Sensor  $\rightarrow$  Linearization  $\rightarrow$  Call./v. Dusen coeff. R0

**Prerequisite** The RTD platinum (Callendar/Van Dusen) option is enabled in the **Sensor type** parameter.

**Description** Use this function to set the RO Value only for linearization with the Callendar/Van Dusen

polynomial.

**User entry**  $10 \text{ to } 2000 \Omega$ 

Factory setting  $100.000 \Omega$ 

## Call./v. Dusen coeff. A, B and C

**Navigation** Application  $\rightarrow$  Sensor  $\rightarrow$  Linearization  $\rightarrow$  Call./v. Dusen coeff. A, B and C

**Prerequisite** The RTD platinum (Callendar/Van Dusen) option is enabled in the **Sensor type** parameter.

**Description** Use this function to set the coefficients for sensor linearization based on the

Callendar/Van Dusen method.

**User entry** ■ A: 3.0e-003 to 4.0e-003

B: -2.0e-006 to 2.0e-006C: -1.0e-009 to 1.0e-009

**Factory setting** ■ A: 3.90830e-003

B: -5.77500e-007C: -4.18300e-012

# Polynomial coeff. R0

**Navigation** Application  $\rightarrow$  Sensor  $\rightarrow$  Linearization  $\rightarrow$  Polynomial coeff. R0

**Prerequisite** The RTD poly nickel or RTD copper polynomial option is enabled in the **Sensor type** 

parameter.

**Description** Use this function to set the RO Value only for linearization of nickel/copper sensors.

**User entry**  $10 \text{ to } 2000 \Omega$ 

**Factory setting**  $100.00 \Omega$ 

## Polynomial coeff. A, B

**Navigation** Application  $\rightarrow$  Sensor  $\rightarrow$  Linearization  $\rightarrow$  Polynomial coeff. Polynomial coeff. A, B

**Prerequisite** The RTD poly nickel or RTD copper polynomial option is enabled in the **Sensor type** 

parameter.

**Description** Use this function to set the coefficients for sensor linearization of copper/nickel resistance

thermometers.

**User entry** ■ Polynomial coeff. A: 4.0e-003 to 6.0e-003

■ Polynomial coeff. B: -2.0e-005 to 2.0e-005

**Factory setting** Polynomial coeff. A = 5.49630e-003

Polynomial coeff. B = 6.75560e-006

#### Sensor lower limit

**Navigation** Application  $\rightarrow$  Sensor  $\rightarrow$  Linearization  $\rightarrow$  Sensor lower limit

**Prerequisite** The RTD platinum, RTD poly nickel or RTD copper polynomial option is enabled in the

Sensor type parameter.

**Description** Use this function to set the lower calculation limit for special sensor linearization.

78

**User entry** Depends on the **sensor type** selected.

**Factory setting** Depends on the **sensor type** selected.

Sensor upper limit

**Navigation** Application  $\rightarrow$  Sensor  $\rightarrow$  Linearization  $\rightarrow$  Sensor upper limit

**Prerequisite** The RTD platinum, RTD poly nickel or RTD copper polynomial option is enabled in the

Sensor type parameter.

**Description** Use this function to set the upper calculation limit for special sensor linearization.

**User entry** Depends on the **sensor type** selected.

**Factory setting** Depends on the **sensor type** selected.

14.2.4 Submenu: Current output

4mA value

**Navigation** Application  $\rightarrow$  Current output  $\rightarrow$  4mA value

**Description** Use this function to assign a measured value to the current value 4 mA.

**Factory setting**  $0 \,^{\circ}\text{C}$ 

20mA value

**Navigation** Application  $\rightarrow$  Current output  $\rightarrow$  20mA value

**Description** Use this function to assign a measured value to the current value 20 mA.

**Factory setting** 100 °C

Failure mode

**Navigation** Application  $\rightarrow$  Current output  $\rightarrow$  Failure mode

**Description** Use this function to select the signal on alarm level of the current output in the event of an

error.

■ High alarm **Options** 

Low alarm

**Factory setting** Low alarm

Failure current

Navigation Application  $\rightarrow$  Current output  $\rightarrow$  Failure current

**Prerequisite** The **High alarm** option is enabled in the "Failure mode" parameter.

Description Use this function to set the value the current output adopts in an alarm condition.

21.5 to 23 mA **User entry** 

22.5 mA **Factory setting** 

## Adjustment of the analog output (4 and 20 mA current trimming)

Current trimming is used to compensate the analog output (D/A conversion). Here, the output current of the transmitter must be adapted so that it suits the value expected at the higher-level system.

Current trimming does not affect the digital HART® value. This can cause the measured value shown on the locally installed display to differ marginally from the value displayed in the higher-level system.

#### Procedure

| 1. Start                                                                                                    |
|----------------------------------------------------------------------------------------------------|
| ↓                                                                                                    |
| 2. Install an accurate ammeter (more accurate than the transmitter) in the current loop.                           |
| <b>↓</b>                                                                                                    |
| 3. Switch on current output simulation and set the simulation value to 4 mA.                                       |
| ↓                                                                                                    |
| 4. Measure the loop current with the ammeter and make a note of the value.                                         |
| <b>\</b>                                                                                                    |
| 5. Set the simulation value to 20 mA.                                                                              |
| <b>↓</b>                                                                                                    |
| 6. Measure the loop current with the ammeter and make a note of the value.                                         |
| <b>\</b>                                                                                                    |
| 7. Enter the current values determined as adjustment values in the <b>Current trimming 4 mA / 20 mA</b> parameters |
| ↓                                                                                                    |
| 8. Deactivate simulation                                                                                           |
| ↓                                                                                                    |
| 9. End                                                                                                    |

## Current trimming 4 mA

**Navigation** Application → Current output → Current trimming 4 mA

**Description** Use this function to set the correction value for the current output at the start of the

measuring range at 4 mA.

**User entry** 3.85 to 4.15 mA

Factory setting 4 mA

**Additional information** The trimming only affects the current loop values from 3.8 to 20.5 mA. The failure mode

with **low alarm** and **high alarm** current values is not subject to trimming.

# Current trimming 20 mA

**Navigation** Application  $\rightarrow$  Current output  $\rightarrow$  Current trimming 20 mA

**Description** Use this function to set the correction value for the current output at the end of the

measuring range at 20 mA.

**User entry** 19.85 to 20.15 mA

Factory setting 20.000 mA

**Additional information** The trimming only affects the current loop values from 3.8 to 20.5 mA. The failure mode

with **low alarm** and **high alarm** current values is not subject to trimming.

Damping

**Navigation**  $\square$  Application  $\rightarrow$  Current output  $\rightarrow$  Damping

**Description** Use this function to set the time constant for current output damping.

**User entry** 0 to 120 s

**Factory setting** 0 s

**Additional information** The current output responds to fluctuations in the measured value with an exponential

delay. The time constant of this delay is defined by this parameter. If a low time constant is entered, the current output responds quickly to the measured value. On the other hand, the response of the current output is delayed significantly if a high time constant is

entered.

# 14.2.5 Submenu: HART configuration

#### Assign current output (PV)

**Navigation** Application  $\rightarrow$  HART configuration  $\rightarrow$  Assign current output (PV)

**Description** Use this function to assign the measured variables to the primary HART® value (PV).

**User interface** Sensor

**Factory setting** Sensor (fixed assignment)

Assign SV

**Navigation**  $\square$  Application  $\rightarrow$  HART configuration  $\rightarrow$  Assign SV

**Description** Use this function to assign the measured variable to the secondary HART value (SV).

**User interface** Device temperature (fixed assignment)

**Factory setting** Device temperature (fixed assignment)

Assign TV

**Navigation**  $\square$  Application  $\rightarrow$  HART configuration  $\rightarrow$  Assign TV

**Description** Use this function to assign the measured variable to the tertiary HART value (TV).

**User interface** Sensor (fixed assignment)

**Factory setting** Sensor (fixed assignment)

Assign QV

**Navigation**  $\square$  Application  $\rightarrow$  HART configuration  $\rightarrow$  Assign QV

**Description** Use this function to assign the measured variable to the quaternary (fourth) HART value

(QV).

**User interface** Sensor (fixed assignment)

**Factory setting** Sensor (fixed assignment)

HART address

**Navigation**  $\Box$  Application  $\rightarrow$  HART configuration  $\rightarrow$  HART address

#### Description

Use this function to define the HART address of the device.

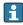

It is not possible to write to the parameter. The HART address can be set in FDT/DTM-based operating tools, such as Endress+Hauser's FieldCare or DeviceCare, via the CommDTM.  $^{1)}$ 

1) It cannot be set via the SmartBlue app, however.

**Factory setting** 0

**Additional information** The measured value can only be transmitted via the current value if the address is set to

"O". The current is fixed at 4.0 mA for all other addresses (Multidrop mode).

#### No. of preambles

**Navigation**  $\square$  Application  $\rightarrow$  HART configuration  $\rightarrow$  No. of preambles

**Description** Use this function to define the number of preambles in the HART telegram.

**User entry** 5 to 20

**Factory setting** 5

# 14.3 Menu: System

# 14.3.1 Submenu: Device management

## HART short tag

**Navigation** System  $\rightarrow$  Device management  $\rightarrow$  HART short tag

**Description** Use this function to define a short tag for the measuring point.

**User entry** Up to 8 alphanumeric characters (letters, numbers and certain special characters).

**Factory setting** TMT142B

#### Device tag

**Navigation** System  $\rightarrow$  Device management  $\rightarrow$  Device tag

**Description** Use this function to enter a unique name for the measuring point so it can be identified

quickly within the plant.

**User entry** Up to 32 alphanumeric characters (letters, numbers and certain special characters).

| Factory setting       | EH_TMT142B_serial number                                                                                                    |
|-----------------------|----------------------------------------------------------------------------------------------------|
| Locking status        |                                                                                                    |
| Navigation            | System → Device management → Locking status                                                                                                    |
| Description           | Displays the device locking status. When write protection is activated, write access to the parameters is disabled.                                                                                                    |
| User interface        | Enabled or disabled check box: <b>Locked by hardware</b>                                                                                                    |
| Device reset          |                                                                                                    |
| Navigation            |                                                                                                    |
| Description           | Use this function to reset the device configuration - either entirely or in part - to a defined state. $\  \  \  \  \  \  \  \  \  \  \  \  \ $                                                                                                    |
| Options               | <ul> <li>Not active         No action is executed and the user exits the parameter.     </li> <li>To factory defaults         All the parameters are reset to the factory setting.     </li> <li>To delivery settings         All parameters are reset to the order configuration. The order configuration can differ from the factory setting if customer-specific parameter values were defined when the device was ordered.     </li> <li>Restart device         The device is restarted but the device configuration remains unchanged.     </li> </ul> |
| Factory setting       | Not active                                                                                                    |
| Configuration counter |                                                                                                    |
| Navigation            |                                                                                                    |

Description

Displays the counter reading for changes to device parameters.

Static parameters, whose values change during optimization or configuration, cause this parameter to increment by 1. This supports parameter version management. If several parameters change, e.g. as a result of loading parameters from FieldCare etc. to the device, the counter can show a higher value. The counter cannot be reset and is also not reset to the default value when the device is reset. If the counter value exceeds 65535, it starts again at 1.

#### Configuration changed

Navigation

 $\square$  System  $\rightarrow$  Device management  $\rightarrow$  Configuration changed

Description

Displays whether the configuration of the device has been changed by a master (primary or secondary).

## Reset configuration changed flag

Navigation

System → Device management → Reset configuration changed flag

Description

The **Configuration changed** information is reset by a master (primary or secondary).

# 14.3.2 Submenu: User management

| <b>Define password →</b> Maintenance | New password                    |
|--------------------------------------|---------------------------------|
|                                      | Confirm new password            |
|                                      | Status password entry           |
| Change user role → Operator          | Password <sup>1)</sup>          |
|                                      | Status password entry           |
| Reset password → Operator            | Reset password                  |
|                                      | Status password entry           |
| Change password → Maintenance        | Old password                    |
|                                      | New password                    |
|                                      | Confirm new password            |
|                                      | Status password entry           |
| <b>Delete password →</b> Maintenance | Old password<br>Delete password |

1) The required user role must first be selected here when operating the device via the SmartBlue app.

Navigation in the submenu is supported by the following operating elements:

Back

Return to the previous page

Cancel

If Cancel is selected, the status before the submenu was started is restored

#### Define password

Navigation

System → User management → Define password

**Description** Use this function to start password definition

**User entry** Activate the button

#### New password

**Navigation** System  $\rightarrow$  User management  $\rightarrow$  Define password  $\rightarrow$  New password

**Description** Use this function to enter a password for the **Maintenance** user role to gain access to the relevant functions.

**Additional information** If the factory setting is not changed, the device is set to the **Maintenance** user role. This means that the device's configuration data are not write-protected and can be edited at all

Once a password has been defined, devices can be switched to the **Maintenance** user role if the correct password is entered in the **Password** parameter. A new password becomes valid once it has been verified after being entered in the **Confirm new password** parameter.

The password must contain a minimum of 4 and a maximum of 16 characters and can consist of both letters and numbers. Leading and trailing spaces not used as part of the password. If you lose your password, please contact the Endress+Hauser sales organization.

**User entry** ..... (enter the password)

#### Confirm new password

**Navigation** System  $\rightarrow$  User management  $\rightarrow$  Define password  $\rightarrow$  Confirm new password

**Description** Use this function to confirm the new password that has been defined.

**Additional information** A new password becomes valid once it has been verified after being entered in the **Confirm new password** parameter.

The password must contain a minimum of 4 and a maximum of 16 characters and can consist of both letters and numbers. Leading and trailing spaces not used as part of the password. If you lose your password, please contact the Endress+Hauser sales organization.

**User entry** ..... (enter the password)

#### Status password entry

**Navigation** System  $\rightarrow$  User management  $\rightarrow$  Define password  $\rightarrow$  Status password entry

Description

Displays the status of the password verification.

- Password accepted
- Wrong password
- Password rules violated
- Permission denied
- Incorrect input sequence
- Invalid user role
- Confirm PW mismatch
- Reset password accepted

## Enter password

**Navigation** System  $\rightarrow$  User management  $\rightarrow$  Enter password

**Prerequisite** The **Operator** user role must be active.

**Description** Use this function to enter a password for the selected user role to gain access to the

functions of this role.

**User entry** Enter the defined password.

#### Status password entry

**Navigation** System  $\rightarrow$  User management  $\rightarrow$  Enter password  $\rightarrow$  Status password entry

**Description**  $\rightarrow \blacksquare 87$ 

#### Reset password

**Navigation** System  $\rightarrow$  User management  $\rightarrow$  Reset password

**Prerequisite** The **Operator** user role must be active.

**Description** Use this function to enter the reset code to reset the current password.

#### **A** CAUTION

## Current password is lost.

► Only use the reset code if you have lost the current password. Contact the Endress +Hauser Sales Center.

**User entry** Activate the text box and enter the reset code.

## Status password entry

**Navigation** System → User management → Reset password → Status password entry Description → 🖺 87 Logout Navigation System → User management → Loqout The **Maintenance** user role must be active. **Prerequisite** Description The **Maintenance** user role is exited and the system switches to the **Operator** user role. User entry Activate the button. Change password Navigation System  $\rightarrow$  User management  $\rightarrow$  Change password **Prerequisite** The **Maintenance** user role must be active. Description Old password: Use this function to enter the current password to then be able to make changes to the existing password. ■ New password: → 🖺 85 ■ Confirm new password: → ■ 85 1. ..... (enter the old password) **User entry** 2. ..... (enter the new password) 3. ..... (confirm the new password) Status password entry Navigation System → User management → Change password → Status password entry Description → 🖺 87 Delete password Navigation System → User management → Delete password **Prerequisite** The **Maintenance** user role must be active.

**Description**Use this function to enter the current password in order to delete the existing password. The **Define password** button then appears.

**User entry** 1. Activate the **Delete password** button.

2. ..... (enter the existing password)

## 14.3.3 Submenu: Bluetooth configuration

#### Bluetooth

**Navigation** System  $\rightarrow$  Bluetooth configuration  $\rightarrow$  Bluetooth

**Description** Use this function to enable or disable the Bluetooth® function.

• Off: The Bluetooth® interface is disabled immediately.

 On: The Bluetooth® interface is enabled and a connection to the device can be established.

The Bluetooth® interface is only available if the CDI interface is not used.

Options • Off

On

**Factory setting** On

#### Bluetooth status

**Navigation** System → Bluetooth configuration → Bluetooth status

**Description** Displays whether the Bluetooth® function is available. Bluetooth® communication is only

possible if the CDI interface is not used.

**User interface** Three states can be displayed:

Disabled by software

■ Disabled by hardware

Blocked by CDI

# Change Bluetooth password 1)

1) Function is only visible in the SmartBlue app

**Navigation** System  $\rightarrow$  Bluetooth configuration  $\rightarrow$  Change Bluetooth password

**Description** Use this function to change the Bluetooth® password. This function is visible in the

SmartBlue app only.

# Prerequisite

The Bluetooth® interface is enabled (ON) and a connection to the device is established.

# **User entry**

Enter:

- User name
- Current password
- New password
- Confirm new password

Press OK to confirm your entries.

# 14.3.4 Submenu: Information

Submenu: Device

| Squawk         |                                                                                                    |
|----------------|----------------------------------------------------------------------------------------------------|
| Navigation     |                                                                                                    |
| Description    | This function can be used locally to facilitate the identification of the device in the field. Once the Squawk function has been activated, all the segments flash on the display.                                                                                                    |
| Options        | <ul> <li>Squawk once: Display of device flashes for 60 seconds and then returns to normal operation.</li> <li>Squawk on: Display of device flashes continuously.</li> <li>Squawk off: Squawk is switched off and the display returns to normal operation.</li> </ul>                                                                                                    |
| User entry     | Activate the relevant button                                                                                                    |
| Serial number  |                                                                                                    |
| Navigation     |                                                                                                    |
| Description    | <ul> <li>Displays the serial number of the device. It can also be found on the nameplate.</li> <li>Uses of the serial number         <ul> <li>To identify the measuring device quickly, e.g. when contacting Endress+Hauser.</li> <li>To obtain specific information on the measuring device using the Device Viewer www.endress.com/deviceviewer</li> </ul> </li> </ul> |
| User interface | Max. 11-digit character string comprising letters and numbers.                                                                                                    |
| Order code     |                                                                                                    |

 $System \rightarrow Information \rightarrow Device \rightarrow Order\ code$ 

90

Navigation

#### Description

Displays the order code of the device. It can also be found on the nameplate. The order code is generated from the extended order code, which defines all the device features of the product structure. In contrast, the device features cannot be read directly from the order code.

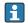

## Uses of the order code

- To order an identical spare device.
- To identify the device quickly and easily, e.g. when contacting Endress+Hauser.

| Firn | ทพลเ | 'e ve | rsion |
|------|------|-------|-------|

**Navigation** System  $\rightarrow$  Information  $\rightarrow$  Device  $\rightarrow$  Firmware version

**Description** Displays the device firmware version that is installed.

**User interface** Max. 6-digit character string in the format xx.yy.zz

#### Hardware version

**Navigation** System  $\rightarrow$  Information  $\rightarrow$  Device  $\rightarrow$  Hardware version

**Description** Displays the hardware version of the device.

**User interface** Max. 6-digit character string in the format uu.vv.ww

## Extended order code (n)

n = Number of parts of the extended order code (n = 1 to 3)

## Navigation

#### Description

Displays the first, second and/or third part of the extended order code. On account of length restrictions, the extended order code is split into a maximum of 3 parameters. The extended order code indicates the version of all the features of the product structure for the device and thus uniquely identifies the device. It can also be found on the nameplate.

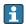

#### Uses of the extended order code

- To order an identical spare device.
- To check the ordered device features using the delivery note.

#### Device name

## **Navigation**

System  $\rightarrow$  Information  $\rightarrow$  Device  $\rightarrow$  Device name

| Description     | Displays the device name. It can also be found on the nameplate.                                                                                                    |  |
|-----------------|----------------------------------------------------------------------------------------------------|--|
|                 |                                                                                                    |  |
| Manufacturer    |                                                                                                    |  |
| Navigation      |                                                                                                    |  |
| Description     | Displays the name of the manufacturer.                                                                                                    |  |
|                 | Submenu: HART info                                                                                                    |  |
| Device type     |                                                                                                    |  |
| Navigation      |                                                                                                    |  |
| Description     | Displays the device type with which the device is registered with the FieldComm Group. The device type is specified by the manufacturer. It is needed to assign the appropriate device description file (DD) to the device. |  |
| User interface  | 4-digit hexadecimal number                                                                                                    |  |
| Factory setting | 0x11D1                                                                                                    |  |
| Device revision |                                                                                                    |  |
| Navigation      |                                                                                                    |  |
| Description     | Displays the device revision with which the device is registered with the FieldComm Group. It is needed to assign the appropriate device description file (DD) to the device.                                               |  |
| User interface  | Revision in hexadecimal format                                                                                                    |  |
| Factory setting | 0x03                                                                                                    |  |
| HAPT revision   |                                                                                                    |  |
| HART revision   |                                                                                                    |  |
| Navigation      |                                                                                                    |  |
| Description     | Displays the HART revision of the device.                                                                                                    |  |
| Factory setting | 0x07                                                                                                    |  |

**Navigation**  $\square$  System  $\rightarrow$  Information  $\rightarrow$  HART info  $\rightarrow$  HART descriptor

**Description** Use this function to define a description for the measuring point.

**User entry** Up to 16 alphanumeric characters (uppercase letters, numbers and special characters)

**Factory setting** 16 x '?'

# HART message

**Navigation** System  $\rightarrow$  Information  $\rightarrow$  HART info  $\rightarrow$  HART message

**Description** Use this function to define a HART message which is sent via the HART protocol when

requested by the master.

**User entry** Up to 32 alphanumeric characters (uppercase letters, numbers and special characters)

**Factory setting**  $32 \times ?$ 

#### Hardware revision

**Navigation** System  $\rightarrow$  Information  $\rightarrow$  HART info  $\rightarrow$  Hardware revision

**Description** Displays the hardware revision of the device. The hardware revision is also transmitted in

command 0.

#### Software revision

**Navigation** System  $\rightarrow$  Information  $\rightarrow$  HART info  $\rightarrow$  Software revision

**Description** Displays the software revision of the device. The software revision is also transmitted in

command 0.

#### HART date code

**Navigation** System  $\rightarrow$  Information  $\rightarrow$  HART info  $\rightarrow$  HART date code

**Description** Use this function to define date information for individual use.

**User entry** Date in the format year-month-day (YYYY-MM-DD)

Factory setting  $2010-01-01^{1}$ 

1) Also 01.01.2010 depending on the operating tool

| Manufacturer ID |                                                                                                    |  |  |
|-----------------|----------------------------------------------------------------------------------------------------|--|--|
|                 |                                                                                                    |  |  |
| Navigation      |                                                                                                    |  |  |
| Description     | Displays the manufacturer ID under which the device is registered with the FieldComm Group. $ \\$                                                                                                    |  |  |
| User interface  | 4-digit hexadecimal number                                                                                                    |  |  |
| Factory setting | 0x0011                                                                                                    |  |  |
| Device ID       |                                                                                                    |  |  |
| Navigation      |                                                                                                    |  |  |
| Description     | A unique HART identifier is saved in the device ID and used by the control systems to identify the device. The device ID is also transmitted in command 0. The device ID is determined unambiguously from the serial number of the device. |  |  |
| User interface  | ID generated for specific serial number                                                                                                    |  |  |
|                 | Submenu: Device location                                                                                                    |  |  |
| Latitude        |                                                                                                    |  |  |
| Navigation      |                                                                                                    |  |  |
| Description     | Use this function to enter the latitude coordinates that describe the device location.                                                                                                    |  |  |
| User entry      | -90.000 to +90.000 °                                                                                                    |  |  |
| Factory setting | 0°                                                                                                    |  |  |
| Longitude       |                                                                                                    |  |  |
| Navigation      |                                                                                                    |  |  |

**Description** Use this function to enter the longitude coordinates that describe the device location.

User entry −180.000 to +180.000 °

**Factory setting** 0°

#### Altitude

**Navigation**  $\square$  System  $\rightarrow$  Information  $\rightarrow$  Device location  $\rightarrow$  Altitude

**Description** Use this function to enter the altitude data that describe the device location.

**User entry**  $-1.0 \cdot 10^{+20} \text{ to } +1.0 \cdot 10^{+20} \text{ m}$ 

**Factory setting** 0 m

#### Location method

**Navigation**  $\square$  System  $\rightarrow$  Information  $\rightarrow$  Device location  $\rightarrow$  Location method

**Description** Use this function to select the data format for specifying the geographic location. The

codes for specifying the location are based on the US National Marine Electronics

Association (NMEA) Standard NMEA 0183.

**Options** ■ No fix

• GPS or Standard Positioning Service (SPS) fix

■ Differential PGS fix

Precise positioning service (PPS)

■ Real Time Kinetic (RTK) fixed solution

■ Real Time Kinetic (RTK) float solution

Estimated dead reckoning

Manual input mode

■ Simulation mode

**Factory setting** Manual input mode

# Location description

**Navigation**  $\square$  System  $\rightarrow$  Information  $\rightarrow$  Device location  $\rightarrow$  Location description

**Description** Use this function to enter a description of the location so that the device can be located in

the plant.

**User entry** Up to 32 alphanumeric characters (letters, numbers and special characters)

Factory setting  $32 \times ?'$ 

## Process unit tag

**Navigation**  $\square$  System  $\rightarrow$  Information  $\rightarrow$  Device location  $\rightarrow$  Process unit tag

**Description** Use this function to enter the process unit in which the device is installed.

**User entry** Up to 32 alphanumeric characters (letters, numbers and special characters)

Factory setting  $32 \times ?'$ 

# 14.3.5 Submenu: Display

#### Display interval

**Navigation** System  $\rightarrow$  Display  $\rightarrow$  Display interval

**Description** Use this function to set the length of time the measured values are displayed if the values

alternate on the local display. This type of change is only generated automatically if

several measured values are specified.

The Value 1 display - Value 3 display parameters are used to specify which

measured values are shown on the local display.

**User entry** 4 to 20 s

Factory setting 4 s

# Value 1 display (Value 2 or 3 display)

**Navigation** System  $\rightarrow$  Display  $\rightarrow$  Value 1 display (Value 2 or 3 display)

**Description** Use this function to select one of the measured values shown on the local display.

**Options** ■ Process value

Device temperatureOutput current

Percent of range

■ Off 1)

1) Not for Value 1 display

**Factory setting** ■ Value 1 display: process value

■ Value 2 and 3 display: off

## **Decimal places 1** (decimal places 2 or 3)

**Navigation** System  $\rightarrow$  Display  $\rightarrow$  Format display  $\rightarrow$  Decimal places 1 (Decimal places 2 or 3)

**Prerequisite** A measured value is defined in the parameter **Value 1 display** (Value 2 or 3 display).

**Description** Use this function to select the number of decimal places for the display value. This setting

does not affect the accuracy of the device for measuring or calculating the value.

If **Automatic** is selected, the maximum possible number of decimal places is always

shown on the display.

Options • x

■ X.X

X.XX

X.XXX

x.xxxxAutomatic

**Factory setting** Automatic

# Display text 1 (2 or 3)

**Navigation** System  $\rightarrow$  Display  $\rightarrow$  Display text 1 (2 or 3)

**Description** Display text for this channel that appears on the screen in the 14-segment display.

**User entry** Enter the display text: the maximum text length is 8 characters.

**Factory setting** ■ Display text 1: PV

■ Display text 2 or 3: ---- (no text)

Index iTEMP TMT142B

# Index

| 0 9                                          | Device temperature max value (parameter) | 72         |
|----------------------------------------------|------------------------------------------|------------|
| 2-wire compensation (parameter)              | Device temperature min value (parameter) | 71         |
| 4mA value (parameter)                        | Device type                              |            |
| 20mA value (parameter)                       | Diagnostic behavior (parameter)          | 70         |
| -                                            | Diagnostic event simulation (parameter)  | 67         |
| A                                            | Diagnostic events                        |            |
| Accessories                                  | Diagnostic behavior                      |            |
| Communication-specific                       | Overview                                 |            |
| Device-specific                              | Status signals                           |            |
| Service-specific                             | Diagnostic list (submenu)                |            |
| System products                              | Diagnostic settings (submenu)            |            |
| Actual diag channel n                        | Display (submenu)                        |            |
| Actual diagnostics (submenu)                 | Display interval (parameter)             |            |
| Actual diagnostics 1                         | Display text (parameter)                 |            |
| Actual diagnostics n                         | Disposal                                 | 43         |
| Alarm delay (parameter)                      | Document                                 | ,          |
| Altitude (parameter)                         | Function                                 |            |
| Assign current output (PV) (parameter)       | Document function                        | 4          |
| Assign QV (parameter)                        | E                                        |            |
| Assign SV (parameter)                        | Electronics                              | 72         |
| Assign TV (parameter)                        | Enter password (parameter)               |            |
| В                                            | Event logbook (submenu)                  |            |
| Bluetooth (parameter)                        | Event logbook (submenu)                  | 00         |
| Bluetooth configuration (submenu)            | F                                        |            |
| Bluetooth status                             | Failure current (parameter)              | 80         |
| Diactootii status                            | Failure mode (parameter)                 |            |
| C                                            | FieldCare                                |            |
| Cable specification                          | Function range                           | 26         |
| Call./v. Dusen coeff. A, B and C (parameter) | The user interface                       |            |
| Call./v. Dusen coeff. RO (parameter)         | Final check                              |            |
| CE mark                                      | Installation                             | 33         |
| Change Bluetooth password (parameter) 89     | Wiring                                   |            |
| Change password (parameter)                  | Firmware version                         |            |
| Configuration changed (parameter) 85         |                                          |            |
| Configuration counter (parameter) 84         | Н                                        |            |
| Confirm new password (parameter) 86          | Hardware revision                        | 93         |
| Connection type (parameter)                  | Hardware version                         |            |
| Current output (submenu)                     | HART address (parameter)                 |            |
| Current output simulation (parameter) 68     | HART configuration (submenu)             |            |
| Current trimming 4 mA (parameter) 80         | HART date code (parameter)               |            |
| Current trimming 20 mA (parameter) 81        | HART descriptor (parameter)              |            |
| _                                            | HART info (submenu)                      |            |
| D                                            | HART message (parameter)                 |            |
| Damping (parameter)                          | HART revision                            |            |
| Decimal point (parameter)                    | HART short tag (parameter)               | 83         |
| Define password (parameter)                  | HART® protocol                           |            |
| Delete password (parameter)                  | Device variables                         | 30         |
| Device (submenu)                             | Ĭ                                        |            |
| Device ID                                    | _                                        | 00         |
| Device location (submenu)                    | Information (submenu)                    | 90         |
| Device management (submenu)                  | L                                        |            |
| Device name                                  | Last rectified diagnostic                | 65         |
| Device reset (parameter)                     | Latitude (parameter)                     | ر ں<br>۱۱م |
| Device revision                              | Limit corrosion detection (parameter)    |            |
| Device tag (parameter)                       | Linearization (submenu)                  |            |
| Device temperature                           | Lineanzadon (submenu)                    | , ,        |

iTEMP TMT142B Index

| Location description (parameter)  Location method (parameter)  Locking status  Logout (parameter)  Longitude (parameter)                                                                              | 95<br>84<br>88                         |
|----------------------------------------------------------------------------------------------------|----------------------------------------|
| M Manufacturer (parameter)                                                                                                    | 94<br>73<br>71                         |
| Nameplate                                                                                                    | . 9<br>86                              |
| Operating options Local operation Operating tool Overview Operating time Operating time temperature ranges (submenu) Operation options SmartBlue App Order code Order code (parameter) Output current | 91                                     |
| Percent of range                                                                                                    | 78<br>78                               |
| <b>Q</b><br>QV                                                                                                    | 75                                     |
| Reference junction (parameter)                                                                                                    | 76<br>85<br>72<br>87<br>71<br>43<br>76 |
| Sensor (parameter)                                                                                                    | 78                                     |

| Sensor min value (parameter)                 | 71  |
|----------------------------------------------|-----|
| Sensor offset (parameter)                    | 77  |
| Sensor raw value                             |     |
| Sensor simulation (parameter)                |     |
| Sensor simulation value (parameter)          | 68  |
| Sensor type (parameter)                      | 75  |
| Sensor upper limit (parameter)               | 79  |
| Sensor value                                 | 73  |
| Serial number                                | 90  |
| Simulation (submenu)                         | 67  |
| Software revision                            | 93  |
| Squawk (Assistant)                           | 90  |
| Status password entry (parameter) 86, 87,    | 88  |
| Status signal (parameter)                    | 70  |
| Structure of the operating menu              | 23  |
| SV                                           | 74  |
| System (menu) 65, 73,                        | 83  |
| System products                              | 46  |
| Т                                            |     |
| Terminal assignment                          | 15  |
| Thermocouple diagnostic (parameter)          | 70  |
| Time stamp n                                 | 7 U |
| Time stamp 1                                 |     |
| Troubleshooting                              | כט  |
| Application error with RTD sensor connection | 27  |
| Application error with TC sensor connection  |     |
| General errors                               | 36  |
| TV                                           | 74  |
| 1 V                                          | /4  |
| U                                            |     |
| Unit (parameter)                             | 75  |
| User management (submenu)                    | 85  |
| V                                            |     |
| Value current output (parameter)             | 68  |
| Value display (parameter)                    |     |
| Version data for the device                  |     |

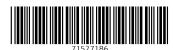

www.addresses.endress.com